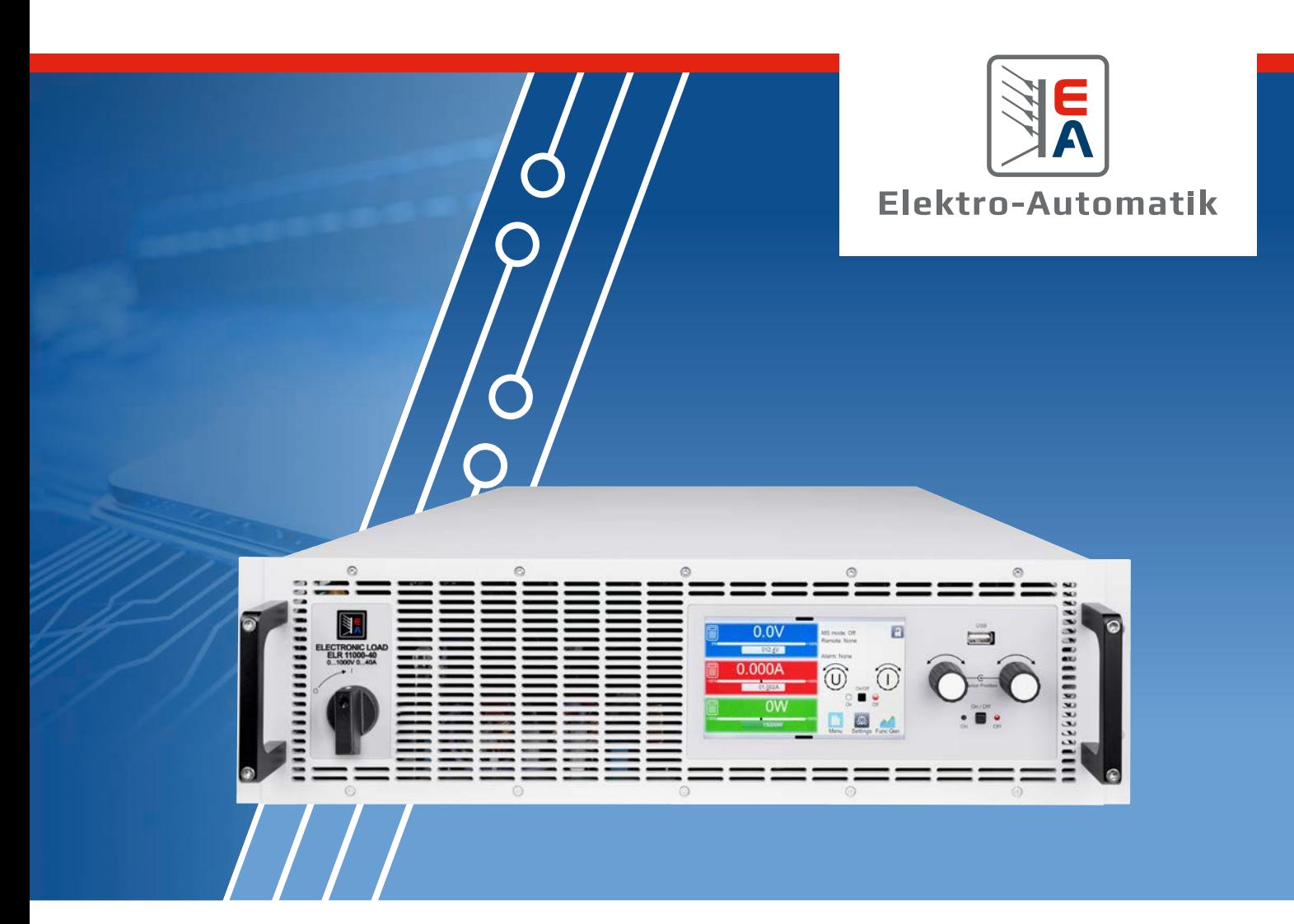

# **EA-ELR 10000 3U MANUAL**

Cargas DC electrónicas programables con recuperación energética

# **ÍNDICE**

# 1. [General](#page-4-0)

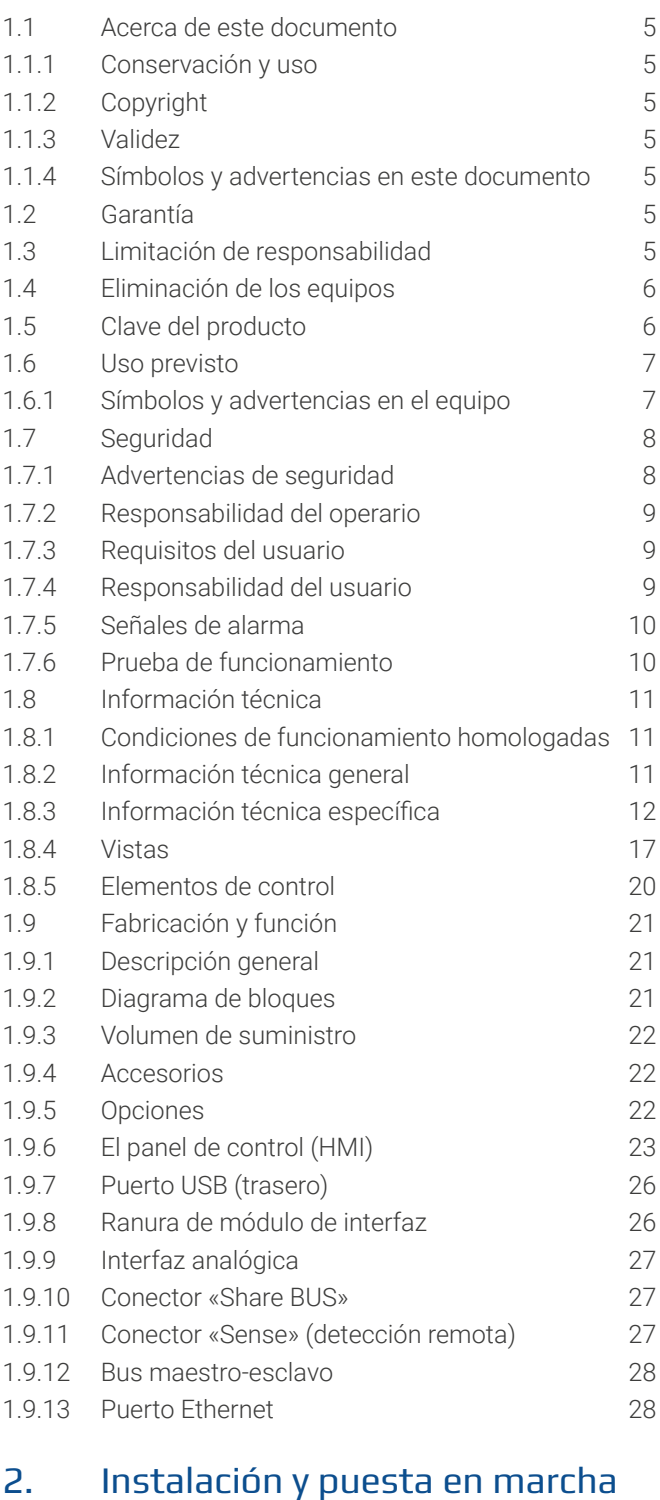

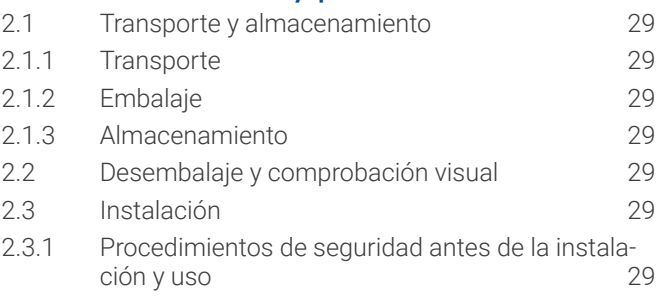

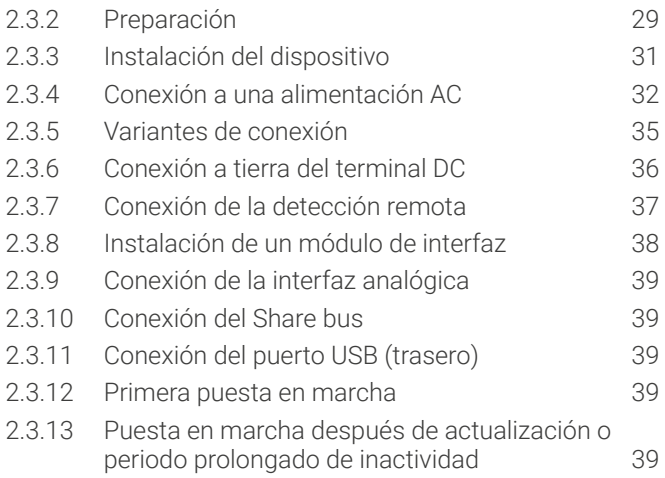

# 3. [Funcionamiento y aplicación](#page-39-0)

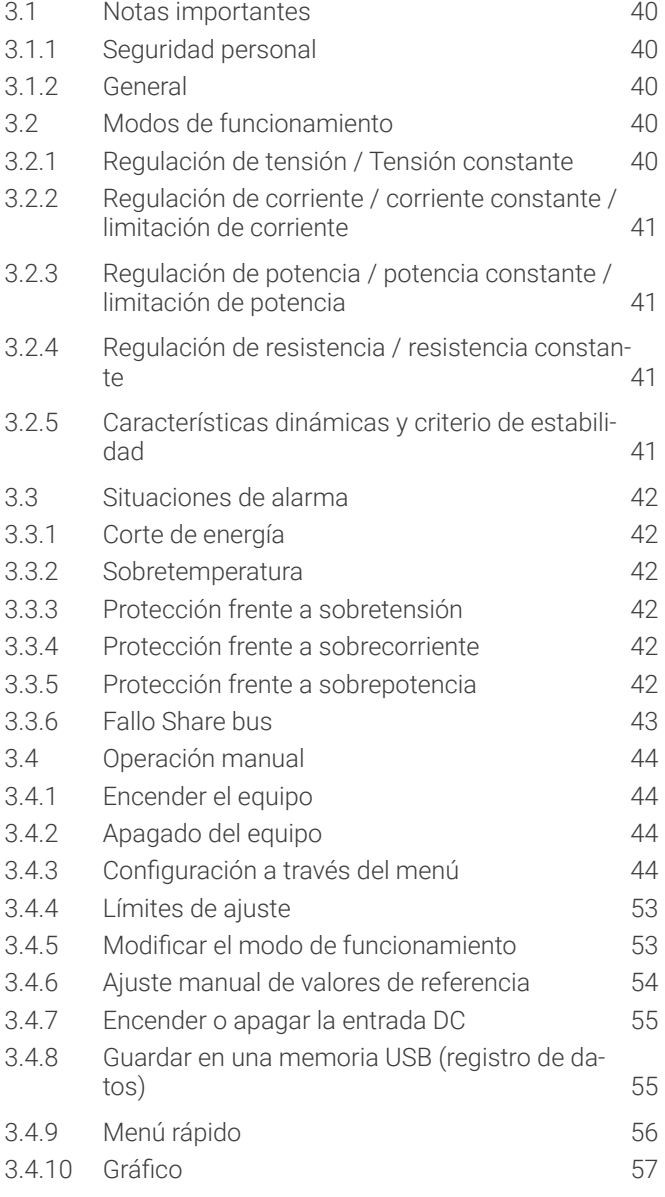

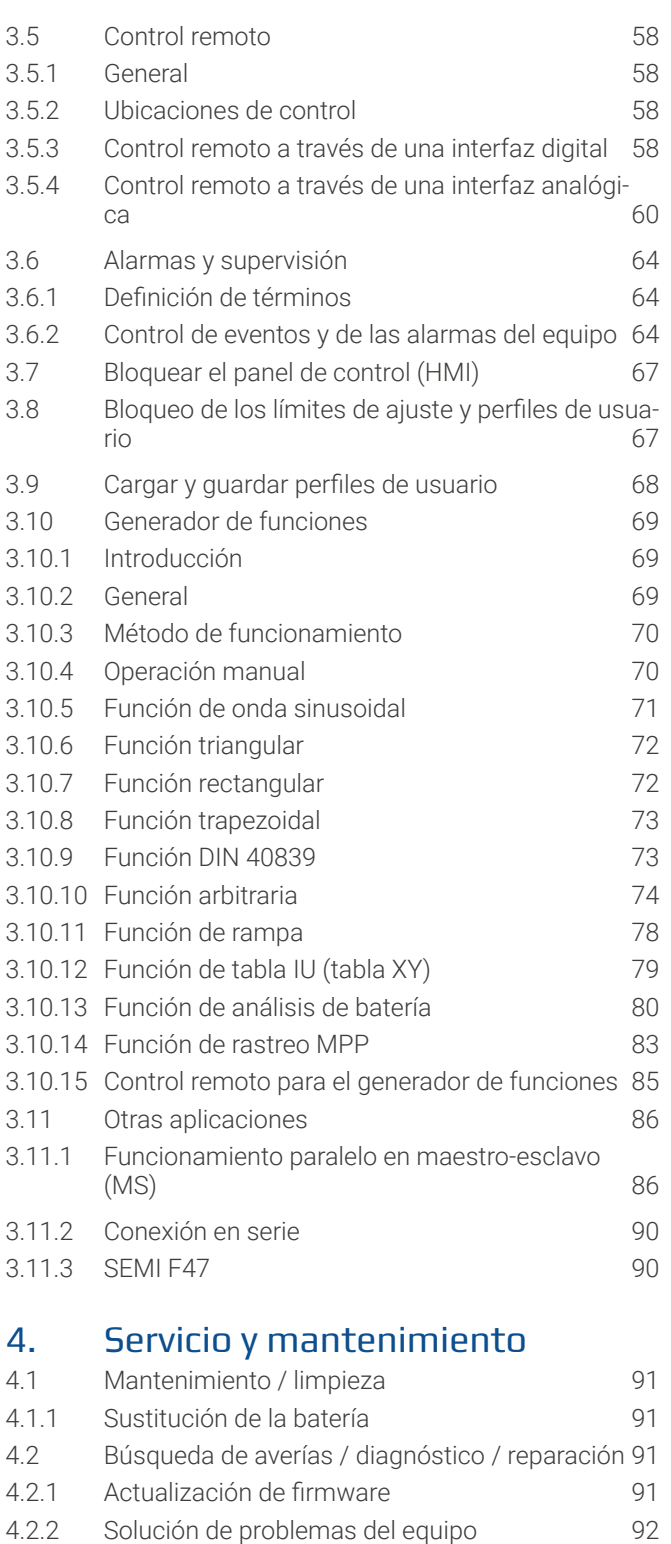

# 5. [Contacto y asistencia](#page-92-0)

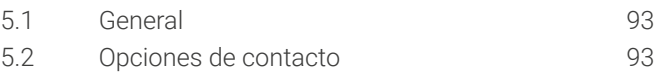

¡Atención! La parte de este documento que trata de la gestión de las funciones del panel de control solo es válida para equipos con firmwares «KE: 3.02». «HMI: 3.02» y «DR: 1.0.2.20» o superior.

#### © EA Elektro-Automatik en 2023, reservado el derecho a modificaciones sin previo aviso 33200820\_manual\_elr\_10000\_3u\_15kw\_es\_01 **4**

# <span id="page-4-0"></span>**1. General**

# 1.1 Acerca de este documento

# 1.1.1 Conservación y uso

Este documento debe guardarse en las proximidades del equipo para posteriores consultas y explicaciones relativas al funcionamiento del dispositivo. Este documento se suministrará y guardará con el equipo en caso de cambio de ubicación y/o usuario. Encontrará la versión más reciente de este documento en línea, en nuestro sitio web.

# 1.1.2 Copyright

Queda prohibida la modificación y uso parcial o total de este documento PDF para propósitos distintos a los descritos en este manual y cualquier infracción podría acarrear consecuencias penales.

# 1.1.3 Validez

Este manual es válido para los siguientes equipos, incluidas sus versiones:

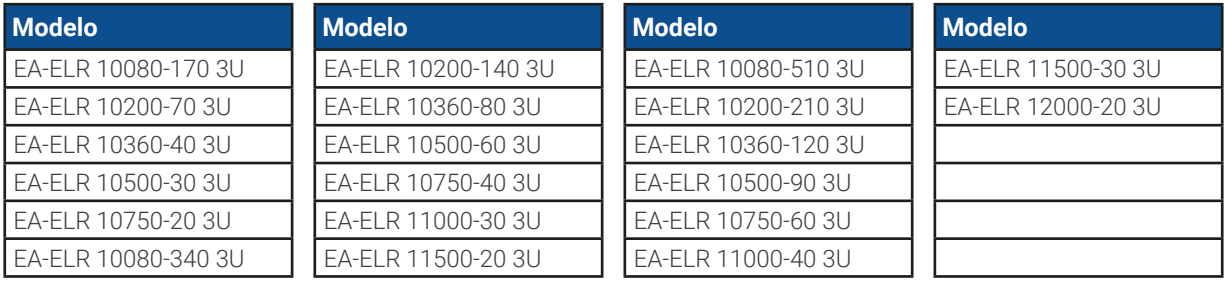

# 1.1.4 Símbolos y advertencias en este documento

Las advertencias e indicaciones de seguridad, así como las indicaciones generales incluidas en este documento se muestran en recuadros con símbolos como estos. Los símbolos también sirven para marcar lugares específicos del equipo en el sitio en el que se coloquen:

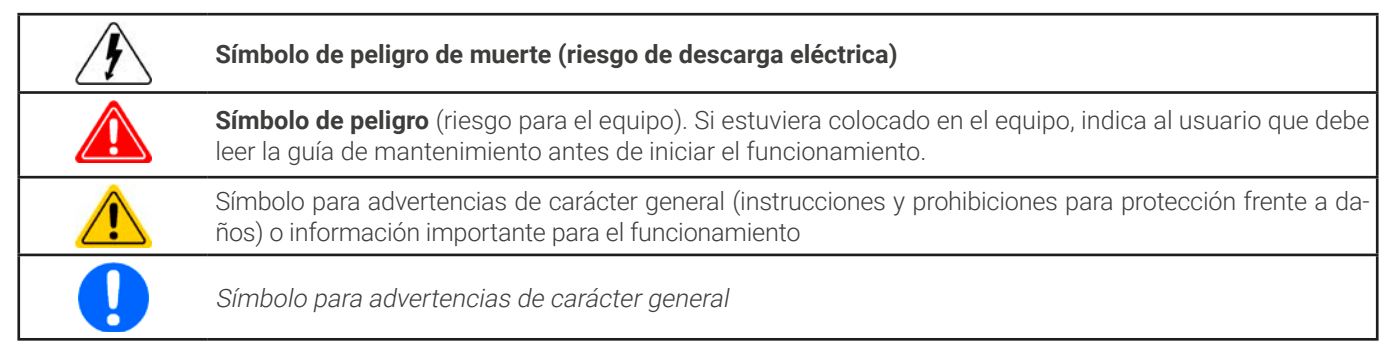

# 1.2 Garantía

EA Elektro-Automatik garantiza la competencia funcional de la tecnología aplicada y los parámetros de funcionamiento indicados. El periodo de garantía comienza con la entrega de equipos sin defectos.

Los términos de garantía se incluyen en los términos y condiciones generales (TOS) de EA Elektro-Automatik.

# 1.3 Limitación de responsabilidad

Todas las afirmaciones e indicaciones incluidas en este manual están basadas en las normas y reglamentos actuales, la última tecnología y todos nuestros conocimientos y experiencia. El fabricante no asumirá responsabilidad alguna por pérdidas debidas a:

- • Uso con otros propósitos distintos para los que se diseñó
- • Uso por parte de personal no formado
- • Reconstrucción por parte del cliente
- • Modificaciones técnicas
- • Uso de piezas de repuesto no autorizadas

El (los) dispositivo(s) entregado(s) puede(n) diferir de las explicaciones y diagramas incluidos en este documento debido a la incorporación de las últimas modificaciones técnicas o debido a los modelos personalizados con la inclusión de algunas opciones añadidas bajo petición.

# <span id="page-5-0"></span>1.4 Eliminación de los equipos

Cualquier pieza de un equipo que deba eliminarse debe devolverse al fabricante, según la legislación y normativa europea vigente (ElektroG o la aplicación alemana de la directiva RAEE), para su desguace a menos que el operario de dicha pieza de ese equipo se encargue de su eliminación. Nuestros equipos están incluidos en dichas normativas y están debidamente marcados con el siguiente símbolo:

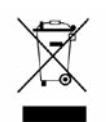

El equipo contiene una batería de litio. El desechado de la batería cumple con la norma de derecho o normativa local específica.

# 1.5 Clave del producto

Decodificación de la descripción del producto en la etiqueta, con un ejemplo:

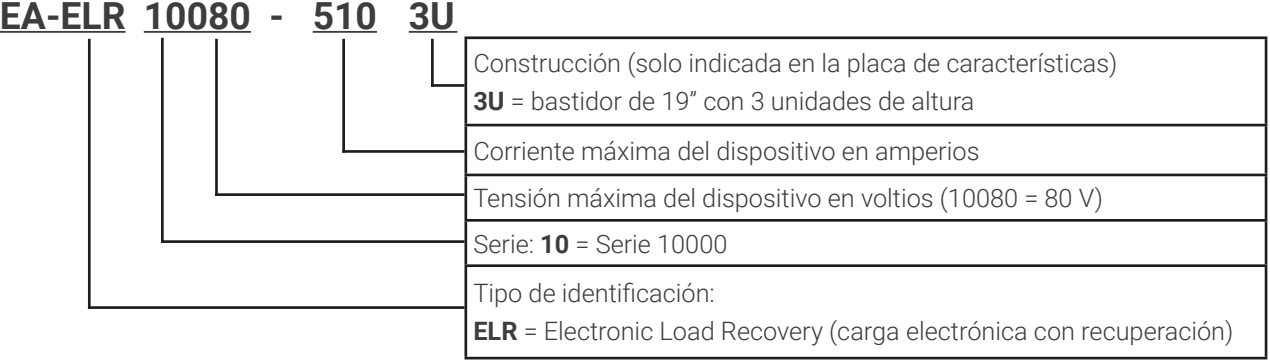

# <span id="page-6-0"></span>1.6 Uso previsto

El uso previsto del equipo se reduce a ser una fuente variable de tensión y corriente o solo como sumidero de corriente variable. Además, está concebido para ser instalado y manejado en un equipo adecuado (rack 19" o similar) junto con una conexión de red AC rígida y no retráctil.

La aplicación típica de una fuente de tensión es una fuente de alimentación DC para cualquier usuario pertinente, incluido cuando se utiliza como cargador de baterías para realizar pruebas de carga en distintos tipos de baterías o en el caso de sumideros de corriente, para la sustitución de una resistencia óhmica por medio de una carga DC electrónica ajustable con el fin de cargar fuentes de tensión y corriente, sean del tipo que sean.

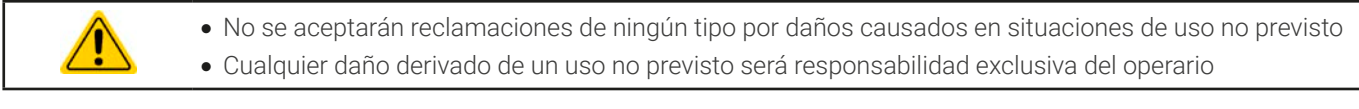

# 1.6.1 Símbolos y advertencias en el equipo

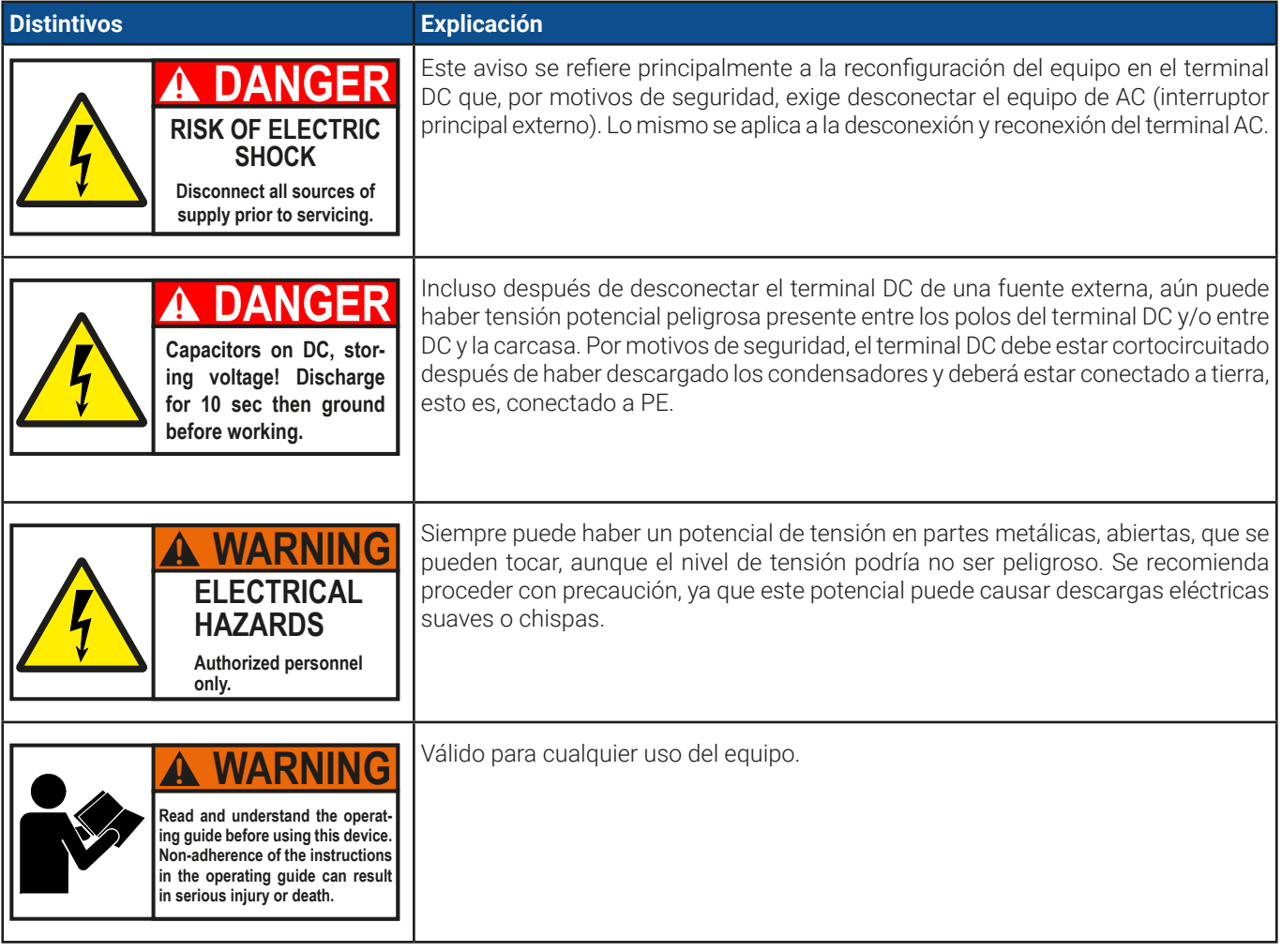

# <span id="page-7-0"></span>1.7 Seguridad

# 1.7.1 Advertencias de seguridad

# **Peligro de muerte - Tensión peligrosa**

- • **El manejo de equipos eléctricos implica que algunas piezas accesibles del exterior del equipo pueden conducir alta tensión. ¡Es imperativo cubrir todas aquellas piezas que conduzcan tensión! Lo anterior es aplicable a todos los modelos.**
- • **El terminal DC está aislado de la entrada AC y no está conectado a tierra internamente. Por tanto, puede existir potencial peligroso entre los polos DC y PE, por ejemplo, causado por una aplicación de alimentación externa conectada. Debido a condensadores cargados, este podría ser el caso incluso si la entrada DC o el equipo ya estuvieran apagados.**
- • **No introduzca ningún objeto, especialmente si es metálico, en las ranuras del ventilador.**
- • **Para cualquier reconfiguración de los conectores AC o DC, específicamente para aquellos con un potencial de tensión peligroso, el equipo debe estar completamente desconectado de la alimentación AC (interruptor principal en extremo más alejado del cable AC); no es suficiente usar el interruptor de la parte frontal**
- • **Respete siempre las 5 normas de seguridad cuando trabaje con dispositivos eléctricos:**
	- • **Desconectar completamente**
	- • **Asegurar contra reconexión**
	- • **Comprobar que el sistema está desenergizado**
	- • **Conectar a tierra y cortocircuitar**
	- • **Protegerse de piezas bajo tensión adyacentes**
- • Evite el uso de líquidos cerca del equipo. Protéjalo frente a líquidos, humedad y condensación.
- • No conecte fuentes de alimentación externa con polaridad inversa al terminal DC. El equipo resultará dañado, incluso estando totalmente apagado.
- No conecte nunca fuentes de alimentación externas al terminal DC que puedan generar tensiones superiores a la tensión nominal del equipo.
- • Nunca introduzca un cable de red que esté conectado a Ethernet o sus componentes en las tomas maestro-esclavo situadas en la parte trasera del equipo.
- • El equipo solo puede utilizarse según su uso previsto
- • Solo está homologado para su uso con los límites de conexión indicados en la etiqueta del producto.
- • Debe aplicarse la normativa relativa a las descargas electrostáticas (ESD) cuando se enchufen módulos o tarjetas de interfaz en la ranura correspondiente.
- • Los módulos o tarjetas de interfaz solo se pueden acoplar o retirar después de haber apagado el dispositivo. No es necesario abrir el equipo.
- • Configure siempre las distintas características de protección frente a sobrecorriente, sobretensión, etc. para cargas sensibles a lo que necesite la aplicación objetivo.
- • Asegúrese de que la recuperación de energía puede retroalimentar la energía inversa y que no entra en funcionamiento aislado. Para funcionamiento aislado instale un dispositivo de supervisión (protección de red)
- • No está permitido manejar el equipo en fuentes AC como generadores o sistemas de alimentación ininterrumpida (UPS). Tan solo se debe conectar a la red eléctrica.
- • Al controlar el equipo manualmente en el HMI mientras está conectado a cualquier tipo de unidad de control (PLC, PC etc.) a través de la interfaz analógica o digital, dicha unidad de control podría asumir el control remoto en cualquier momento; por motivos de seguridad, se recomienda bloquear el control remoto al activar el así denominado modo local (véase también [«3.4. Operación manual»](#page-43-1) y [«3.4.3. Con](#page-43-2)[figuración](#page-43-2) <sup>a</sup> través del menú»)

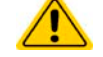

# <span id="page-8-0"></span>1.7.2 Responsabilidad del operario

El operario es cualquier persona física o jurídica que utilice el equipo o delegue su uso a terceros, y es responsable durante dicho uso de la seguridad del usuario, otro empleado o terceros.

El equipo está en funcionamiento industrial. Por lo tanto, los operarios deben regirse por la normativa legal de seguridad. Además de las advertencias e indicaciones de seguridad incluidas en este manual, se aplican la normativa pertinente de seguridad, medioambiental y de prevención de accidentes. Especialmente el operario debe

- · estar familiarizado con los requisitos de seguridad asociados al trabajo
- • identificar otros posibles peligros derivados de las condiciones de uso específicas en la estación de trabajo mediante una evaluación del riesgo
- • introducir los pasos necesarios en los procedimientos de funcionamiento para las condiciones locales
- • controlar regularmente que los procedimientos de funcionamiento están actualizados
- • actualizar los procedimientos de funcionamiento cuando sea necesario para reflejar las modificaciones en la normativa, los estándares o las condiciones de funcionamiento
- • definir claramente y de forma inequívoca las responsabilidades para las tareas de manejo, mantenimiento y limpieza del equipo
- asegurarse de que todos los empleados que utilicen el equipo han leído y comprendido el manual. Además, los usuarios deben recibir periódicamente una formación a la hora de trabajar con el equipo y sus posibles riesgos.

• Proporcionar los equipos de seguridad indicados y recomendados a todo el personal que trabaje con el dispositivo

Además, el operario es responsable de comprobar que el dispositivo está siempre listo para su uso desde el punto de vista técnico.

# 1.7.3 Requisitos del usuario

Cualquier actividad con un equipo de este tipo solo se puede llevar a cabo por personas que sean capaces de trabajar correctamente y con fiabilidad y respetar los requisitos del trabajo.

- • Aquellas personas cuya capacidad de reacción esté mermada negativamente p. ej. por el consumo de drogas, alcohol o medicación tienen prohibido el manejo del equipo.
- • Siempre deberá ser aplicable la normativa laboral o relativa a la edad vigente en el lugar de explotación.

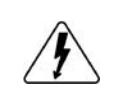

#### **Peligro para usuarios sin formación**

**Un funcionamiento inadecuado puede causar lesiones o daños. Tan solo aquellas personas con la formación, conocimientos y experiencia necesarios pueden utilizar los equipos.**

El grupo de personas autorizadas a manejar el equipo está limitado además a:

**Personal delegado**: aquellas personas que han recibido una formación adecuada y demostrable en sus tareas y los riesgos correspondientes.

**Personal competente:** aquellas personas capaces de realizar todas las tareas requeridas, identificar los riesgos y evitar que otras personas se vean expuestas a peligros gracias a su formación, conocimientos y experiencia, así como sus conocimientos de detalles específicos.

# 1.7.4 Responsabilidad del usuario

El equipo está en funcionamiento industrial. Por lo tanto, los operarios deben regirse por la normativa legal de seguridad. Además de las advertencias e indicaciones de seguridad incluidas en este manual, se aplican la normativa pertinente de seguridad, medioambiental y de prevención de accidentes. En especial, los usuarios del equipo:

- • deben estar informados de los requisitos de seguridad asociados al trabajo
- • deben trabajar según las responsabilidades definidas para las tareas de manejo, mantenimiento y limpieza del equipo
- antes de comenzar el trabajo deben leer y comprender el manual de instrucciones

# <span id="page-9-0"></span>1.7.5 Señales de alarma

El equipo ofrece varias posibilidades para la señalización de las condiciones de alarma, sin embargo, no para las situaciones peligrosas. La señalización puede ser óptica (en el display como texto o mediante LED), acústica (zumbador) o electrónica (pin/salida de estado de una interfaz analógica). Todas las alarmas causarán que el dispositivo apague la entrada DC. Para obtener más información acerca de los diferentes tipos de alarmas consulte la sección [«3.3. Situaciones de alarma»](#page-41-1).

El significado de las señales son las siguientes:

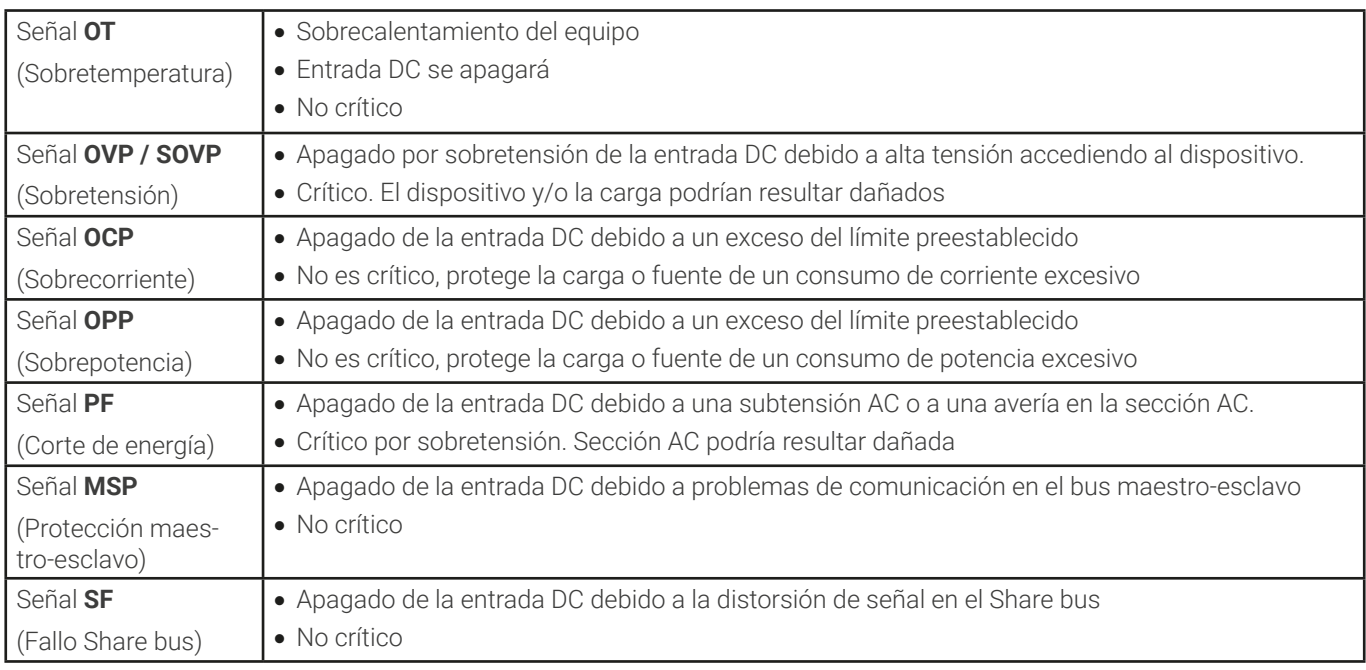

# 1.7.6 Prueba de funcionamiento

El operario del equipo debe decidir cuando comprobar el equipo para que funcione correctamente, por parte de quién y con qué frecuencia. El cuándo podría ser antes de cada uso o después de haber sido recolocado o reconfigurado o en un intervalo definido.

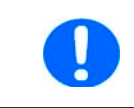

En caso de que los valores de ajuste no se pudieran ajustar como se indica más abajo, podría deberse una interferencia en el ajuste de los límites. Véase [«3.4.4. Límites de ajuste»](#page-52-1). Al alcanzar un límite al ajustar un determinado valor, el equipo lo indicará en el display.

La prueba de funcionamiento siempre sería así:

- 1. Desconecte todos los cables (Sense, Share bus, interfaz analógica, USB), excepto para AC
- 2. Conecte una fuente DC externa que pueda suministrar como mínimo la misma cantidad de corriente y tensión que el valor nominal del dispositivo bajo prueba (DUT) y ajústelo a una tensión del 10% U<sub>Nom</sub> del DUT y a una corriente completa
- 3. Conecte un amperímetro adecuado (shunt, transductor de corriente) en línea o en torno a uno de los cables DC.
- 4. Encienda el equipo, ajuste una corriente del 10% I<sub>Nom</sub> mientras que el valor de referencia de tensión se ajusta a 0 y los valores de referencia de potencia están al máximo. A continuación encienda la entrada DC y mida la corriente con el amperímetro y compare el resultado. Asimismo, compruebe que se muestra la corriente real en el display
- 5. Repita lo mismo al 100%  $U_{\text{Norm}}$ .
- 6. En caso de que la fuente DC externa tenga la corriente ajustable, limite la corriente a 90% I<sub>Nom</sub> del equipo bajo prueba y ajuste la tensión a 102%  $U_{Norm}$  del equipo bajo prueba.
- 7. En el equipo bajo prueba, ajuste el 10% U<sub>Nom</sub>y mida con el multímetro en la entrada DC para comprobar si se cumple la tensión ajustada. Compruebe asimismo que se muestra la corriente real en el display.
- 8. Repita la operación al 100% I<sub>Nom</sub>.

Solo si el equipo suministra la corriente y la tensión de una forma ajustada en el rango de 0-100% FS, el equipo está considerado como funcional desde el punto de vista operativo.

# <span id="page-10-1"></span><span id="page-10-0"></span>1.8 Información técnica

# 1.8.1 Condiciones de funcionamiento homologadas

## 1.8.1.1 Ambiente

El rango de temperatura ambiente permitido para el funcionamiento es de 0 °C (32 °F) a 50 °C (122 °F). Durante el almacenamiento o transporte, el rango permitido se amplia desde -20 °C (-4 °F) a 70 °C (158 °F). En caso de que la condensación del agua se produjera debido al transporte, el equipo deberá aclimatarse antes de ponerlo en marcha durante al menos dos horas, idealmente en un lugar con buena circulación del aire.

El equipo está concebido para funcionar en lugares secos. No debe exponerse ni ponerse en marcha en lugares con una generación extrema de polvo, humedad ambiental elevada, atmósferas explosivas y químicos agresivos presentes en el aire. La posición de funcionamiento no es arbitraria (véase [«2.3.3. Instalación del dispositivo»](#page-30-1)) pero, en cualquier caso, requiere una circulación de aire suficiente. El equipo puede manejarse en altitudes de hasta 2000 m (aprox. 6,560 ft) por encima del nivel del mar. Las especificaciones técnicas (aquí: valores nominales), indicadas con tolerancia, son válidas para una unidad calentada durante al menos 30 minutos y para una temperatura ambiente de 23 °C (73 °F). Las especificaciones sin tolerancia son los valores típicos de un dispositivo medio.

## 1.8.1.2 Refrigeración

La potencia disipada dentro del equipo calienta el aire que circula por el equipo. Con las versiones refrigeradas por aire un ventilador situado al final de un canal de flujo de aire, en la que está colocado un bloque de refrigeración, impulsa el aire a través del equipo. La entrada está en el frontal, el escape en la parte trasera. Dependiendo de la temperatura interna, la velocidad del ventilador se regula automáticamente arriba o abajo, mientras que mantiene cierta velocidad porque algunos componentes internos se calientan cuando el equipo está inactivo.

El polvo en suspensión puede obstruir el flujo de aire con el tiempo, por tanto es importante mantener el flujo de aire sin restricciones al menos en el exterior del equipo dejando suficiente espacio en la parte trasera. Dado que suele estar instalado dentro de armarios, las puertas de los armarios deben ser malladas.

Al mismo tiempo, la temperatura ambiente debe mantenerse a niveles bajos, quizá por medios externos como con aire acondicionado. En caso de que el equipo se calentara internamente y el bloque de refrigeración excediera los 80 °C (160 °F), el equipo se protegerá a si mismo frente al sobrecalentamiento apagando automáticamente la fase de potencia. Solo podría seguir funcionando y volver a encender la fase de potencia después de refrigerarse durante un tiempo.

#### 1.8.2 Información técnica general

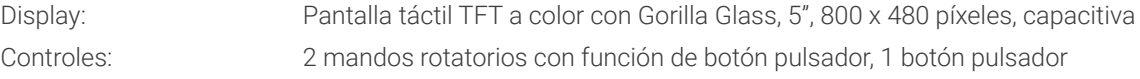

# <span id="page-11-1"></span><span id="page-11-0"></span>1.8.3 Información técnica específica

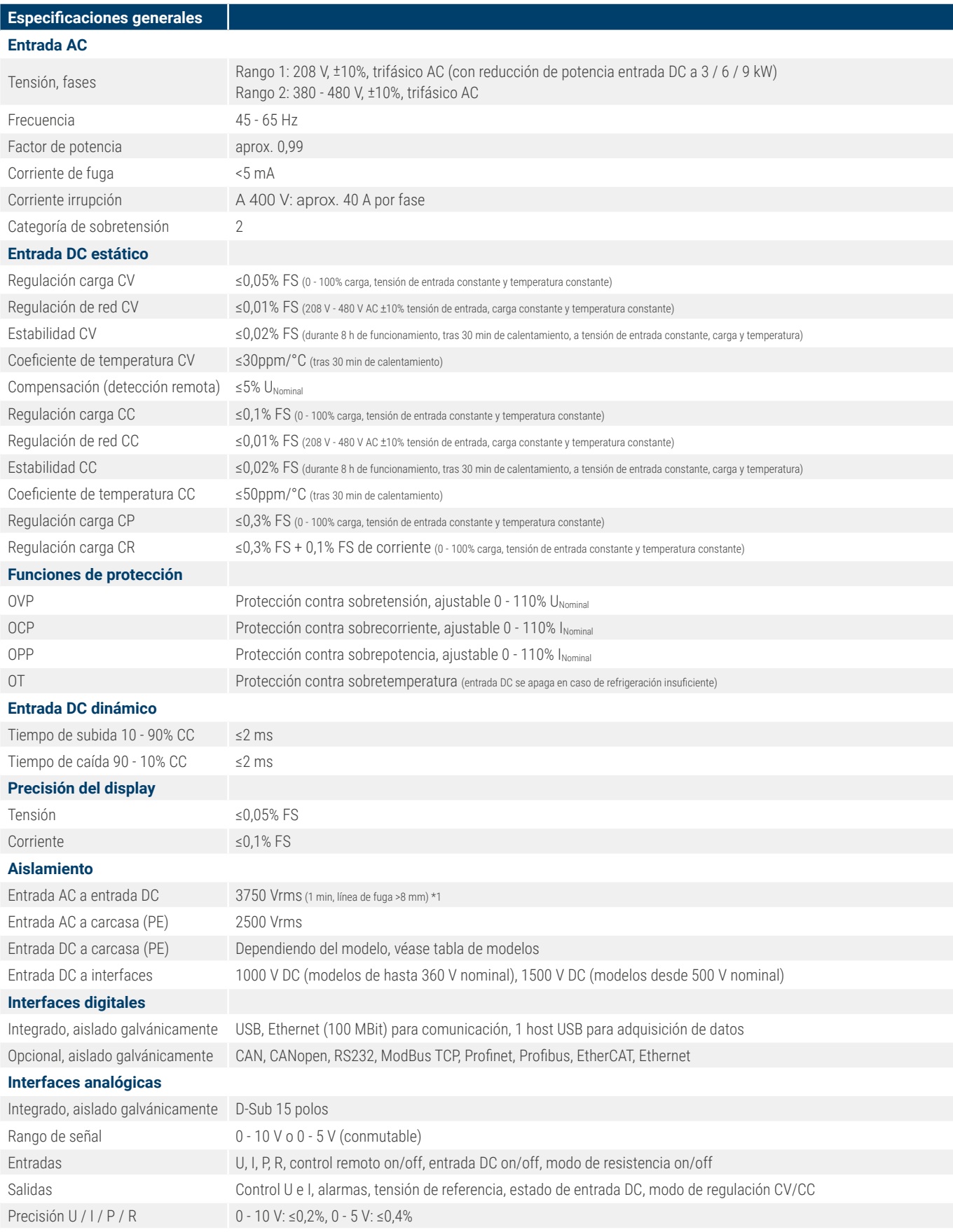

\*1 Los modelos con valores nominales de 80 V DC disponen de un aislamiento reforzado mientras que otros modelos con valores desde 200 V DC disponen de un aislamiento básico

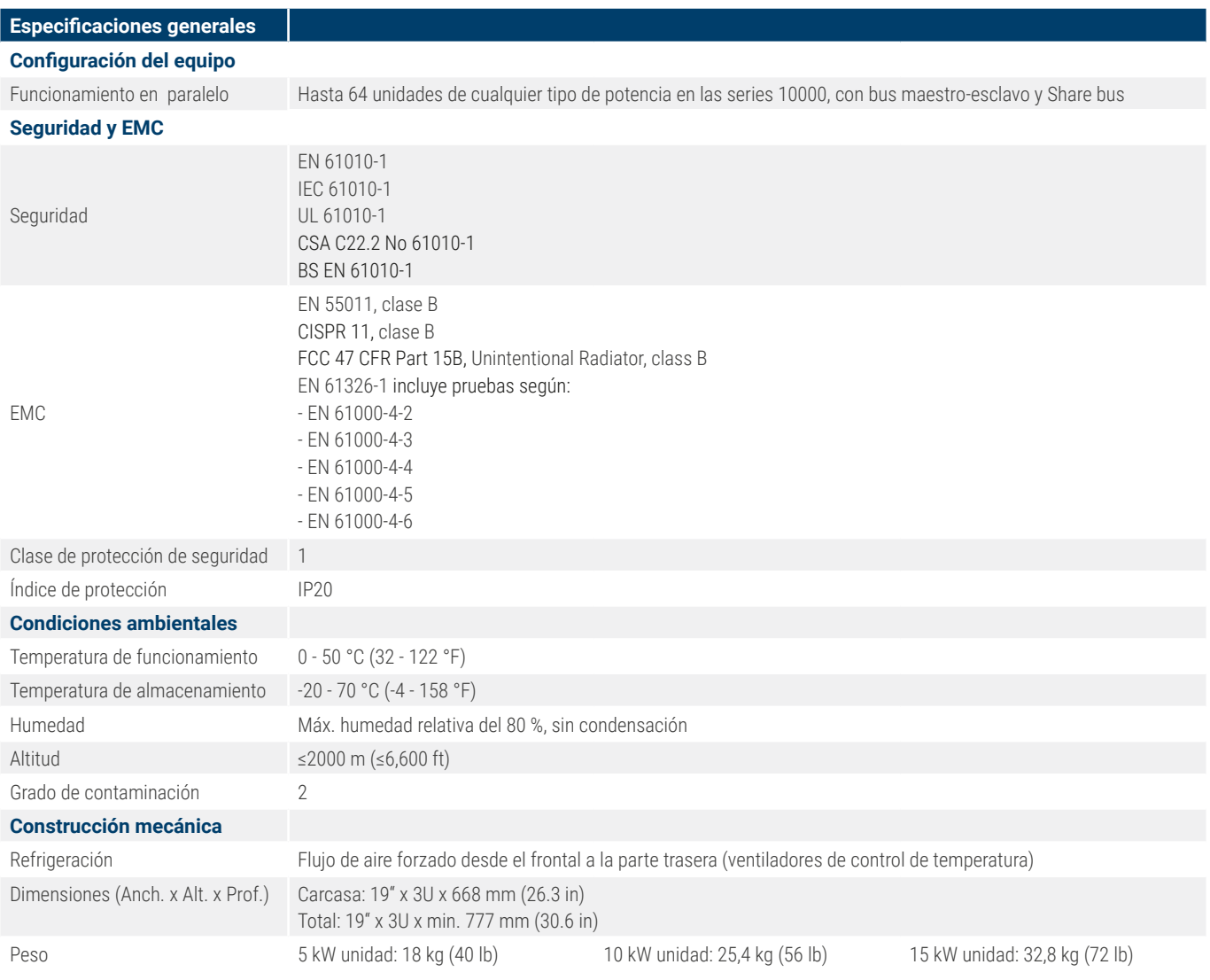

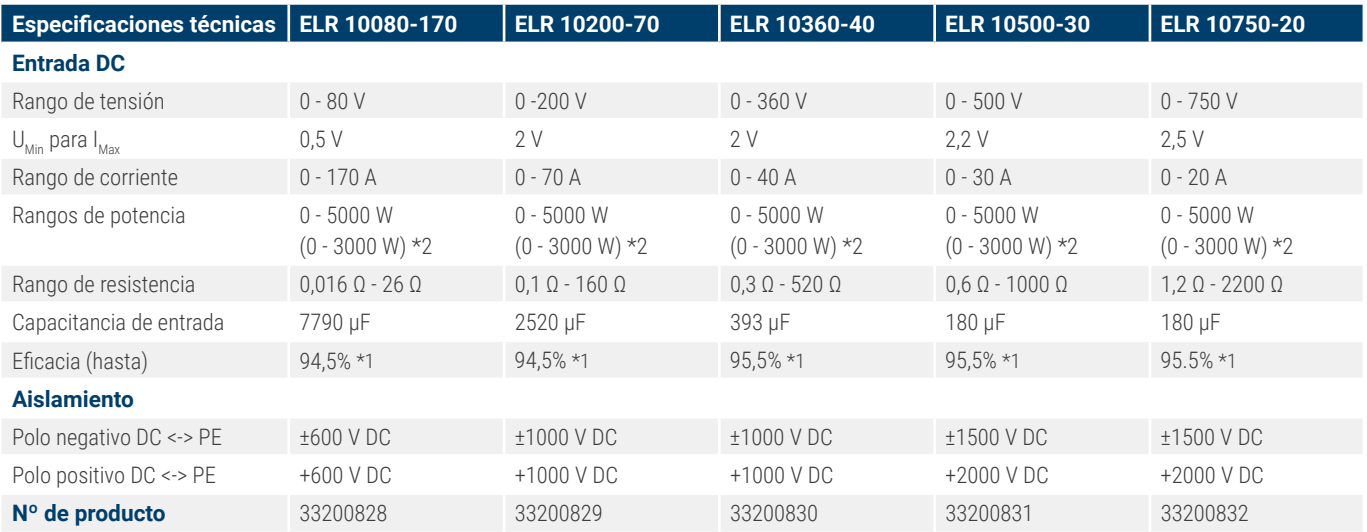

\*1 Al 100% de potencia y al 100% de tensión de entrada \*2 El valor entre paréntesis se aplica al estado de reducción (de potencia) de 208 V ±10% de utilidad

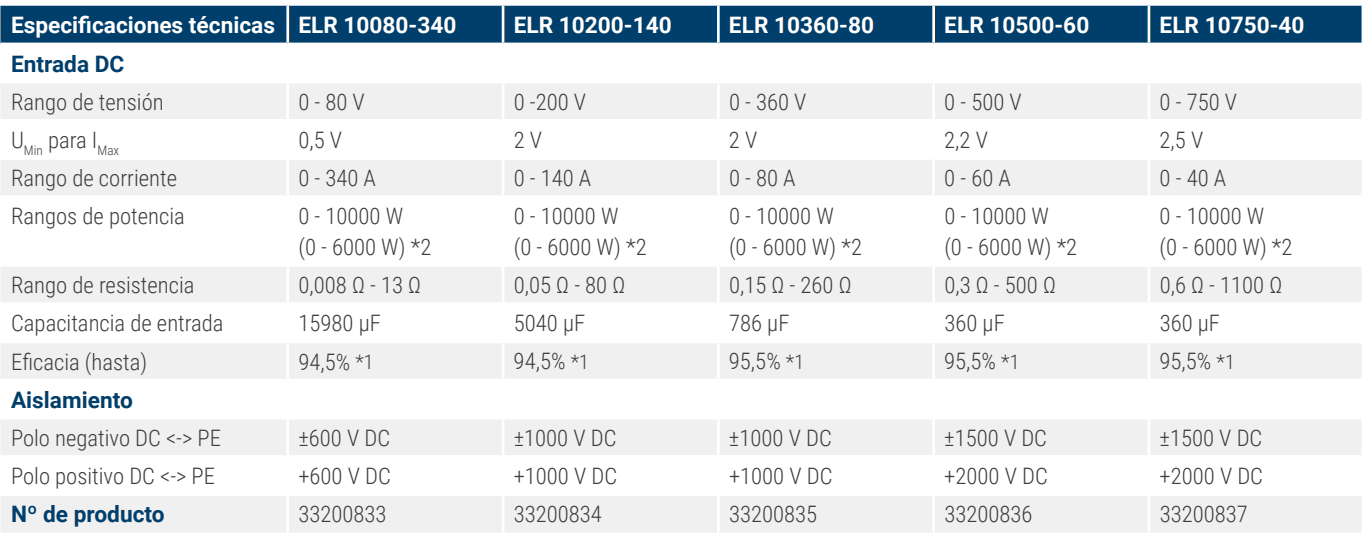

\*1 Al 100% de potencia y al 100% de tensión de entrada \*2 El valor entre paréntesis se aplica al estado de reducción (de potencia) de 208 V ±10% de utilidad

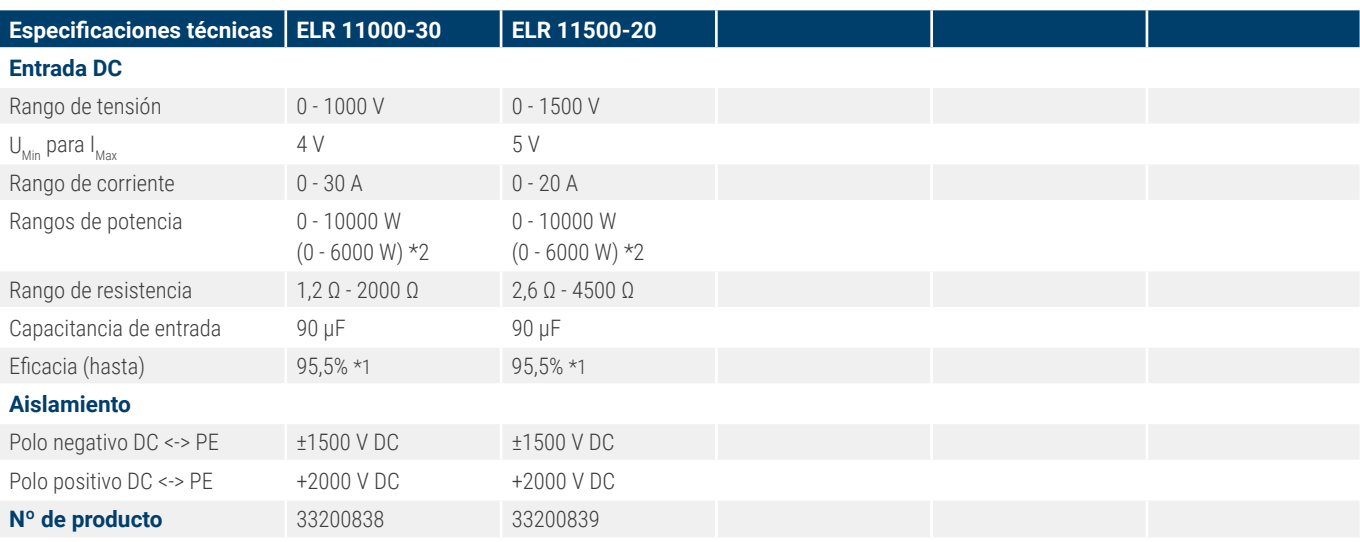

\*1 Al 100% de potencia y al 100% de tensión de entrada \*2 El valor entre paréntesis se aplica al estado de reducción (de potencia) de 208 V ±10% de utilidad

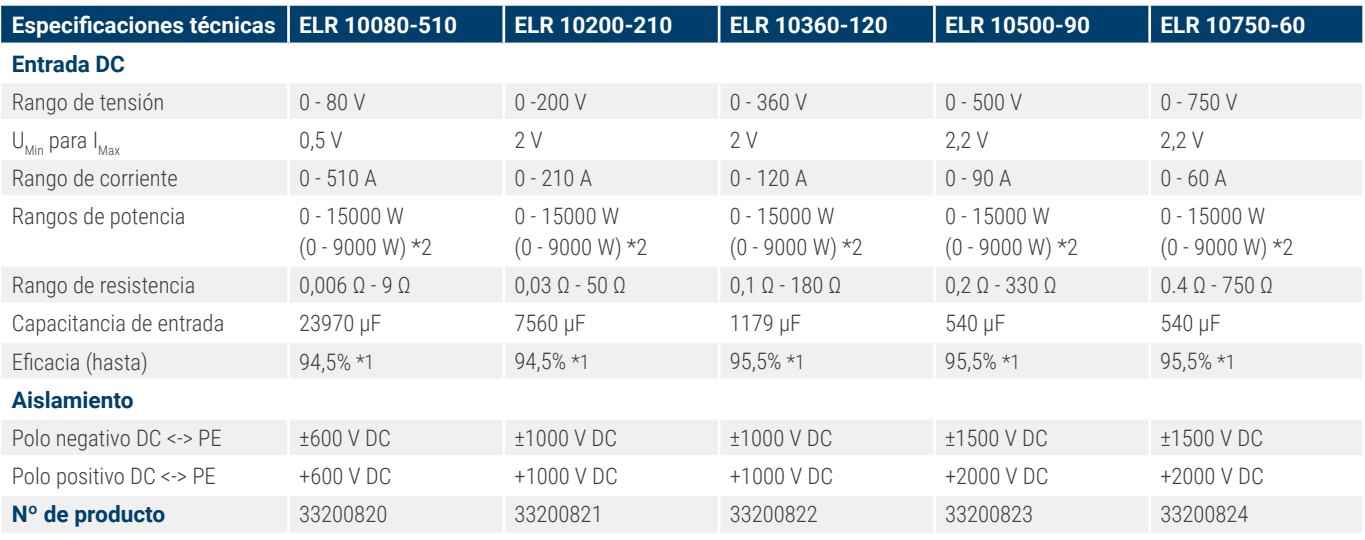

\*1 Al 100% de potencia y al 100% de tensión de entrada \*2 El valor entre paréntesis se aplica al estado de reducción (de potencia) de 208 V ±10% de utilidad

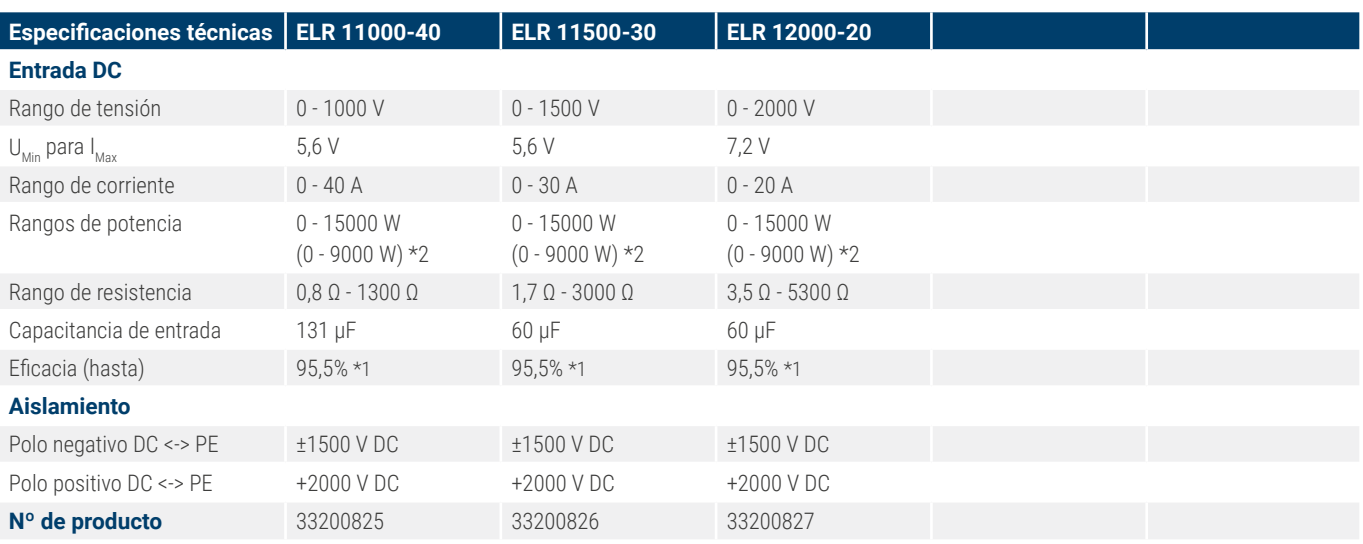

\*1 Al 100% de potencia y al 100% de tensión de entrada \*2 El valor entre paréntesis se aplica al estado de reducción (de potencia) de 208 V ±10% de utilidad

# <span id="page-16-1"></span><span id="page-16-0"></span>1.8.4 Vistas

1.8.4.1 Dibujos técnicos ELR 10000 3U ≤200 V

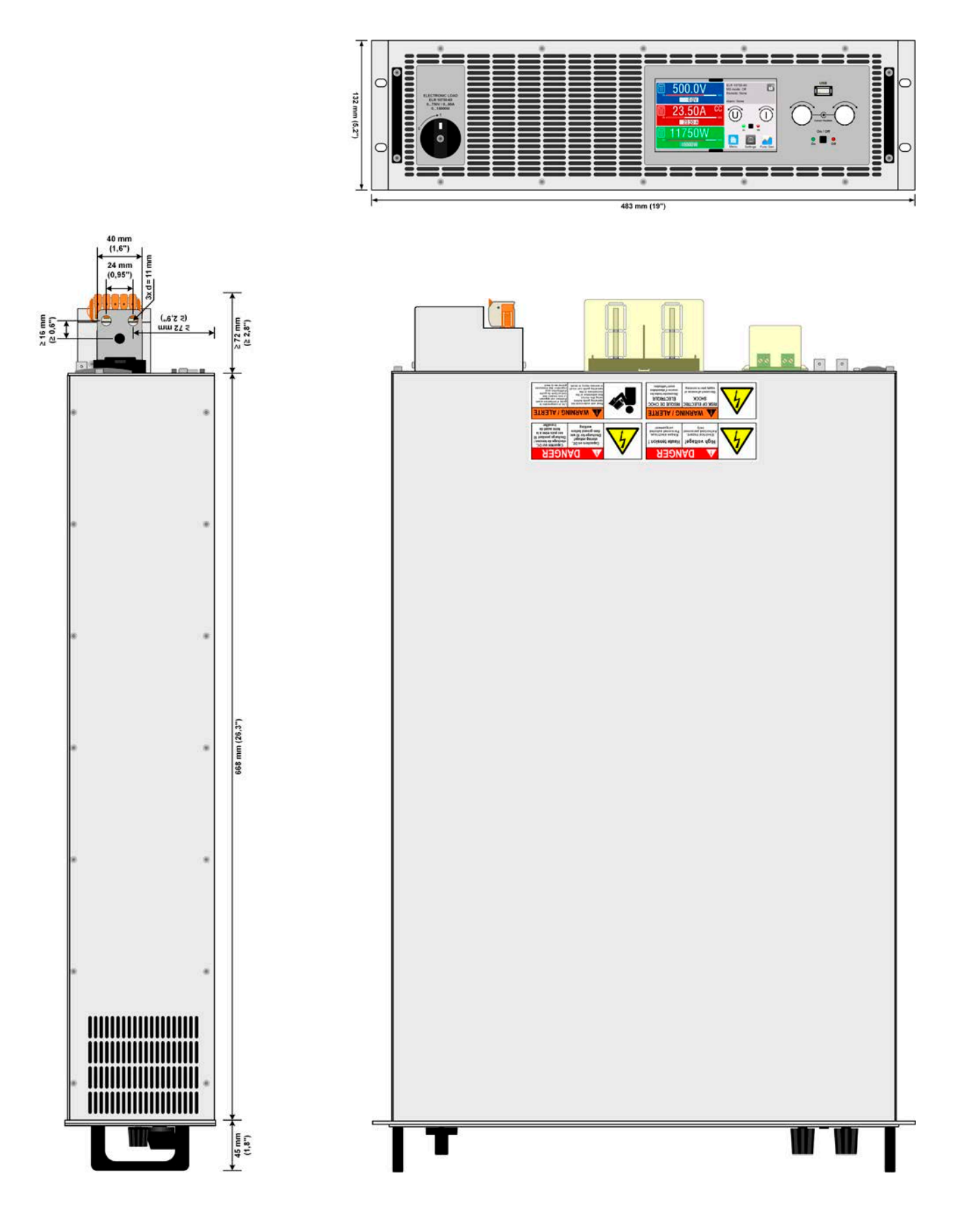

# 1.8.4.2 Descripción del panel frontal ELR 10000 3U ≥360 V

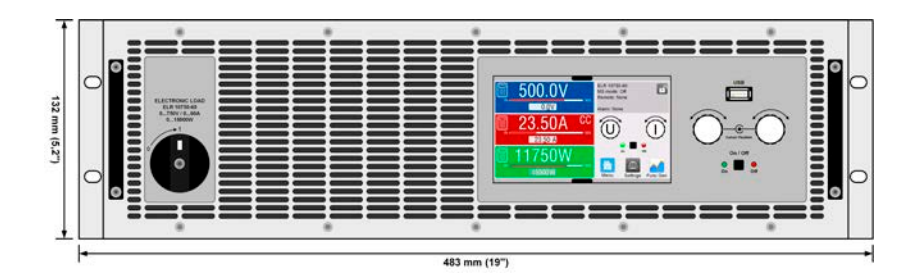

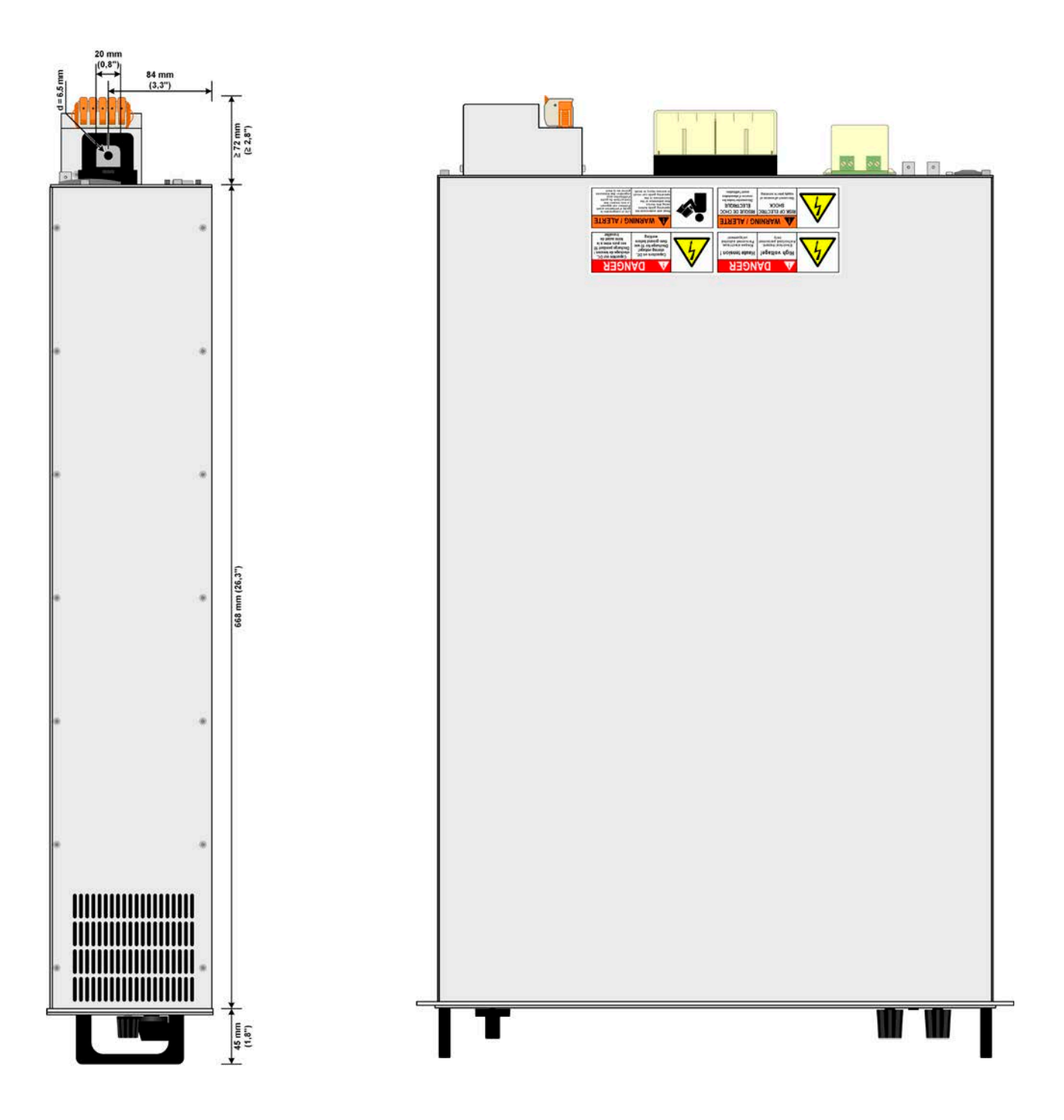

# 1.8.4.3 Descripción del panel frontal ELR 10000 3U

<span id="page-18-0"></span>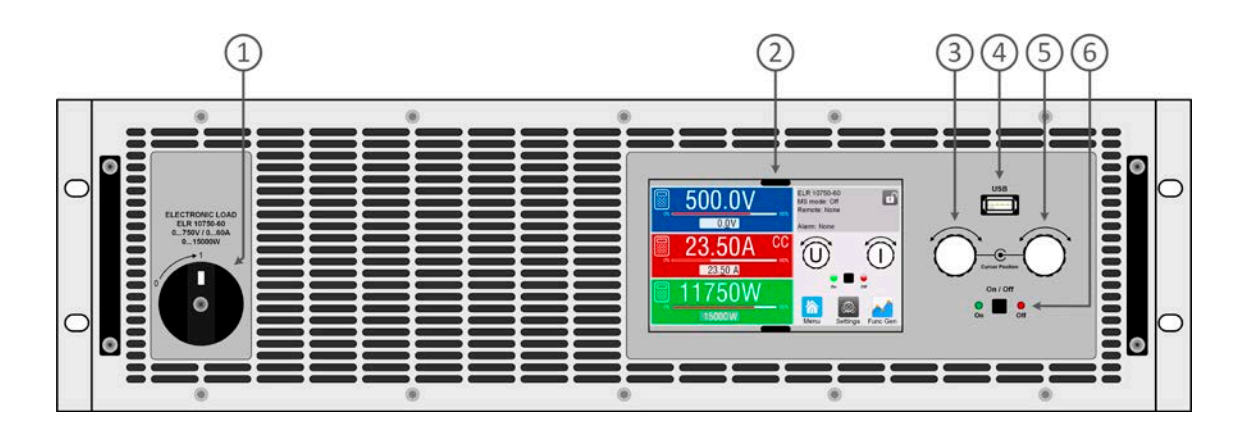

- 1. Interruptor de potencia
- 2. Interfaz de control TFT, funcionamiento interactivo y display
- 3. Botón giratorio con acción de botón pulsador, para configuración y control
- 4. Puerto USB, usa memorias USB para el registro y la secuenciación de los datos
- 5. Botón giratorio con acción de botón pulsador, para configuración y control
- 6. Botón pulsador On/Off con display de estado LED

## 1.8.4.4 Descripción del panel trasero ELR 10000 3U

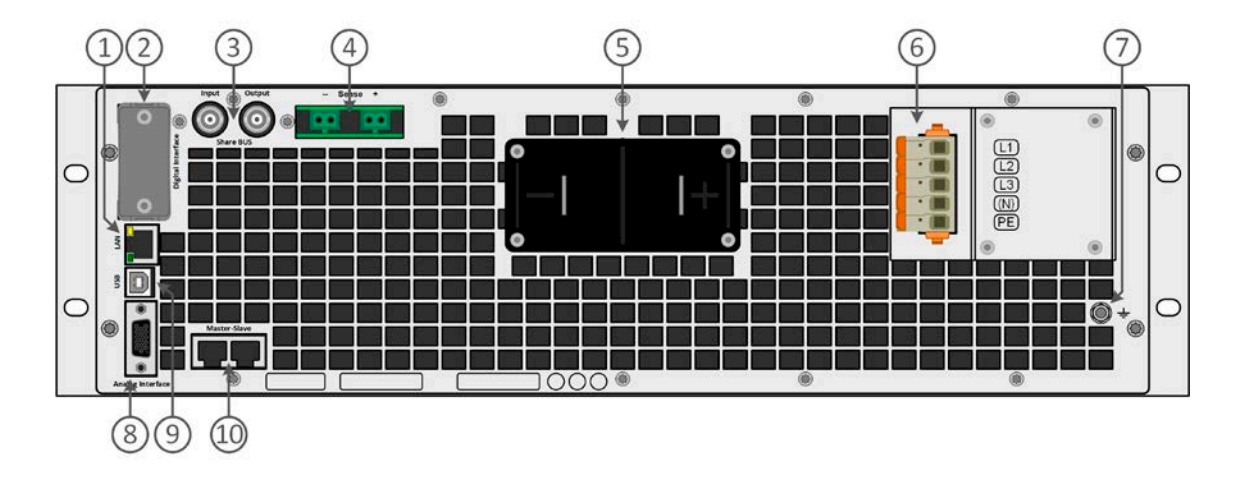

1. Interfaz Ethernet

- 2. Ranura para interfaces
- 3. Conectores Share bus para configurar un sistema para la conexión en paralelo
- 4. Conectores para la detección remota
- 5. Terminal de salida DC (barras de cobre)
- 6. Conector de entrada AC
- 7. Tornillo de conexión de tierra (PE)
- 8. Conector (DB15 hembra) para programación analógica aislada, supervisión y otras funciones
- 9. Interfaz USB
- 10. Conectores bus maestro-esclavos para ajustar un sistema para conexión paralela

# <span id="page-19-0"></span>1.8.5 Elementos de control

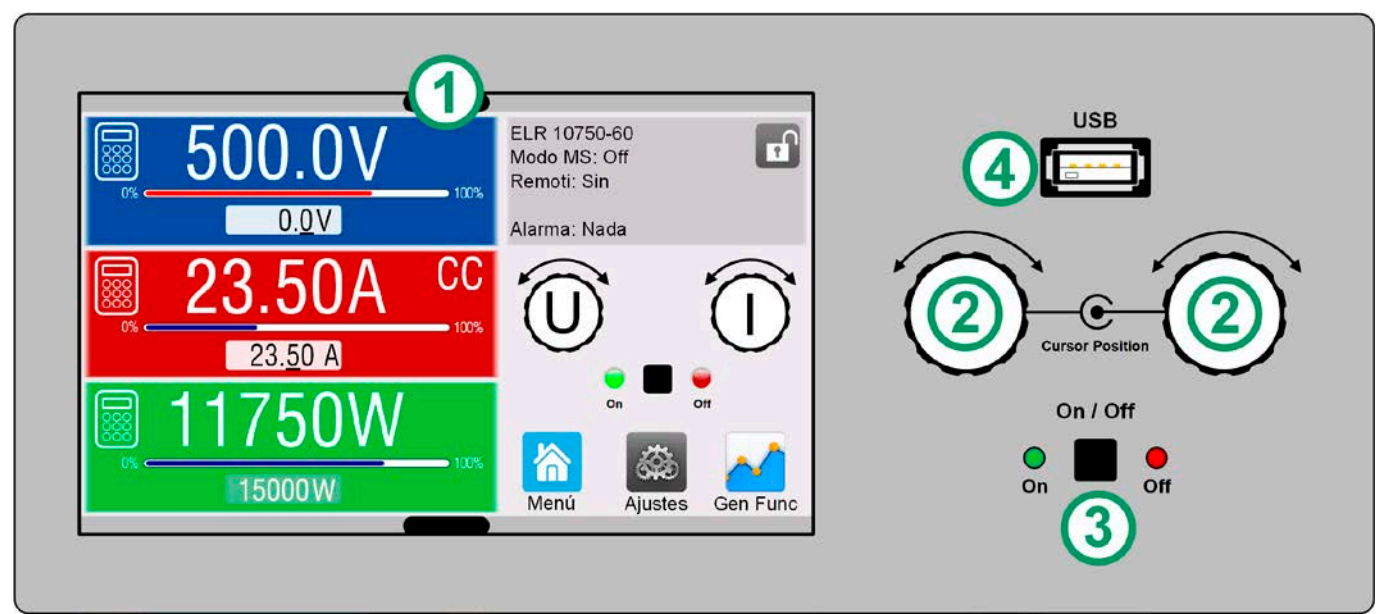

Imagen 1 - Panel de control

#### **Resumen de los elementos del panel de control**

Para consultar una descripción detallada, véase sección [«1.9.6. El panel de control \(HMI\)»](#page-22-1).

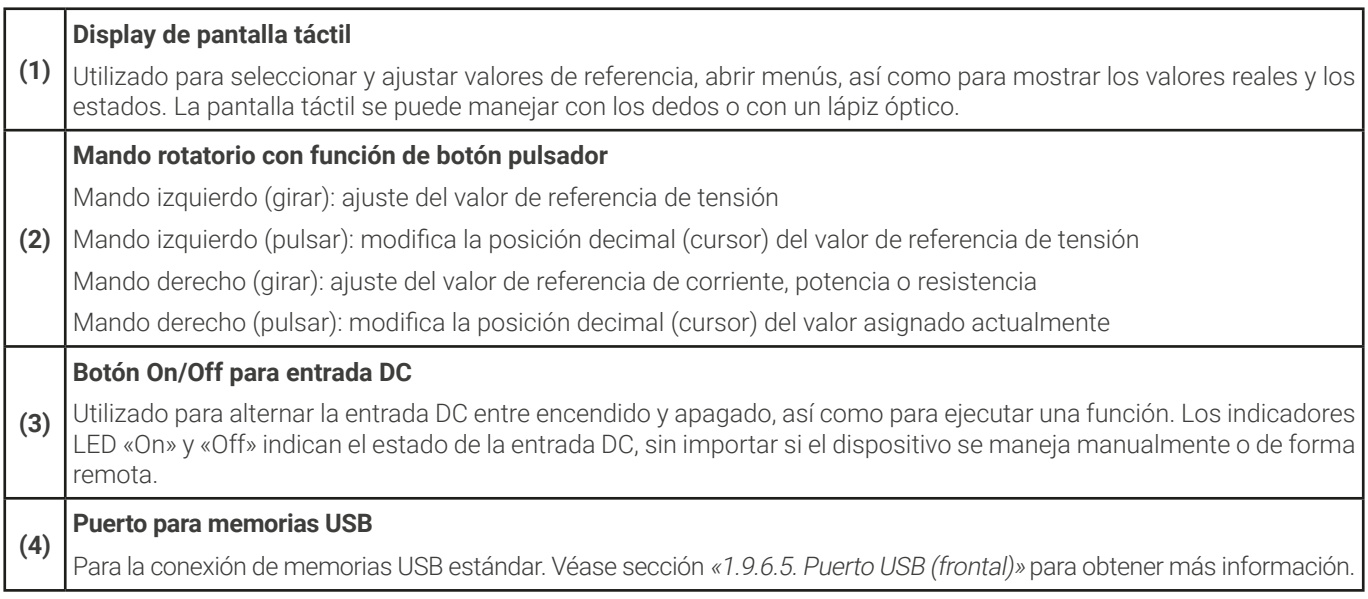

# <span id="page-20-0"></span>1.9 Fabricación y función

# 1.9.1 Descripción general

Los equipos de la serie ELR 10000 3U son cargas electrónicas de conmutación con función de recuperación de energía. La función de recuperación invierte la energía DC consumida con una eficiencia de hasta el 95,5% y la devuelve a la red local.

Aparte de las funciones básicas de las cargas electrónicas, es posible generar curvas de puntos de referencia mediante el generador de funciones integrado (sinusoidal, rectangular, triangular u otros tipos de curvas). Se pueden guardar las curvas del generador arbitrario (hasta 99 puntos) y cargarlas desde una memoria USB. Para el ensayo de componentes industriales, los equipos ofrecen, además, una función de prueba de batería y de rastreo MPP para los ensayos de módulos solares.

Para el control remoto, se suministran los equipos como estándar con puertos USB y Ethernet en la parte trasera, así como una interfaz analógica aislada galvánicamente. Mediante unos módulos de interfaz enchufable, es posible añadir otras interfaces digitales como para RS232, Profibus, ProfiNet, ModBus TCP, CAN, CANopen o EtherCAT. Estas interfaces permiten conectar los dispositivos a buses industriales estándar simplemente modificando o añadiendo un pequeño módulo. La configuración, si llegara a ser necesaria, es de lo más sencilla.

Además, los dispositivos ofrecen, como elemento estándar, la posibilidad de conexión en paralelo en el funcionamiento Share bus para un intercambio de la corriente constante, además de una conexión maestra-esclava real con la inclusión del total de todos los valores reales, también como estándar. Este tipo de funcionamiento permite combinar hasta 64 unidades en un único sistema con una potencia total de hasta 960 kW.

Alternativamente a las versiones refrigeradas por aire, también está disponible una versión de refrigeración por agua, que suele estar configurada y que se ofrece en sistemas de armarios con una distribución de refrigeración de agua completa en su interior. Bajo pedido también se pueden obtener unidades individuales de sistemas de refrigeración por agua personalizadas.

# 1.9.2 Diagrama de bloques

El diagrama de bloques ilustra los principales componentes del interior del dispositivo y sus relaciones.

Hay componentes digitales controlados por microprocesador (KE, DR, HMI) que pueden sufrir actualizaciones de firmware.

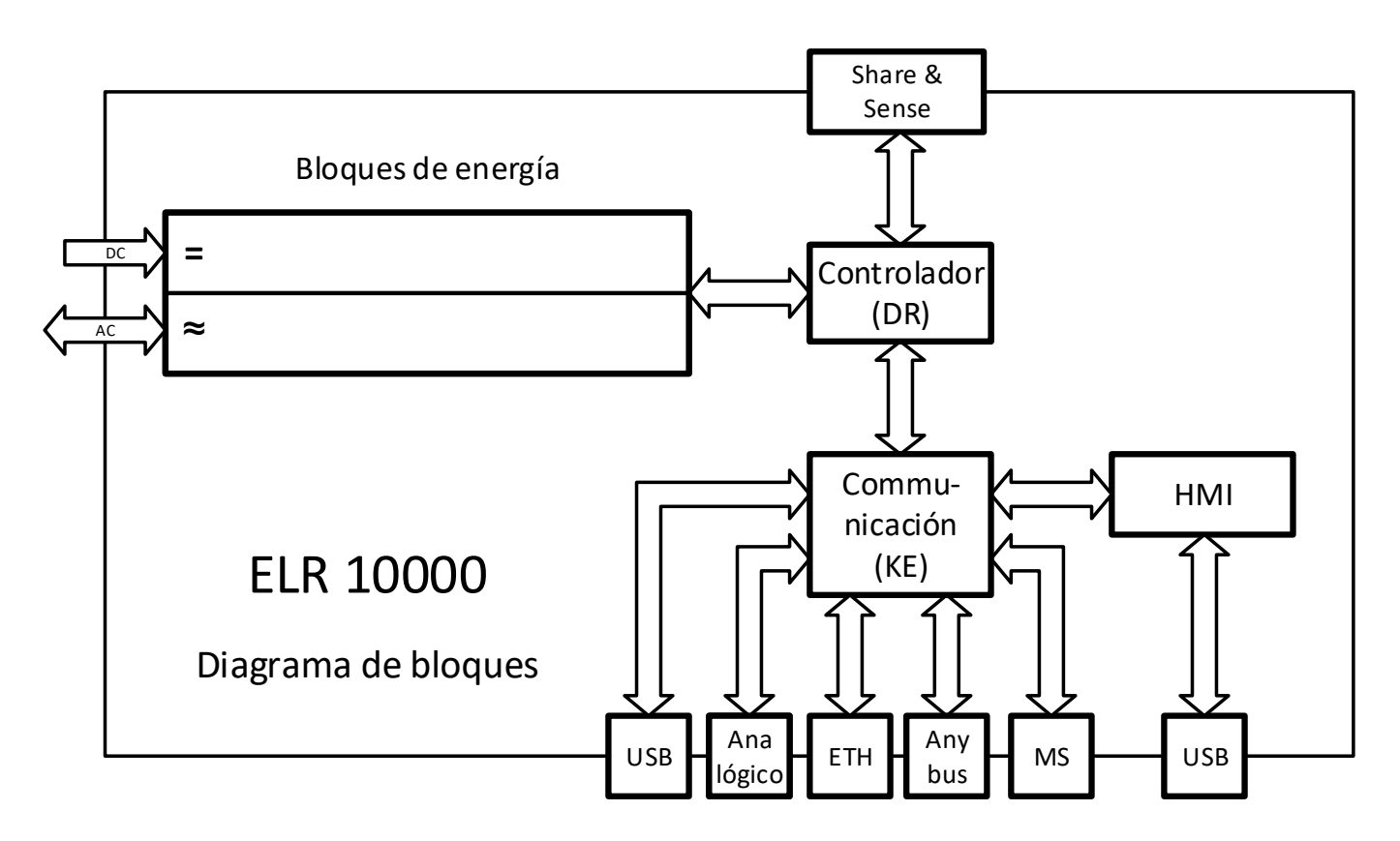

# <span id="page-21-1"></span><span id="page-21-0"></span>1.9.3 Volumen de suministro

1 carga electrónica

2 enchufes de detección remota

1 cable USB de 1,8 m (5,9 ft)

1 juego de tapas de terminales DC

1 cubierta de terminal Sense

1 memoria USB con documentación y software

1 conector AC (tipo abrazadera)

1 juego de protección contra tirones para cables AC

# 1.9.4 Accesorios

Para los modelos de esta serie están disponibles los siguientes accesorios:

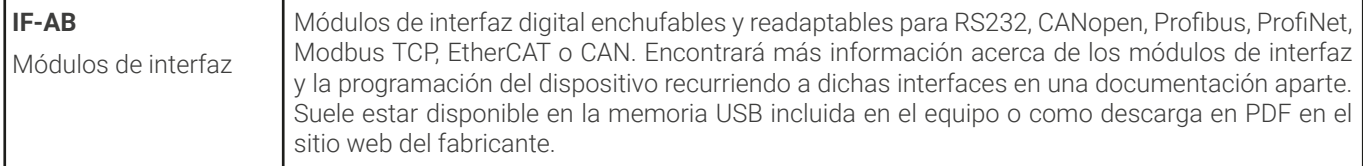

Para estos los modelos de esta serie están disponibles los siguientes accesorios de software.

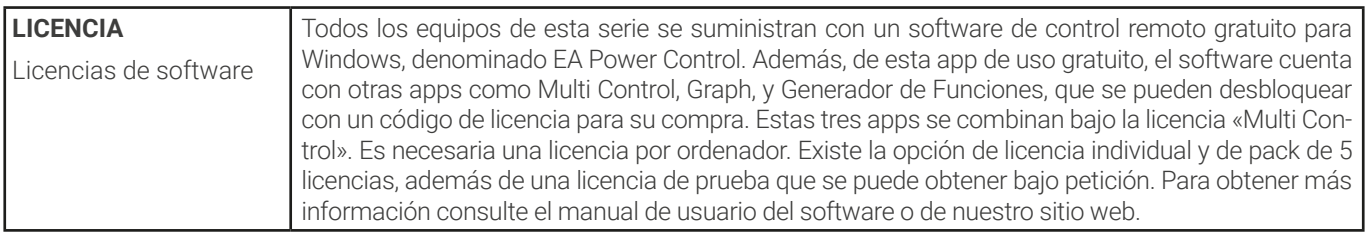

## 1.9.5 Opciones

Estas opciones suelen solicitarse junto con el equipo ya que suelen estar integradas de forma permanente o preconfiguradas durante el proceso de fabricación.

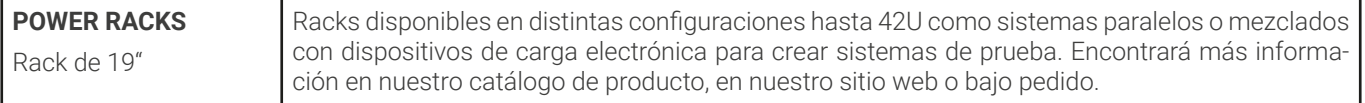

# <span id="page-22-1"></span><span id="page-22-0"></span>1.9.6 El panel de control (HMI)

El HMI (**H**uman **M**achine **I**nterface) consta de un display con pantalla táctil, dos botones rotatorios, un botón pulsador y un puerto USB.

# 1.9.6.1 Display de pantalla táctil

El display gráfico de pantalla táctil se divide en cierto número de áreas. El display completo es táctil y se puede manejar con un solo dedo o un lápiz óptico para controlar el equipo.

En el funcionamiento normal, la parte izquierda se emplea para mostrar los valores reales y para la configuración de valores y la derecha, para mostrar la información de estado:

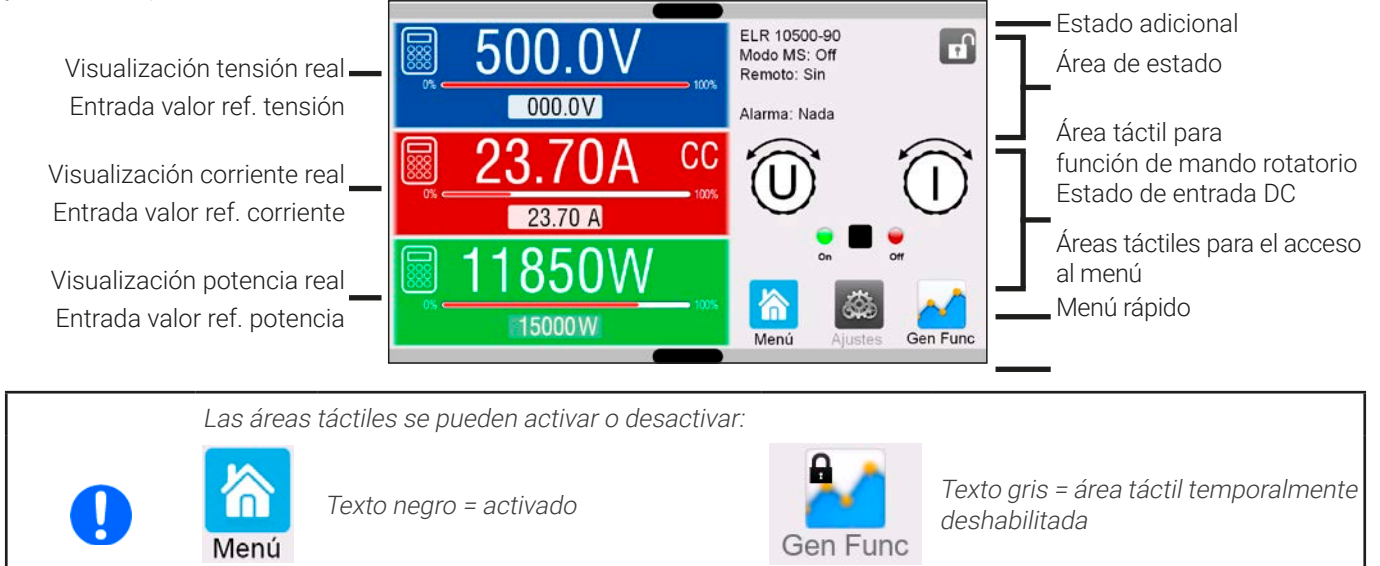

Esto se aplica a todas las áreas táctiles. Adicionalmente, algunos mostrarán un pequeño candado que indica que esa función está bloqueada permanentemente, debido <sup>a</sup> un ajuste específico.

#### • **Área de valores reales / de referencia (parte izquierda)**

En el funcionamiento normal se muestran los valores reales (cifras altas) y los valores de referencia (cifras bajas) de tensión, corriente, potencia y resistencia en la entrada DC. La resistencia real y de referencia tan solo se muestran cuando el modo de resistencia está activo.

Cuando la entrada DC está encendido en el modo de regulación real se indica como **CV, CC, CP** o **CR** junto al valor real correspondiente, tal y como se muestra en la imagen.

Los valores de referencia se pueden ajustar con los mandos rotatorios que se encuentran junto a la pantalla o se pueden introducir directamente a través de la pantalla táctil. Cuando dichos valores se ajusten mediante los mandos, al pulsar el mando se seleccionará el dígito que se va a modificar. Lógicamente, los valores se incrementan al girar el mando hacia la derecha y disminuyen al girar a la izquierda. Display general y rangos de ajuste

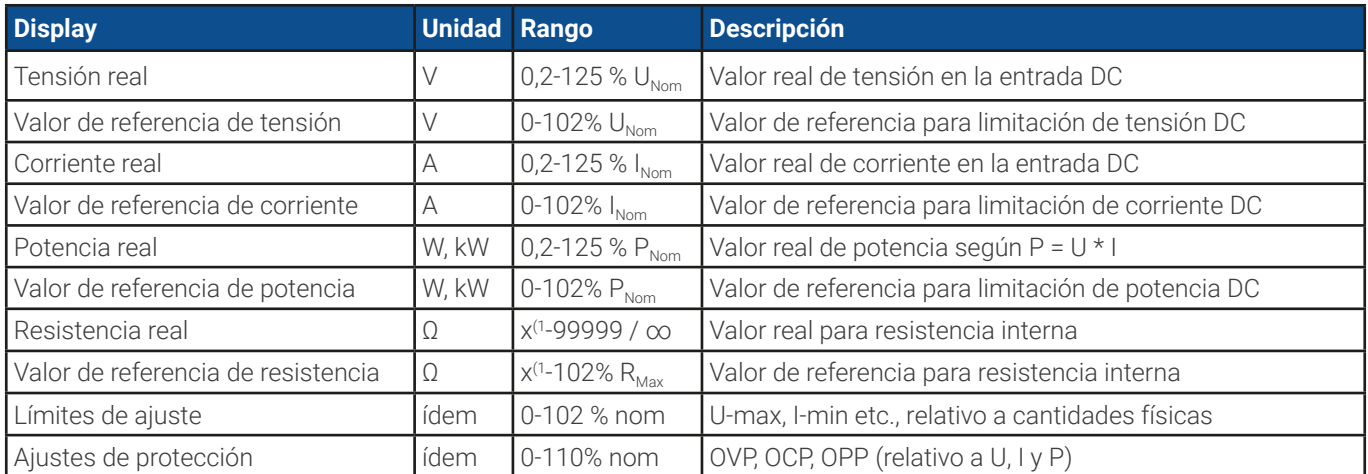

(1 El límite mínimo para el valor configurado de resistencia varía. Véase tablas en sección [1.8.3](#page-11-1)

#### • **Display de estado (parte superior)**

Este área muestra varios textos y símbolos de estado:

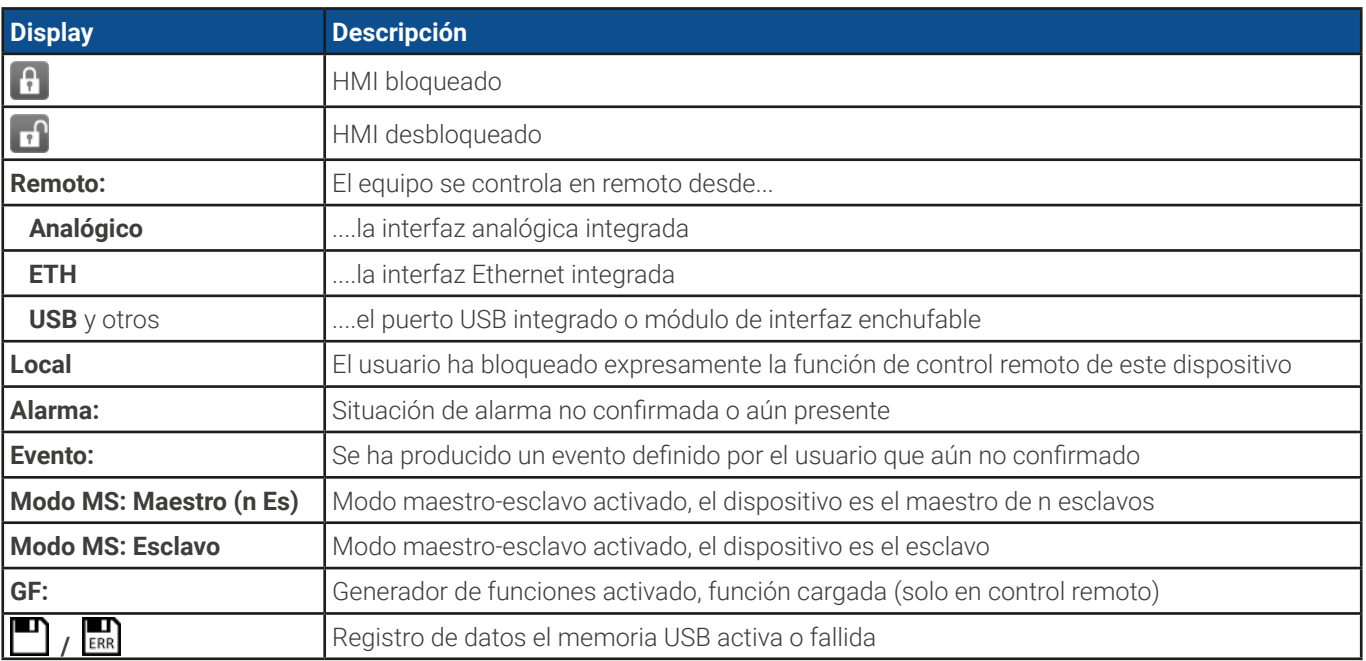

#### • **Área de asignación de botones rotatorios y del estado de terminal DC**

Los dos mandos rotatorios que se encuentran junto a la pantalla del display se pueden asignar a distintas funciones. Este área indica las funciones reales. Dichas funciones se pueden modificar pulsando en este área, siempre que el panel no esté bloqueado.

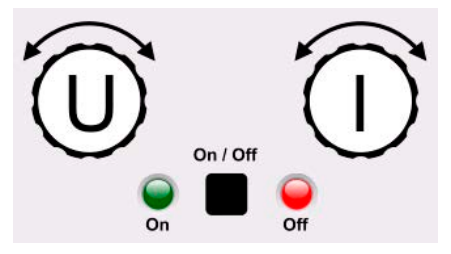

Las cantidades físicas en la imagen del mando muestran la asignación real. El mando izquierdo siempre está asignado a la tensión (U) mientras que el mando derecho se puede modificar al pulsar en la imagen. Además, el estado de la entrada DC se indica mediante dos LED (verde = on).

Son posibles las siguientes asignaciones de los botones rotatorios:

# **U I U P U R**

Mando rotatorio izquierdo: tensión Mando rotatorio derecho: corriente Mando rotatorio izquierdo: tensión Mando rotatorio derecho: potencia

Mando rotatorio izquierdo: tensión Mando rotatorio derecho: resistencia (Solo con el modo R activo)

Dado que el equipo tiene dos valores de referencia para la corriente, potencia y resistencia, pulsar varias veces modificará entre los 4 y 6 valores de referencia que se pueden asignar para este mando. Los valores de referencia no seleccionados en este momento no se pueden ajustar mediante el mando rotatorio a menos que se modifique la asignación.

Además de pulsar en la imagen del mando, la asignación también se puede modificar al pulsar en las áreas configuradas coloreadas. Sin embargo, los valores se pueden introducir directamente con el teclado decimal al pulsar en el pequeño icono

. Esta forma de introducir los valores permite grandes pasos en los valores de referencia.

# 1.9.6.2 Mandos rotatorios

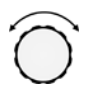

Siempre que el equipo esté en funcionamiento manual, se utilizan los dos mandos rotatorios para ajustar los valores de referencia en la pantalla principal. Para obtener una descripción más detallada de las funciones individuales, consulte la sección [«3.4. Operación manual»](#page-43-1).

#### 1.9.6.3 Función de botón pulsador de los mandos

Los mandos rotatorios también disponen de una función de botón pulsador que se emplea en todos los ajustes de valores para mover el cursor al girarlo de la siguiente forma:

#### $47.50A$   $\rightarrow$  (EL) 47.50A 47.50A l(el (FL)

# 1.9.6.4 Resolución de los valores mostrados

En el display, los valores de referencia se pueden ajustar en incrementos fijos. El número de posiciones decimales depende del modelo del equipo. Los valores tienen 4 o 5 dígitos. Los valores reales y configurados siempre tienen el mismo número de dígitos.

Resolución de ajuste y número de dígitos de los valores de referencia en el display:

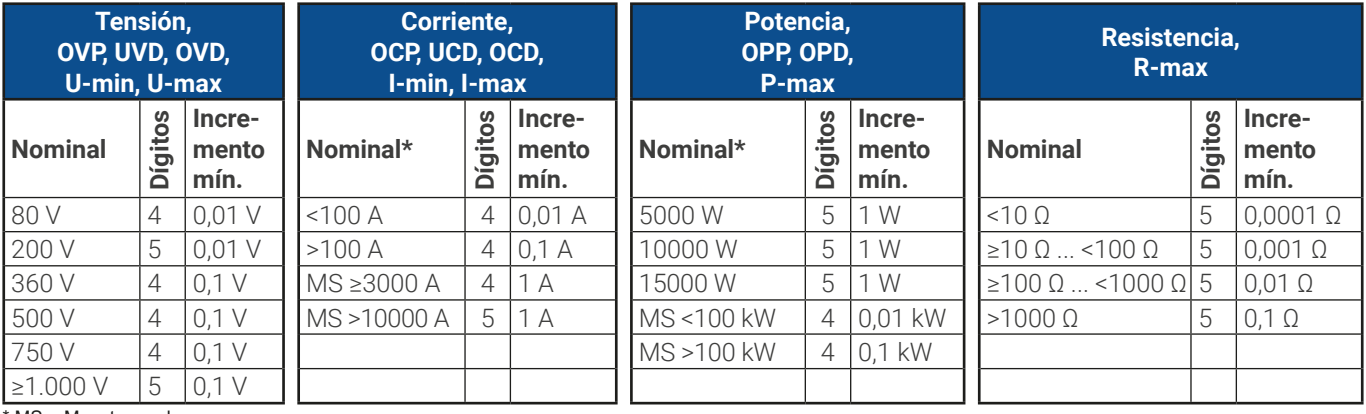

MS = Maestro-esclavo

# <span id="page-24-0"></span>1.9.6.5 Puerto USB (frontal)

El puerto USB frontal, situado en la parte superior de los mandos rotatorios está pensado para la conexión de memorias USB estándar y se puede emplear para cargar o guardar secuencias para el generador de ondas arbitrarias y de gráficos XY, así como para grabar datos medidos durante el funcionamiento.

Se admiten USB 2.0 y 3.0. La memoria debe tener formato **FAT32**. Todos los archivos admitidos deben almacenarse en una carpeta designada del raíz de la memoria USB para poder encontrarlos. Dicha carpeta se debe denominar **HMI\_FILES** para que un PC reconozca la ruta G:\HMI\_FILES en caso de que se asigne la letra G a la memoria. Se admiten subcarpetas. Si existen múltiples archivos del mismo tipo como p. ej. los que empiezan por «wave», el equipo listará solo los 20 primeros que encuentre.

El panel de control del equipo puede leer los siguientes tipos y nombres de archivos de una memoria:

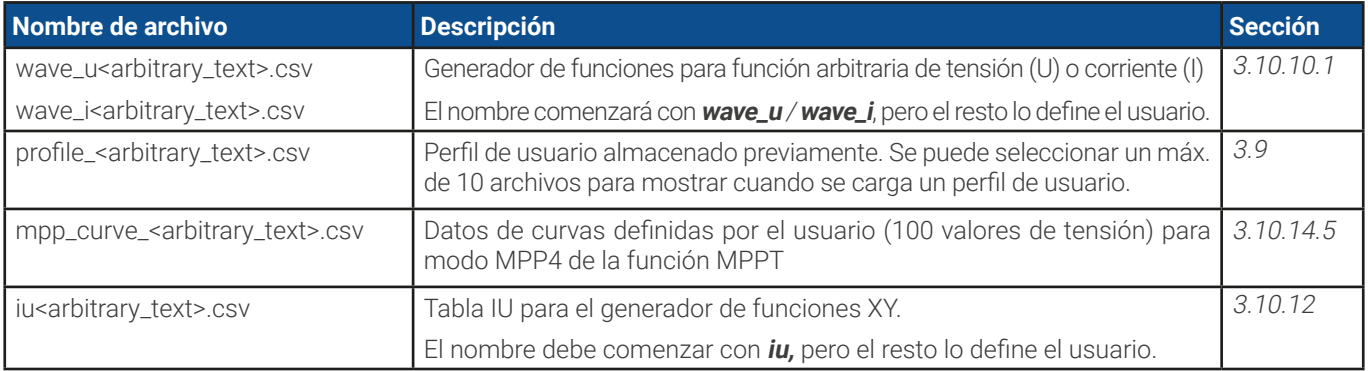

El panel de control del equipo puede guardar los siguientes tipos y nombres de archivos a una memoria USB:

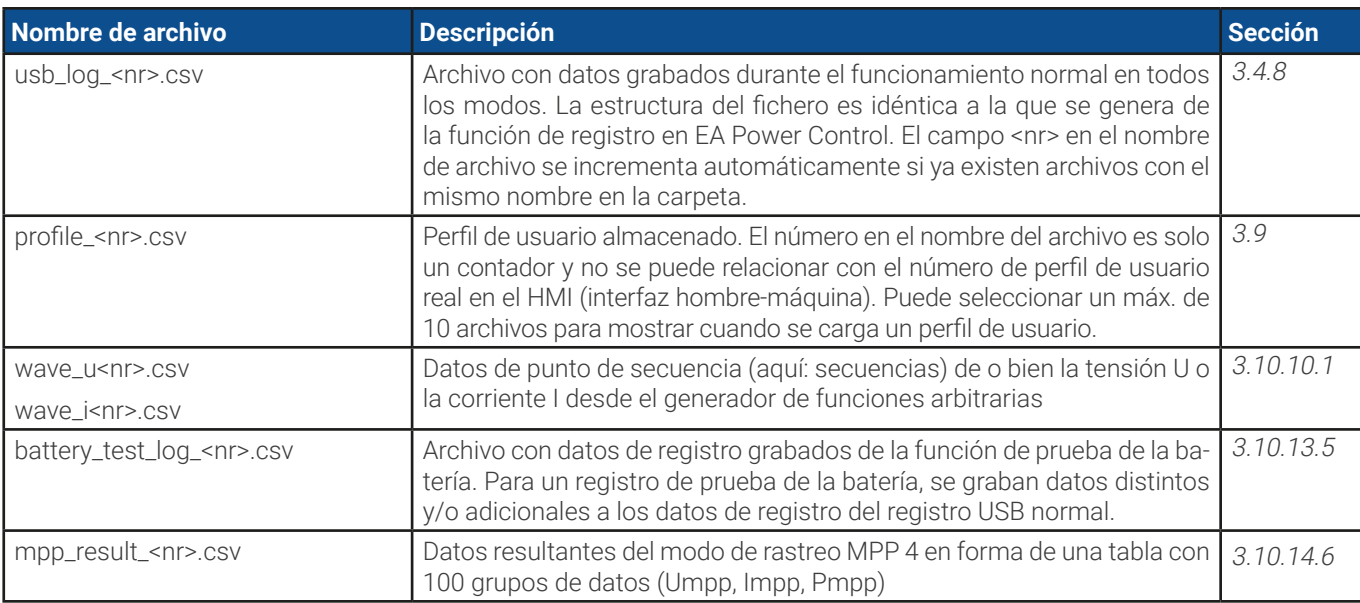

# <span id="page-25-0"></span>1.9.7 Puerto USB (trasero)

El puerto USB de la parte trasera del dispositivo sirve para la comunicación con el equipo y para las actualizaciones de firmware. El cable USB incluido se puede utilizar para conectar el equipo a un PC (USB 2.0 o 3.0). El controlador se suministra con el equipo e instala un puerto COM virtual. Encontrará más información acerca del control remoto en forma de una guía de programación en la memoria USB incluida o en el sitio web del fabricante.

Se puede acceder al equipo a través de este puerto o bien mediante el protocolo estándar internacional ModBus RTU o mediante el lenguaje SCPI. El equipo reconoce el protocolo del mensaje empleado de forma automática.

Si el control remoto está en funcionamiento, el puerto USB no tiene prioridad ni frente al módulo de interfaz (véase a continuación) ni frente a la interfaz analógica y, por lo tanto, tan solo puede utilizarse de forma alternativa a cualquiera de ellas. Sin embargo, siempre será posible la supervisión.

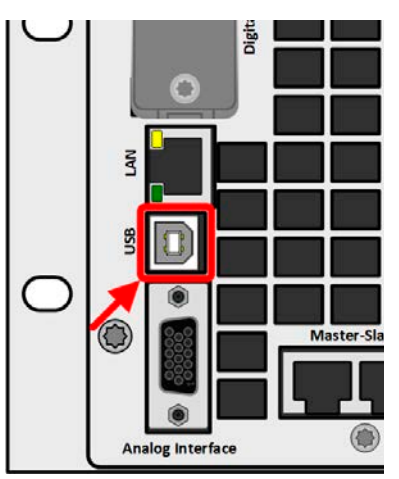

Imagen 2  - Puerto USB

# <span id="page-25-1"></span>1.9.8 Ranura de módulo de interfaz

Esta ranura de la parte posterior del equipo puede admitir varios módulos de la serie de interfaz IF-AB. Están disponibles las siguientes opciones:

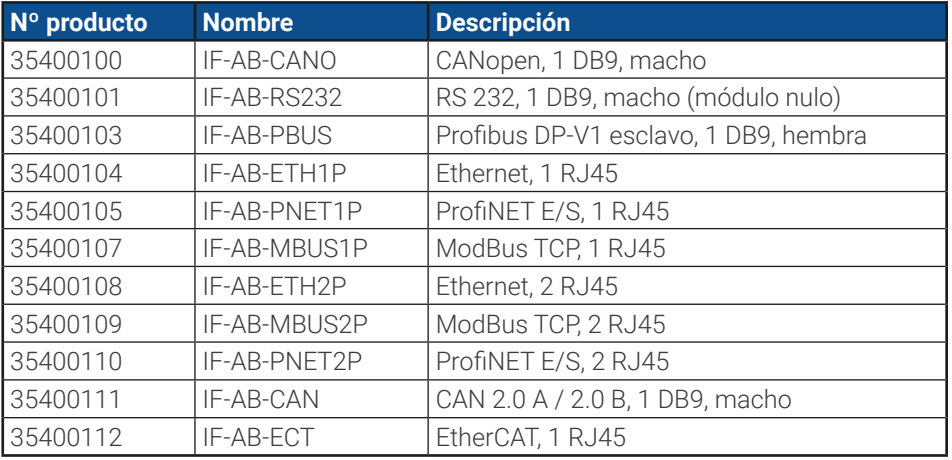

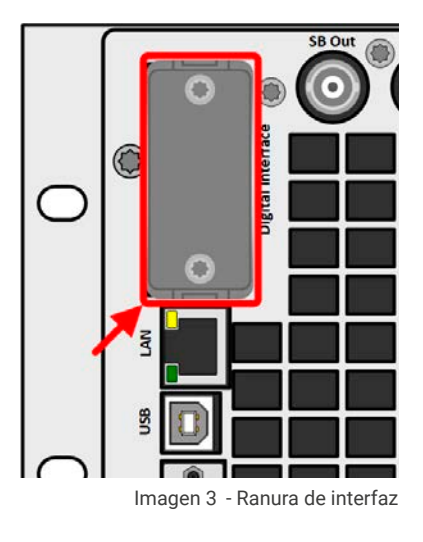

Los módulos se pueden instalar por parte del usuario y, por tanto, se pueden actualizar sin problemas. Puede ser necesario una actualización de firmware con el fin de reconocer y respaldar ciertos módulos.

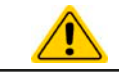

¡Apague el equipo antes de añadir o retirar módulos!

# <span id="page-26-0"></span>1.9.9 Interfaz analógica

Este conector hembra D-Sub de 15 polos situado en la parte posterior del equipo se incluye para el control remoto del equipo a través de señales analógicas o digitales.

Si el control remoto está en funcionamiento, esta interfaz analógica tan solo podrá usarse de forma alternativa a la interfaz digital. Sin embargo, siempre será posible la supervisión.

El rango de tensión de entrada de los valores de referencia y del rango de tensión de salida de los valores de supervisión, así como el nivel de tensión de referencia se pueden alternar en el menú de configuración del equipo entre 0-5 V y 0-10 V, en cada caso entre un 0 y 100 %.

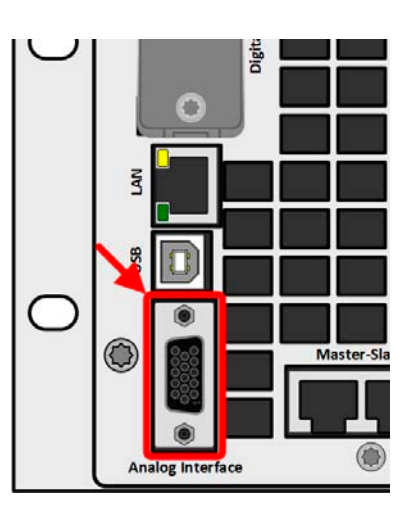

Imagen 4  - Interfaz analógica

# 1.9.10 Conector «Share BUS»

Los dos conectores BNC (tipo 50 Ω) etiquetados como «Share BUS» forman un Share bus digital pasante. Este bus es bidireccional y conecta la unidad bus maestra mediante («Share BUS Output») a la siguiente unidad esclava («Share BUS Input») etc., para el uso en funcionamiento paralelo (maestro-esclavo). Puede conseguir los cables BNC de la longitud adecuada con nosotros u otras tiendas de electrónica.

Básicamente, toda la serie 10000 es compatible en este Share bus aunque solo se admite la conexión de equipos del mismo tipo, es decir, fuente de alimentación con fuente de alimentación o carga electrónica con carga electrónica para la función maestra-esclava.

Para un equipo de la serie ELR 10000, se pueden emplear modelos diferentes o idénticos de la serie ELR 10000 como unidades esclavas.

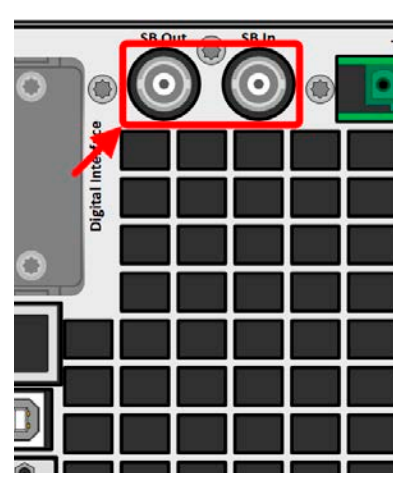

Imagen 5  - Share bus

# 1.9.11 Conector «Sense» (detección remota)

Para poder compensar las caídas de tensión en los cables DC a la carga o fuente externa, la entrada «Sense» (2 enchufes incluidos a la entrega, uno de cada para el polo positivo y negativo) se puede conectar a la carga o a la fuente externa correspondiente. Se indica la máxima compensación posible en las especificaciones técnicas.

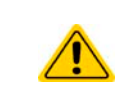

En un sistema maestro-esclavo está pensado para conectar la detección remota únicamente a el maestro que pasará la compensación a los esclavos mediante el Share BUS.

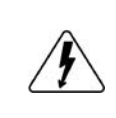

**La cubierta Sense debe estar instalada durante el funcionamiento porque puede haber tensión peligrosa en los cables Sense. La reconfiguración de los conectores Sense solo es admisible si el equipo estaba desconectado de la alimentación AC y de todas las fuentes DC.**

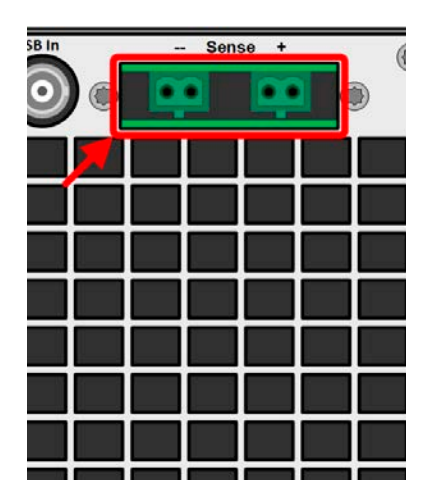

Imagen 6 - Conectores de detección remota

# <span id="page-27-0"></span>1.9.12 Bus maestro-esclavo

Se incluye otro juego de conectores en la parte posterior del equipo, que consta de dos conectores RJ45, que posibilita que múltiples equipos compatibles se conecten a través de un bus digital (RS485) para crear un sistema maestro-esclavo. La conexión se realiza empleando cables estándar CAT5.

Se recomienda mantener las conexiones lo más cortas posible e interrumpir el bus en caso necesario. La interrupción se realiza mediante los interruptores digitales y se activa en el menú de configuración del equipo, en el grupo «Maestro-esclavo».

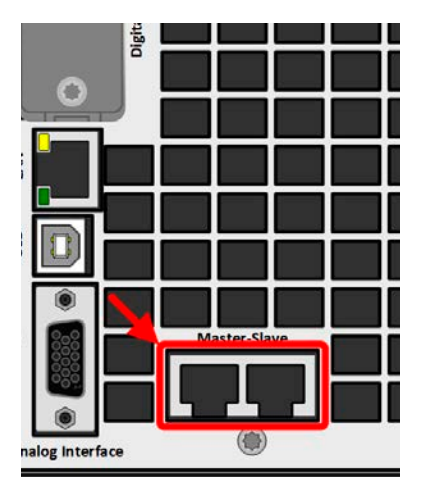

Imagen 7  - Puertos bus maestro-esclavo

# 1.9.13 Puerto Ethernet

.

El puerto RJ45 LAN/Ethernet de la parte trasera del dispositivo sirve para la comunicación con el equipo en lo que se refiere al control remoto o a la supervisión. El usuario tiene principalmente dos opciones de acceso:

1. Un sitio web (HTTP, puerto 80) que es accesible mediante un navegador estándar bajo la IP o el nombre de host dado al equipo. Este sitio web ofrece una página de configuración para parámetros de red, así como un cuadro de entrada para comandos SCPI para controlar el equipo en remoto al introducir comandos manualmente.

2. Acceso TCP/IP mediante puerto seleccionable libremente (excepto 80 y otros puertos reservados). El puerto estándar para este equipo es 5025. Mediante el TCP/IP y el puerto seleccionado, se puede establecer la comunicación con el equipo en la mayoría de lenguajes de programación más comunes.

Usando este puerto LAN, el equipo se puede controlar mediante comandos del protocolo SCPI o ModBus RTU, mientras se detecta automáticamente el tipo de mensaje.

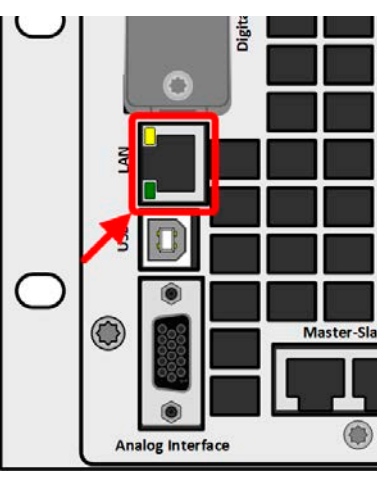

Imagen 8  - Puerto LAN

El acceso mediante el protocolo ModBus TCP únicamente es admisible mediante el módulo de interfaz ModBus TCP disponible por separado. Véase [«1.9.8. Ranura de módulo de interfaz»](#page-25-1).

La configuración de red se puede realizar manualmente o mediante DHCP. La velocidad de transmisión y el modo dúplex están en modo automático.

Si el control remoto está en funcionamiento, el puerto Ethernet no tiene prioridad sobre ninguna de las interfaces y, por lo tanto, solo se puede usar de forma alternativa a ellas. Sin embargo, siempre será posible la supervisión.

# <span id="page-28-0"></span>**2. Instalación y puesta en marcha**

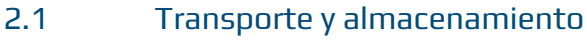

# 2.1.1 Transporte

- • Los tiradores situados en la parte delantera y trasera del equipo **no** deben utilizarse para su transporte.
- • Debido a su peso, se debe evitar su transporte a mano en la medida de lo posible. Si fuera imprescindible, debe sostenerse únicamente por la carcasa y no por ninguno de sus componentes exteriores (tiradores, terminal DC, mandos rotatorios).
- • No lo traslade si está encendido o conectado.
- Al reubicar el equipo se recomienda utilizar el embalaje original
- El equipo siempre debe transportarse y montarse en horizontal
- • Utilice ropa de seguridad adecuada, especialmente calzado de seguridad, a la hora de transportar el equipo ya que, debido a su peso, una caída podría tener graves consecuencias.

# 2.1.2 Embalaje

Se recomienda conservar el embalaje de transporte completo durante la vida útil del equipo para su reubicación o para su devolución al fabricante en caso de reparación. Si no se conserva, el embalaje deberá reciclarse de una forma respetuosa con el medio ambiente.

# 2.1.3 Almacenamiento

En caso de un almacenamiento prolongado del equipo, se recomienda utilizar el embalaje original o uno similar. El almacenamiento debe realizarse en lugares secos y, si fuera posible, en embalajes herméticos para evitar la corrosión, especialmente interna, por culpa de la humedad.

# 2.2 Desembalaje y comprobación visual

Después del transporte, con o sin embalaje o antes de su puesta en marcha, debe realizarse una comprobación visual del equipo para detectar posibles daños y comprobar que el equipo está completo utilizando el albarán y/o el listado de piezas (véase sección [«1.9.3. Volumen de suministro»](#page-21-1)). Lógicamente, un equipo que presente daños (p. ej. piezas sueltas en su interior, daños visibles en el exterior) no debe ponerse en funcionamiento en ningún caso.

# 2.3 Instalación

# 2.3.1 Procedimientos de seguridad antes de la instalación y uso

- El equipo tiene un peso considerable. Por lo tanto, la ubicación designada del equipo (mesa, armario, estante, rack de 19") debe poder soportar el peso sin ningún tipo de restricción.
	- • Si se emplea un rack de 19", se deben utilizar listones adecuados al ancho de la carcasa y al peso del equipo (véase [«1.8. Información técnica»](#page-10-1)
	- • Antes de conectar a la red eléctrica, asegúrese de que la tensión de alimentación corresponde con la indicada en la placa de características del producto. Una sobretensión en la alimentación AC puede causar daños en el equipo.
	- • Los equipos de esta serie cuentan con una función de recuperación de energía que, al igual que los equipos que funcionan con energía solar, devuelven parte de la energía a la red local o pública. No se debe devolver energía a la red pública sin cumplir la normativa local de las empresas de suministro de energía y deberá averiguarse antes de la instalación o, como tarde, antes de la puesta en marcha de si fuera necesario algún requisito de instalación de un equipo de protección de red.

# 2.3.2 Preparación

# 2.3.2.1 Selección de cables

La conexión de alimentación AC requerida para estos equipos es la terminación. Se realiza mediante un conector AC de 5 polos situado en la parte trasera (caja de filtro AC). Se incluye un conector macho compatible. El cableado del conector macho será de, al menos, 4 hilos (3L, PE) de longitud y sección transversal adecuada. Se admite la configuración completa con todas las fases, y N y PE.

Consulte las recomendaciones sobre las secciones transversales del cable en [«2.3.4.5. Conexión a una alimentación AC»](#page-33-0). El dimensionado del cableado DC según la fuente debe reflejar lo siguiente:

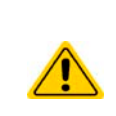

- • La sección transversal del cable siempre debe definirse, como mínimo, para la corriente máxima del equipo.
- • El funcionamiento continuo en el límite homologado genera un calor que es necesario eliminar, así como una pérdida de tensión que depende de la longitud del cable y del calentamiento. Para compensar lo anterior, debe aumentarse la sección transversal del cable y reducir la longitud del cable.

# 2.3.2.2 Medición adicional para equipos de recuperación energética

Todos los modelos de esta serie son los así denominados equipos de recuperación. En este modo, los equipos recuperan una cantidad específica de energía para la red local o pública. Los equipos no pueden trabajar sin esta funcionalidad. El objetivo es consumir la energía recuperada completamente en la red de energía local de una compañía o una planta. En caso de que se recupere más energía que la que se consume, el exceso se devolverá a la red pública, que no suele estar permitido sin adoptar más medidas.

El operario del equipo debe ponerse en contacto con los servicios eléctricos públicos locales debido a esa circunstancia y aclarar lo que está permitido y, de ser necesario, deberá instalarse una protección del sistema y de red (corto: SR). Existen diversas provisiones o estándares internacionales, como la norma alemana VDE-AR-N 4105/4110 o la británica ENA EREC G99, que recogen este supuesto.

El propio equipo ofrece una protección básica y desconectará la recuperación de energía en caso de que no funcione pero tan solo se puede lograr una protección completa frente a un desplazamiento de frecuencia o a una desviación de tensión gracias a un equipo de protección SR, que también puede prevenir el funcionamiento aislado.

Disponemos de soluciones de protección SR, que cumplen con los estándares alemanes AR-N 4105 y4410, la norma italiana CEI 0-21 o la británica G59/G98/G99.

Concepto de un sistema de protección SR:

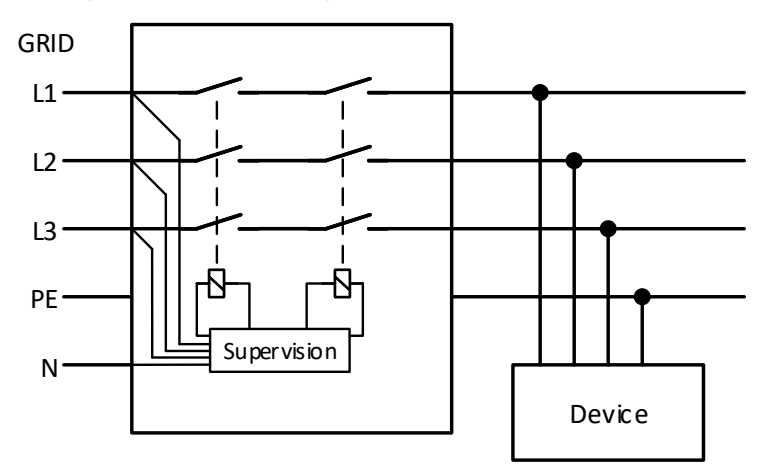

Imagen 9  - Principio de una red de protección NS:

# 2.3.2.3 Concepto de instalación para equipos de recuperación energética

Un equipo ELR 10000 recupera energía y la devuelve a la red eléctrica local de una empresa o una planta eléctrica grande. La corriente recuperada se añade a la corriente de red (véase esquema inferior) y eso puede llevar a una sobrecarga de la instalación eléctrica existente. Teniendo en cuenta dos salidas cualquiera, sin importar de qué tipo sean, no suele haber instalado ningún fusible adicional en medio. En caso de que se produzca una avería en el componente AC (p. ej. cortocircuito) de cualquier equipo de consumo o cuando hay múltiples equipos conectados que podrían generar una potencia más elevada, la corriente total podría circular por cables que no están diseñados para estas altas corrientes. Por lo que podrían producirse daños o incluso llegar a producirse un incendio en los cables o los puntos de conexión.

Con el fin de evitar daños y accidentes, se debe tener en cuenta el concepto de instalación existente antes de instalar este tipo de equipos de recuperación. Representación esquemática con 1 equipo de recuperación y de consumo:

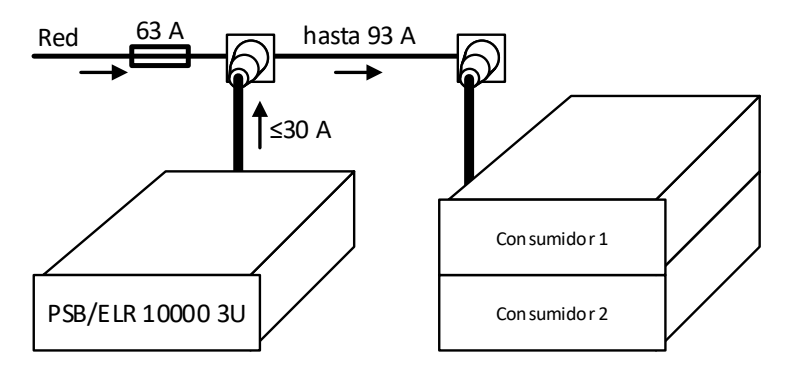

Cuando hay en funcionamiento un mayor número de unidades de recuperación, p. ej. unidades de retroalimentación en la misma parte de la instalación, las corrientes totales por fase se incrementan en consecuencia.

# <span id="page-30-0"></span>2.3.3 Instalación del dispositivo

- <span id="page-30-1"></span>• Seleccione la ubicación del equipo de forma que la conexión a la carga en relación con la fuente sea lo más corta posible.
- • Deje suficiente espacio, al menos 30 cm (1 ft) en la parte posterior del equipo para una correcta ventilación (sólo requerido para la versión estándar de refrigeración por aire)
- • El equipo no debe ponerse en marcha sin una protección frente a contactos adecuada para la conexión AC, que solo se puede conseguir instalando el equipo en un rack/armario de 19" con puertas bloqueables o adoptando otras medidas (cubierta adicional etc.)

Todos los modelos en esta serie requieren instalación y manejo en un equipo cerrado, como un armario. Es obligatorio instalar una conexión AC rígida. Está prohibido el funcionamiento abierto tipo sobremesa o similar.

Un equipo con un chasis de 19" normalmente se montará sobre unos listones adecuados y se instalará en racks o armarios de 19". Es necesario tener en cuenta la profundidad y el peso del equipo. Los tiradores situados en la parte frontal sirven para sacar o meter el equipo del armario. Las ranuras de la placa frontal se incluyen para fijar el dispositivo (tornillos de fijación no incluidos).

Las posiciones no admitidas, tal y como se muestra a continuación, se aplican al montaje vertical del equipo en una pared (habitación o dentro de un armario). El caudal de aire requerido no sería suficiente.

Posiciones de instalación admitidas y no admitidas:

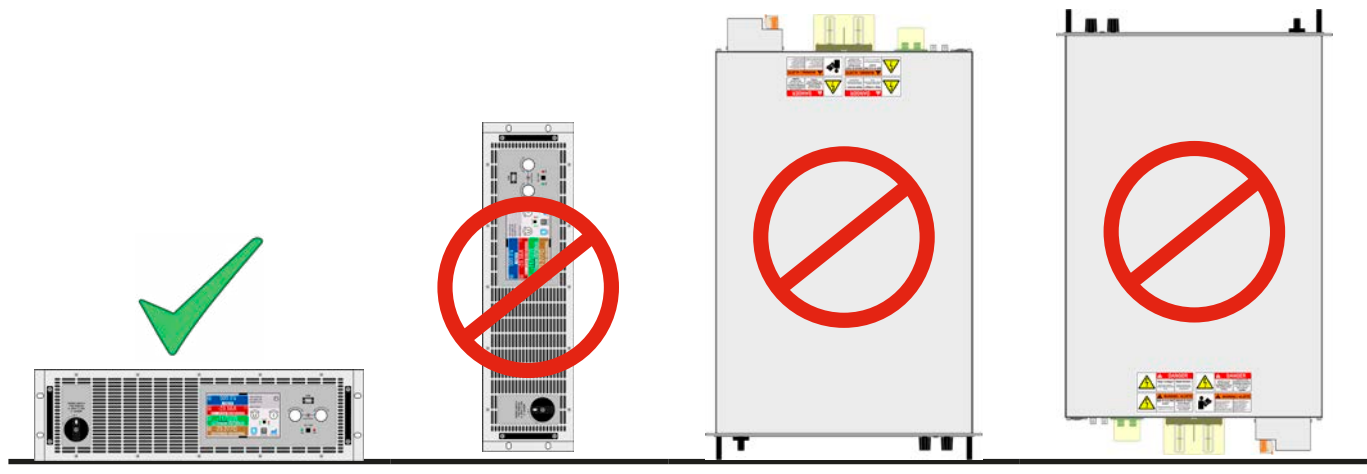

Superficie de colocación

# <span id="page-31-0"></span>2.3.4 Conexión a una alimentación AC

• La conexión a una alimentación AC solo debe realizarse con personal debidamente cualificado y el equipo siempre debe funcionar directamente conectado a la red eléctrica (se permite transformador) y no a generadores o sistemas de alimentación ininterrumpida.

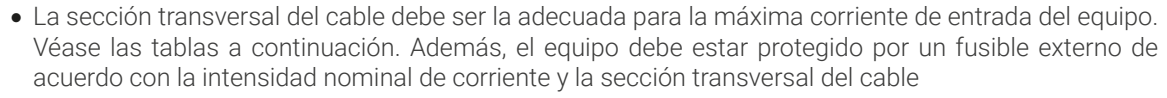

• Asegúrese de que son aplicables todas las normativas para el funcionamiento del equipo y de que se han tenido en cuenta y se cumplen todos los requisitos para conexión a la red pública de equipos con recuperación energética.

Todos los modelos y versiones en esta serie, fabricados desde aprox. 01/2022, admiten un funcionamiento a 380/400/480 V o a 208 V (redes en EE. UU. y Japón). Al poner en marcha un modelo en una red de 208 V se cambiará automáticamente a un modo de potencia reducida en la que la potencia DC disponible disminuye hasta los 18 kW. Esto se detecta cada vez que se encienda el equipo, por lo que el mismo modelo puede ofrecer la potencia nominal de 30 kW al ejecutarse a 380/400/480 V.

# 2.3.4.1 Requisitos de alimentación AC

No importa la versión concreta del equipo, ya sea estándar, WC o Slave, la tensión de alimentación AC nominal de la etiqueta de características es decisiva. Todas ellas utilizan una alimentación trifásica regular sin N. Especificación:

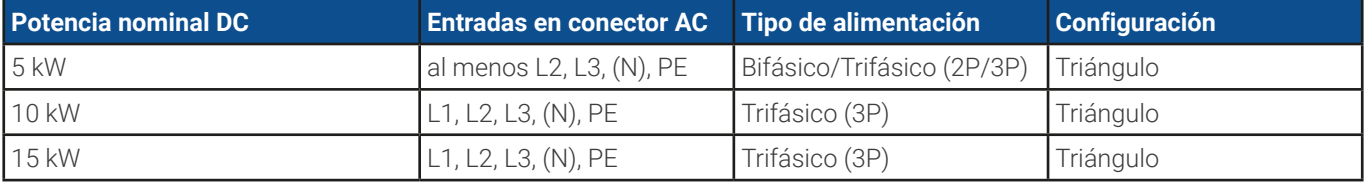

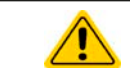

<span id="page-31-1"></span>El conductor PE es obligatorio y siempre debe estar conectado al enchufe AC.

# 2.3.4.2 Sección transversal

Para la selección de una **sección transversal** del cable, la corriente AC nominal del equipo y la longitud del cable son vitales. Basada en la conexión de **una unidad individual** la tabla recoge la corriente de entrada máxima y la sección mínima recomendada para cada fase:

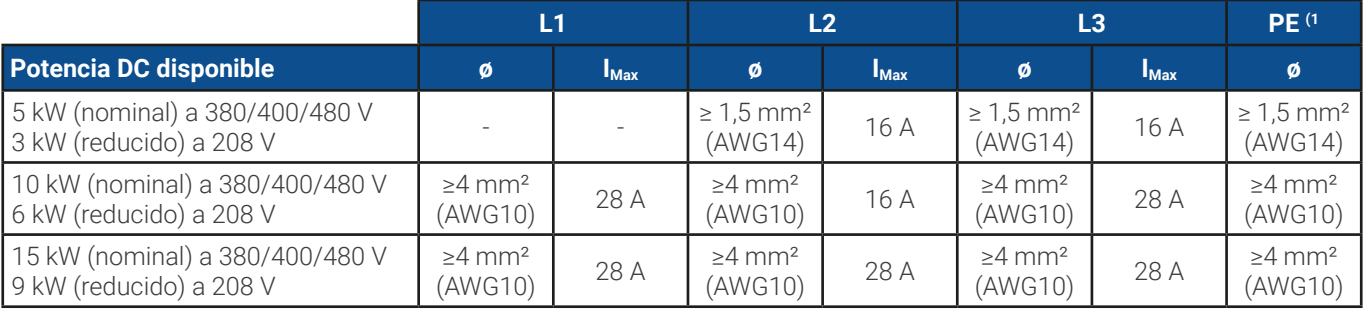

# 2.3.4.3 Enchufe y cable AC

El enchufe de conexión incluido puede alojar terminaciones de cable de 0,5 mm² (AWG20) a 10 mm² (AWG8). Cuanto más largo sea el cable de conexión, mayor será la pérdida de tensión debido a la resistencia del cable. Por lo tanto, el cable de red debe ser lo más corto posible o debe tener mayor sección transversal. Se podrán usar cables con 3, 4 o 5 conductores. Al usar un cable con un conductor N, está permitido sujetarlo en el pin sobrante del enchufe AC. Valores nominales del enchufe AC:

- Sección transversal máx. sin punteras huecas: 10 mm<sup>2</sup> (AWG8)
- Sección transversal máx. con punteras huecas: 6 mm<sup>2</sup> (AWG10)
- • Longitud de desaislado sin punteras huecas: 18-20 mm (0.75 in)

<sup>1</sup> Válido para ambos, el conductor a tierra en el cable AC y en la línea PE independiente para la conexión a tierra de la carcasa

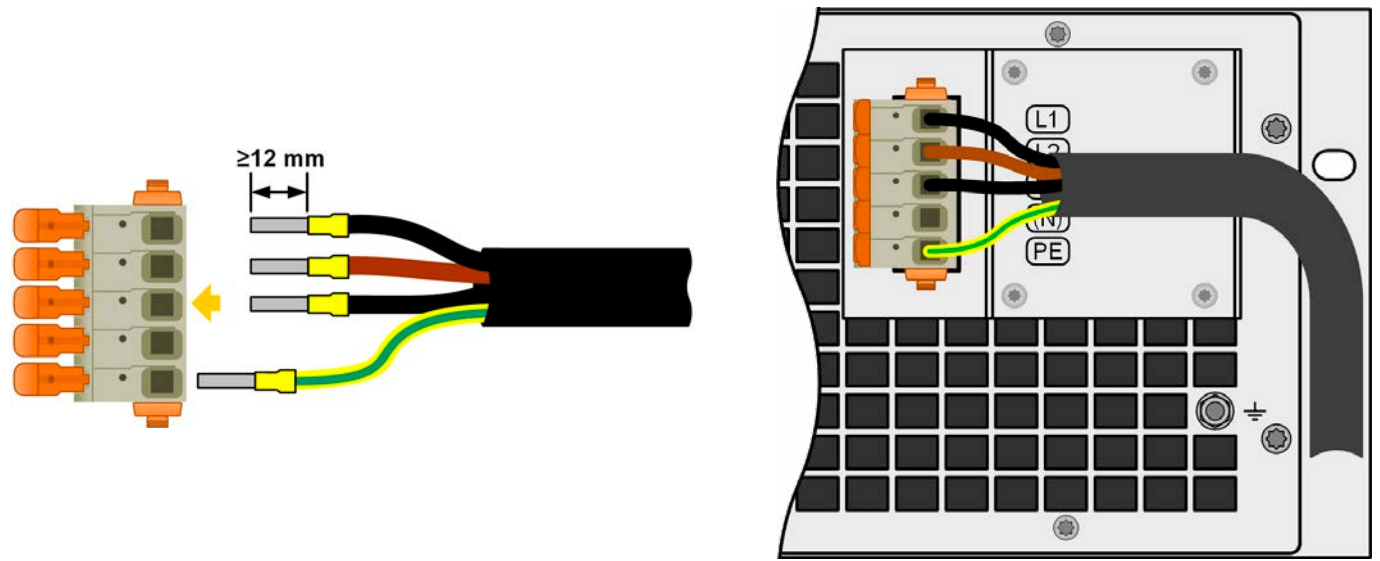

Imagen 10  - Ejemplo de un cable AC con 4 conductores (código de color europeo, cable no incluido en el envío)

# 2.3.4.4 Montaje de las protecciones contra tirones

Todos los modelos de esta serie disponen en protección contra tirones para el cable AC en el alcance del suministro. Se recomienda montarla y usarla por parte del instalador, a menos que se emplee y se instale un tipo diferente de protección contra tirones. Pasos de instalación:

- 1. Retire los dos tornillos de la caja de filtro AC tal y como se marcan en la siguiente [Imagen 11](#page-32-0).
- 2. Coloque el soporte y fíjelo con los tornillos largos incluidos (M3x8) y arandelas elásticas/curvas.
- 3. Enchufe el conector AC y coloque el cable por delante del soporte, visto desde atrás, y fíjelo con al menos una o mejor, ambas bridas para cables.

El soporte y las bridas para cables pueden permanecer conectadas todo el tiempo. El enchufe AC tiene un espacio que puede retirarse en caso necesario. En caso de que se retire el equipo de la instalación (armario), se recomienda solo tirar del enchufe y desmontar el soporte.

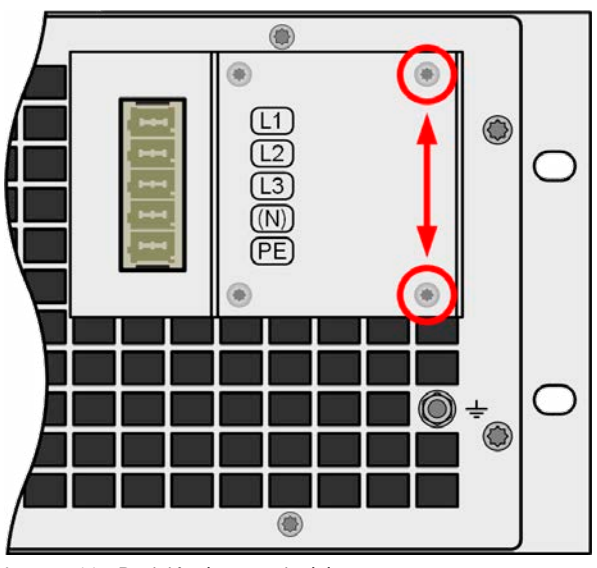

<span id="page-32-0"></span>

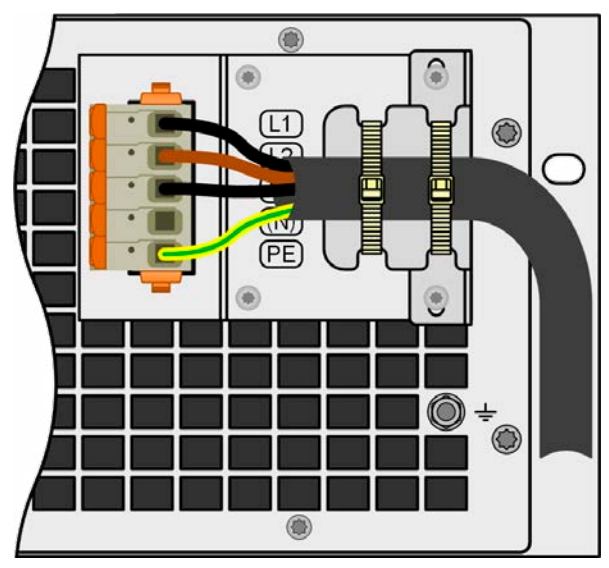

Imagen 11 - Posición de montaje del soporte **Imagen 12** - Protección contra tirones completamente instalada

# <span id="page-33-0"></span>2.3.4.5 Conexión a una alimentación AC

Los equipos disponen de un punto de conexión a tierra adicional en la parte trasera, tal y como se muestra en la imagen a la derecha (marcado como «7» en [«1.8.4. Vistas»](#page-16-1)).

Por seguridad para las personas que trabajan con un equipo que, entre otras medidas, se logra manteniendo la corriente de fuga lo más baja posible, la carcasa puede conectarse a tierra adicionalmente al punto de conexión a tierra estándar mediante el cable AC. Se realiza tendiendo una línea de tierra de protección independiente (PE) de una sección transversal igual o superior a la del cable AC y conectarlo ahí.

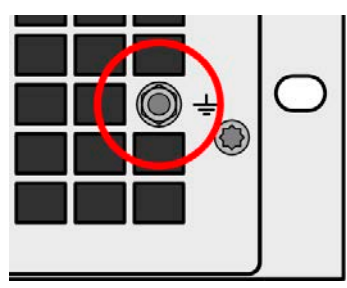

Imagen 13  - Punto de conexión a tierra

# 2.3.4.6 Variantes de conexión

Dependiendo de la potencia nominal de un modelo específico, se requieren dos o tres fases de una alimentación AC trifásica. En caso de que se conecten al mismo terminal principal **unidades múltiples con una potencia nominal de 5 kW o 10 kW**, se recomienda controlar la distribución de la corriente equilibrada en las tres fases. La tabla en [2.3.4.2](#page-31-1) muestra las corrientes de fase.

Los modelos de **15 kW** son una excepción porque ya consumen corriente equilibrada en las tres fases. Siempre que se instalen únicamente estos modelos, no se espera ninguna carga AC desequilibrada. Los sistemas con modelos mixtos no se equilibran automáticamente pero se puede lograr con un cierto número de unidades que añadan corriente de fase de cualquier fase usada.

Sugerencias para la asignación de fase:

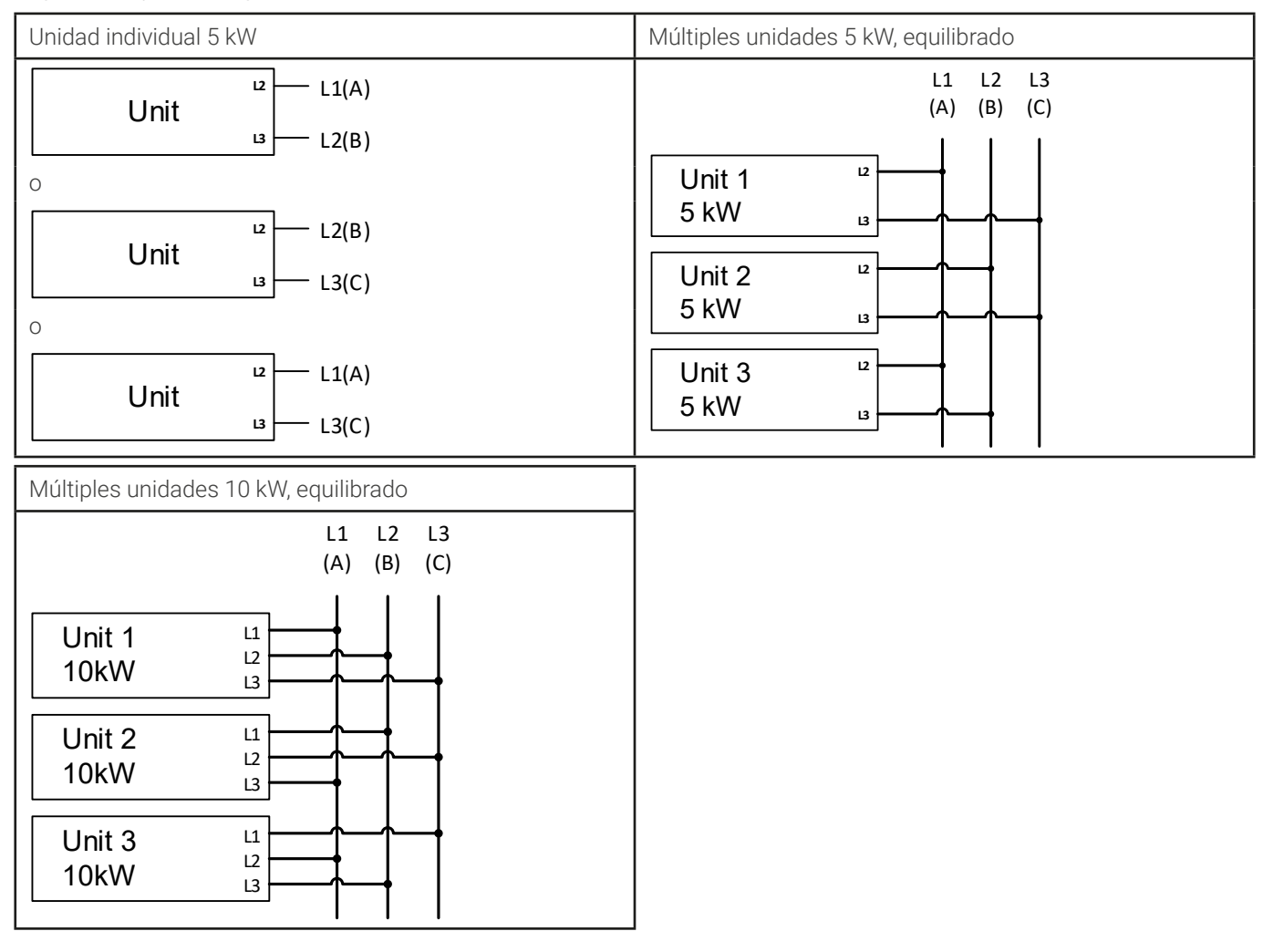

# <span id="page-34-0"></span>2.3.5 Variantes de conexión

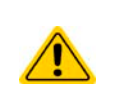

• En caso de un equipo con una alta tensión DC nominal y, por tanto, un cable de conexión DC pesado y grueso es necesario tener en cuenta el peso del cable y la tensión a la que queda sometida la conexión DC. Especialmente al montar en un armario 19" o similar, en el que el cable pudiera quedar colgado del terminal DC, se debe emplear un elemento de protección contra tirones.

• Además de la sección transversal de los cables DC se debe tener en cuenta la rigidez eléctrica adecuada (tensión de resistencia) de los cables.

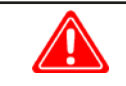

**¡No cuenta con una protección contra falsa polaridad en el interior! Al conectar fuentes con falsa polaridad el equipo resultará dañado, incluso cuando no está encendido.**

**Al estar conectado a DC, una fuente externa carga las capacidades internas del terminal DC, incluido cuando el equipo no está encendido. Puede haber niveles de tensión peligrosa en el terminal DC, incluso al desconectar la fuente externa.**

El terminal DC se encuentra situado en la parte posterior del equipo y **no** está protegido por un fusible. La sección transversal del cable de conexión está determinada por el consumo de corriente, la longitud del cable y la temperatura ambiente.

Para cables de **hasta 5 m (16,4 ft)** y una temperatura ambiente media de **hasta 30°C (86 °F)**, recomendamos:

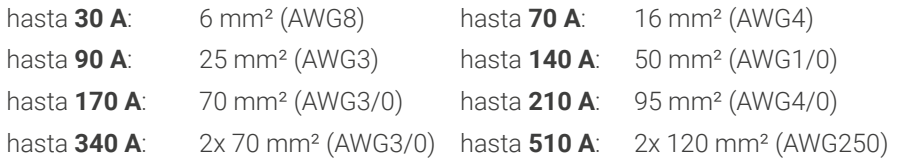

**por polo de conexión** (multiconductor, aislados, sin conexión). Cables individuales de, por ejemplo, 70 mm² se pueden sustituir p. ej 2x 35 mm² etc. Si los cables son largos entonces la sección transversal debe incrementarse para evitar la pérdida de tensión y el sobrecalentamiento:

# 2.3.5.1 Requisitos de alimentación AC

La tabla inferior muestra un resumen de varios terminales DC. Se recomienda que la conexión de cables DC siempre utilice cables flexibles con terminales redondos.

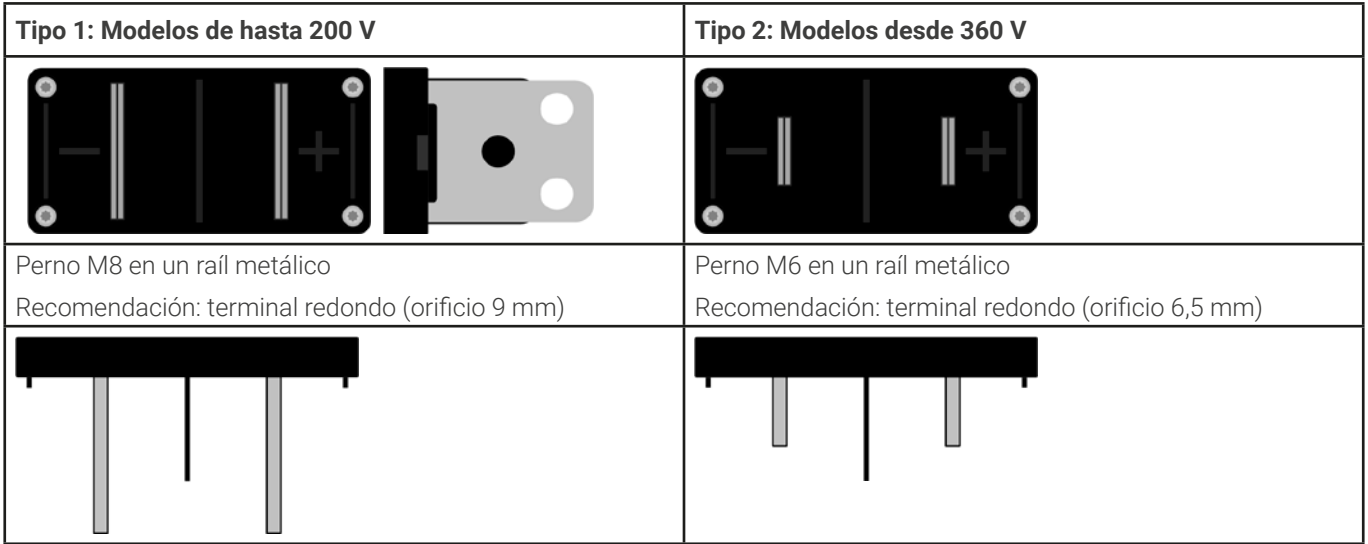

# <span id="page-35-0"></span>2.3.5.2 Cable y recubrimiento plástico

El volumen de suministro incluye una cubierta de plástico para el terminal DC, que sirve como protección frente a contacto. Siempre se debe instalar al manejar el equipo. Tiene varios orificios de forma que los cables de alimentación DC puedan colocarse en varias direcciones.

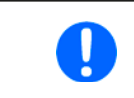

El ángulo de conexión y el radio de curvatura exigido para el cable DC debe ser tenido en cuenta a la hora de planificar la profundidad del equipo completo, especialmente al instalar en un armario de 19" <sup>o</sup> instalaciones similares.

Ejemplos para el terminal de tipo 1:

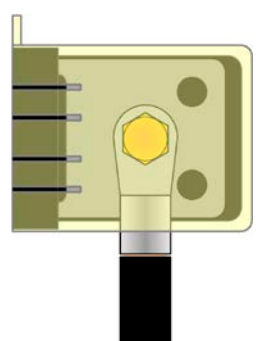

- 90° arriba o abajo
- ahorro del espacio en profundidad
- sin radio de curvatura

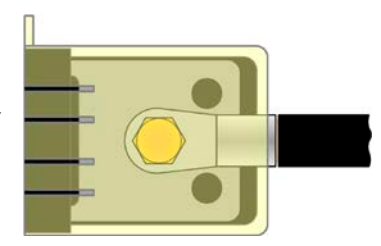

- cable horizontal
- • ahorro del espacio en altura
- • radio de curvatura amplio

# 2.3.6 Conexión a tierra del terminal DC

Además del objetivo principal de la conexión a tierra de la carcasa, la toma de tierra adicional (elemento «7» en [1.8.4.3](#page-18-0)) se puede usar para conectar a tierra cualquiera de los polos del terminal DC. Hacerlo así causa un desplazamiento potencial en el polo opuesto frente a PE. Debido al aislamiento, hay un desplazamiento máximo del potencial definido para el polo del terminal DC negativo, que depende del modelo del equipo. Consulte [«1.8.3. Información téc](#page-11-1)nica [específica»](#page-11-1) para los niveles.

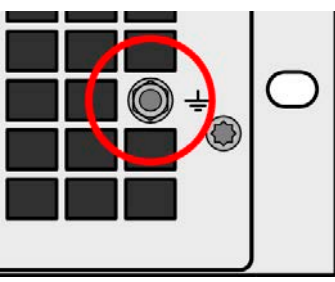

Ambos polos del terminal DC son flotantes, lo que se considera una protección básica en términos de seguridad para el cuerpo humano. Conectar a tierra cualquier terminal DC invalida dicha protección básica.

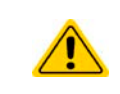

En caso de que se conecte a tierra cualquier polo DC, el operario del equipo debe restaurar la protección básica para la seguridad humana al instalar medios externos adecuados; por ejemplo, una cubierta, a la que esté conectado el potencial del terminal DC.
## 2.3.7 Conexión de la detección remota

- La detección remota es solo eficaz durante un funcionamiento de tensión constante (VC) y para otros modos de regulación, la entrada de detección se debe desconectar en la medida de lo posible porque conectarla generalmente incrementa la tendencia a la oscilación
	- · La sección transversal de los cables de detección no es crítica. Recomendación: para cables de hasta 5 m (16,4 ft) utilice al menos 0,5 mm<sup>²</sup>
- 
- • Los cables de detección no se pueden doblar pero deben estar cerca de los cables DC, p. ej. cable de detección negativo junto al cableDCnegativo <sup>a</sup> la carga etc. con el fin de amortiguar <sup>o</sup> evitar una posible oscilación. En caso necesario, debe instalarse un condensador adicional en la carga/consumidor para eliminar la oscilación
- • Los cables de detección positivos deben conectarse al polo DC positivo de la carga y los cables de detección negativos a los polos DC negativos de la carga ya que, de lo contrario, la entrada de detección del equipo podría resultar dañada. Véase un ejemplo a [Imagen 14](#page-36-0) continuación.
- • Enelfuncionamientomaestro-esclavo, ladetecciónremotadebe conectarseúnicamentea launidadmaestro
- • La rigidez dieléctrica de los cables de detección siempre deben coincidir con los valores nominales de la tensión DC:

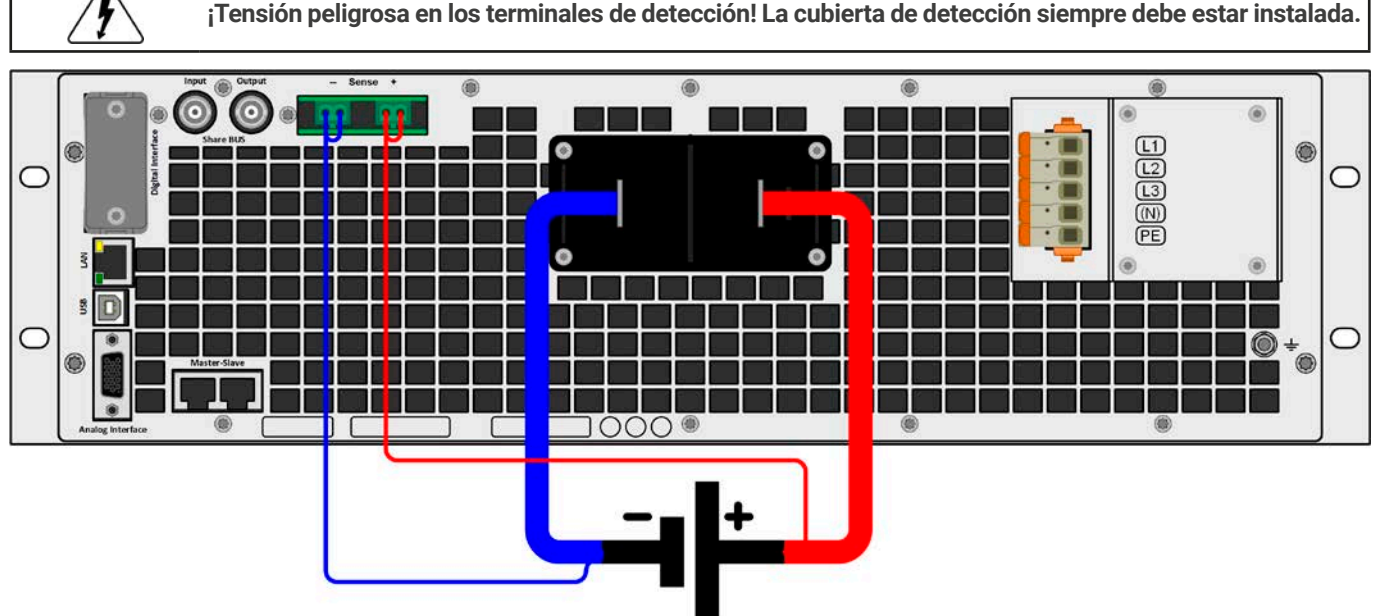

<span id="page-36-0"></span>Imagen 14  - Ejemplo del cableado de detección remota (se han retirado las cubiertas del terminal DC y del terminal Sense con fines ilustrativos)

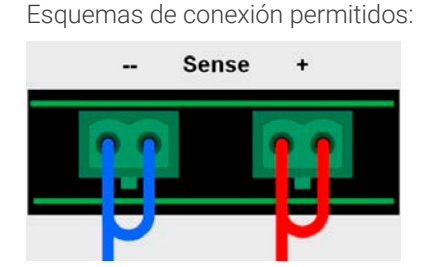

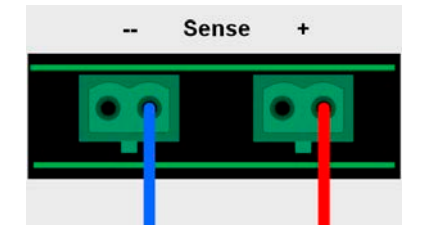

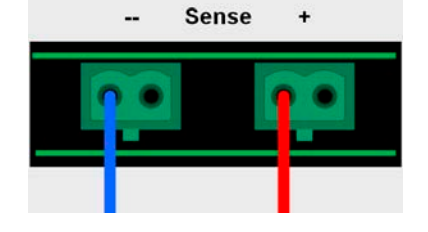

## 2.3.8 Instalación de un módulo de interfaz

Los módulos de interfaz disponibles opcionalmente se pueden modificar por parte del usuario y son intercambiables unos por otros. Los ajustes para el módulo instalado actualmente varían y deben comprobarse y, en caso necesario, corregirse en la instalación inicial y después del intercambio de módulo.

- • Se aplican los procedimientos de protección ESD comunes a la hora de insertar o intercambiar un módulo.
- El equipo debe apagarse antes de la inserción o extracción de un módulo
- • Nunca inserte otro tipo de hardware que no sea un módulo de interfaz en la ranura
- • Si no se está utilizando ningún módulo, se recomienda montar la tapa para ranuras con el fin de evitar que penetre suciedad en el interior del equipo y que se modifique la corriente de aire (modelos con refrigeración de aire)

Pasos de instalación:

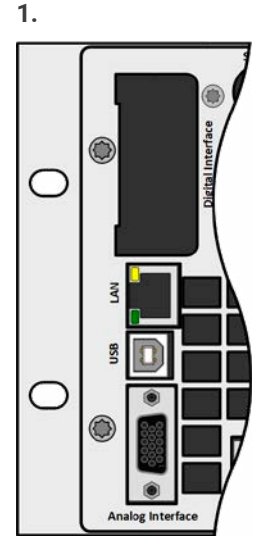

Retire la tapa para ranuras. En caso necesario, utilice un destornillador.

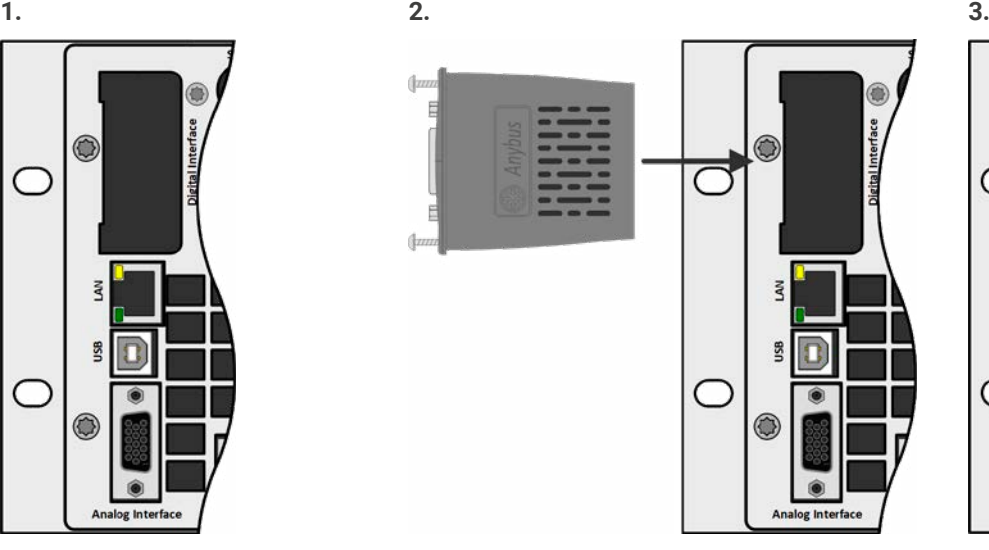

53

Inserte el módulo de interfaz en la ranura. La forma garantiza una correcta alineación.

A la hora de insertarlo, asegúrese de que se mantiene en un ángulo próximo a los 90º con respecto a la pared trasera del equipo. Utilice la PCB verde que verá en la ranura abierta como guía. Al final, hay un zócalo para el módulo.

En la parte inferior del módulo hay dos puntas de plástico que deben encajar en la placa verde (PCB) de forma que el módulo esté alineado correctamente en la pared trasera del equipo..

Los tornillos (Torx 8) se suministran para fijar el módulo y deben atornillarse en la máxima tensión posible. Después de la instalación, el módulo estará listo para usarse y podrá conectarse.

Para retirarlo deberá seguirse el procedimiento inverso. Los tornillos se pueden utilizar para ayudar a sacar el módulo.

## 2.3.9 Conexión de la interfaz analógica

El conector de 15 polos (tipo: D-sub, VGA) en la parte trasera es una interfaz analógica. Para conectarlo a un hardware de control (PC, circuito electrónico) es necesario un conector macho estándar (no incluido en la entrega). Generalmente es recomendable apagar completamente el equipo antes de conectar o desconectar este conector pero, como mínimo, el terminal DC.

#### 2.3.10 Conexión del Share bus

Los conectores «Share BUS» de la parte trasera (2 tipo BNC) se pueden usar para conectar el Share bus u otras unidades. El objetivo principal del bus Share es equilibrar la tensión de múltiples unidades en funcionamiento paralelo, especialmente al usar el generador de funciones integrado de la unidad maestro. Para obtener más información acerca del funcionamiento en paralelo, consulte la sección [«3.11.1. Funcionamiento paralelo en maestro-esclavo \(MS\)»](#page-85-0).

#### 2.3.11 Conexión del puerto USB (trasero)

Con el fin de controlar el equipo en remoto a través de este puerto, conecte el equipo a un ordenador con el cable USB incluido y encienda el equipo.

#### 2.3.11.1 Instalación del controlador (Windows)

En la conexión inicial con un ordenador, el sistema operativo identificará el equipo como nuevo hardware e intentará instalar un controlador. El controlador requerido es para un equipo de Clase de Dispositivo de Comunicación (CDC) y suele estar integrado en sistemas operativos actuales como Windows 7 o 10. Sin embargo, es altamente recomendable usar e instalar el instalador del controlador incluido (en la memoria USB) para lograr la máxima compatibilidad del equipo con nuestros softwares.

#### 2.3.11.2 Instalación del controlador (Linux, MacOS)

No ofrecemos controladores o instrucciones de instalación para estos sistemas operativos. Si hubiera un controlador adecuado disponible, lo mejor es buscarlo en Internet.

#### 2.3.11.3 Controladores alternativos

En caso de que los controladores CDC descritos anteriormente no estén disponibles en el sistema o que no funcionen correctamente sea cual sea el motivo, los proveedores comerciales podrán ayudarle. Busque en Internet los proveedores con las palabras clave «dcd driver windows» o «cdc driver linux» o «cdc driver macos».

#### <span id="page-38-0"></span>2.3.12 Primera puesta en marcha

Para la primera puesta en marcha después de la instalación del equipo, se deben ejecutar los siguientes procedimientos:

- • Confirme que los cables de conexión que se van a usar son de la sección transversal adecuada.
- • Compruebe si los valores de fábrica de los valores de ajuste, las funciones de seguridad y de verificación y comunicación son los adecuados para la aplicación prevista del equipo, y ajústelos en caso necesario tal y como se describe en el manual.
- • En caso de un control remoto mediante el PC, lea la documentación complementaria sobre las interfaces y software.
- • En caso de un control remoto mediante la interfaz analógica, lea la sección relativa a las interfaces analógicas de este manual.

#### 2.3.13 Puesta en marcha después de actualización o periodo prolongado de inactividad

En caso de una actualización de firmware, devolución del equipo para una reparación o por un cambio de ubicación o de configuración, se deben adoptar medidas similares a las de una primera puesta en marcha. Consulte [«2.3.12. Primera puesta](#page-38-0)  [en marcha»](#page-38-0).

Tan solo después de una comprobación satisfactoria del equipo según lo indicado puede funcionar normalmente.

## **3. Funcionamiento y aplicación**

## 3.1 Notas importantes

## 3.1.1 Seguridad personal

#### • Con el fin de garantizar la seguridad a la hora de utilizar el equipo, es fundamental que tan solo manejen el equipo aquellas personas con la debida formación y que estén completamente familiarizadas con las medidas de seguridad requeridas que se deben adoptar cuando se trabajan con tensiones eléctricas peligrosas

- En aquellos modelos que puedan generar tensiones peligrosas al contacto o que se conecten a ellos, siempre se debe utilizar el recubrimiento de terminales DC incluido o un equivalente
- Lea y respete todas las advertencias de seguridad incluidas en la sección [1.7.1](#page-7-0)!

## 3.1.2 General

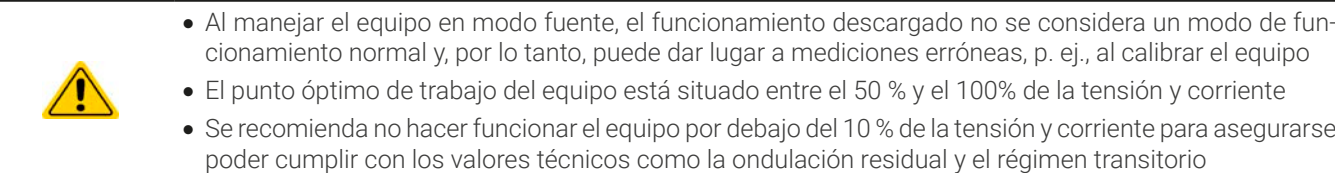

## <span id="page-39-0"></span>3.2 Modos de funcionamiento

Una fuente se controla internamente por distintos circuitos de control o regulación, que llevarán la tensión, corriente y potencia a los valores ajustados y los mantendrán constantes, si es posible. Estos circuitos suelen seguir las típicas leyes de la ingeniería de los sistemas de control, lo que da como resultado distintos funcionamiento. Cada modo tiene sus propias características, que se explican a continuación.

## 3.2.1 Regulación de tensión / Tensión constante

La regulación de tensión también se denomina funcionamiento de tensión constante (**CV**).

La tensión de la entrada DC del equipo se mantiene constante en el valor ajustado, a menos que la corriente o la potencia alcance el límite de corriente o potencia según P = UDC \* I. En ambos casos, el equipo cambiará automáticamente a un funcionamiento de corriente o potencia constante, lo que ocurra primero. Entonces la tensión ya no podrá mantenerse constante y se incrementará a un valor resultante de la ley de Ohm.

Mientras la fase de potencia DC esté encendida y el modo de tensión constante esté activo, la condición «modo CV activo» se indicará en el display de gráficos con la abreviatura **CV** y este mensaje se pasará como señal a la interfaz analógica y se almacenará como un estado que se podrá leer como mensaje de estado a través de la interfaz digital.

## 3.2.1.1 Picos de regulación de tensión

Al trabajar en regulación de tensión constante (CV) y cuando el equipo debe reaccionar a un cambio de tensión en la entrada DC, lo que suele estar causado por una fuente externa, la carga requiere un pequeño régimen transitorio para establecer la tensión. Las fases de tensión positiva, p.ej. la tensión inferior o superior causará que la tensión pueda rebasarse durante un breve periodo de tiempo, hasta que se compense por un regulador de tensión. El tiempo que lleva ajustar la tensión se puede ver influido al modificar la velocidad de regulación de tensión entre los ajustes **Lento**, **Normal** y **Rápido**, siendo Normal el ajuste predeterminado «3.4.3.1. Submenú [«Ajustes»»](#page-44-0).

El ajuste **Lento** dará como resultado dará como resultado un régimen transitorio más elevado y una mayor desviación del valor de referencia, mientras que el ajuste **Rápido** es lo contrario y acorta los picos. Como efecto secundario y con el regulador en ajuste **Rápido**, la carga reaccionaría más rápido a los acoplamientos HF y cuentan con una mayor tendencia de oscilación, especialmente al usar la detección remota. La elección de este ajuste depende, por tanto, de la situación. Al usar la detección remota, una típica recomendación sería ajustarlo en **Lento** o si fuera necesario en ciertas ocasiones, **Rápido**.

### 3.2.1.2 Tensión de entrada mínima para corriente máxima

Debido a motivos técnicos, todos los modelos de la serie disponen de una resistencia interna mínima que requiere ofrecer una tensión de entrada mínima específica (U<sub>MIN</sub>) para que el equipo pueda consumir su corriente nominal  $(I_{MAX})$ .

La tensión de entrada mínima varía de modelo a modelo y se puede determinar fácilmente. Si se suministra menos tensión que U<sub>MIN</sub> la carga consume proporcionalmente menos corriente, que se puede calcular fácilmente.

Véase la vista principal a la derecha.

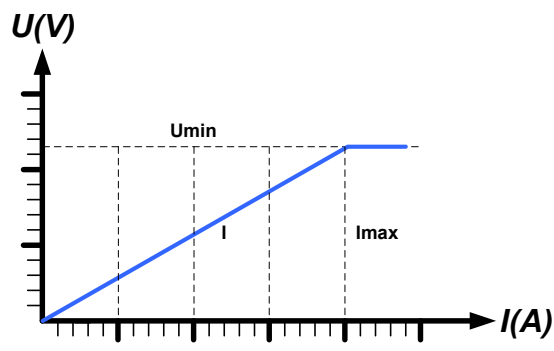

## 3.2.2 Regulación de corriente / corriente constante / limitación de corriente

La regulación de corriente también se conoce como limitación de corriente o modo de corriente constante (**CC**).

La corriente en la entrada DC del equipo se mantiene constante una vez que la corriente consumida desde la carga alcanza el límite ajustado. Entonces, el equipo cambia a CC. Si la corriente de entrada sea inferior al límite de corriente ajustado, el equipo estará o bien en modo de tensión constante o de potencia constante. Pero si el consumo de potencia alcanza el valor máximo de potencia ajustada, el equipo cambiará automáticamente a limitación de la corriente y tensión de referencia según P = U \* I.

Mientras la fase de potencia DC esté encendida y el modo de corriente constante esté activo, la condición «modo CC activo» se indicará en el display de gráficos con la abreviatura **CC** y este mensaje se pasará como señal a la interfaz analógica y se almacenará como un estado que se podrá leer además, a través de la interfaz digital.

## 3.2.3 Regulación de potencia / potencia constante / limitación de potencia

La regulación de potencia, también conocida como limitación de potencia o potencia constante (CP), mantiene la potencia DC constante si la corriente de entrada DC en relación con la tensión de entrada DC alcanza el límite ajustado según P = U \* I.

La limitación de potencia funciona según la función auto-range de forma que cuanto menor es la tensión, mayor es la corriente que puede circular y viceversa, siempre para mantener la potencia constante dentro de los límites del rango PN (véase diagrama a la derecha).

Mientras la fase de potencia DC esté encendida y el modo de potencia constante esté activo, la condición «modo CP activo» se indicará en el display de gráficos con la abreviatura **CP** y se almacenará como un estado que se podrá leer como mensaje de estado a través de la interfaz digital.

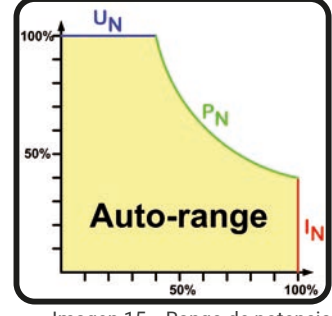

### 3.2.3.1 Reducción de potencia

Los modelos de esta serie están diseñados para una alimentación AC de 400 V pero pueden funcionar también con una alimentación trifásica de 208 V. (EE. UU., Japón). Para limitar la corriente AC al ejecutar esta baja tensión de entrada, cambian a un modo de reducción que baja la potencia DC a 18 kW. La conmutación se determina una vez que el equipo está encendido y depende de la tensión de alimentación AC actualmente presente. Eso quiere decir que no puede conmutar entre valores reducidos y no reducidos durante el funcionamiento. La potencia completa solo está disponible con tensiones AC de 380 V o superior.

Una vez que se ha reducido, el equipo mostraría una información permanente en el display y todos los valores relativos a la potencia se reducen en su rango de ajuste. Esto se aplica al funcionamiento maestro-esclavo de unidades reducidas.

#### <span id="page-40-0"></span>3.2.4 Regulación de resistencia / resistencia constante

En las cargas electrónicas, cuyo principio de funcionamiento está basado en una resistencia interna variable, el modo de resistencia constante (CR) es casi una característica natural. La carga intenta ajustar la resistencia interna al valor definido por el usuario al determinar la corriente de entrada dependiendo de la tensión de entrada según la Ley de Ohm I<sub>IN</sub> = U<sub>IN</sub> / R<sub>SET</sub>. La resistencia interna se limita de forma natural entre casi cero y el máximo (resolución de la regulación de corriente demasiado imprecisa). Dado que la resistencia interna no puede ser cero, el límite inferior se define a un mínimo alcanzable. De esta forma se garantiza que la carga electrónica, a tensiones de entrada muy bajas, pueden consumir una alta corriente de entrada desde la fuente hasta el máximo. Mientras la entrada DC esté encendida y el modo de resistencia constante esté activo, la condición «modo CR activo» se indicará en el display de gráficos con la abreviatura CR y se almacenará como un estado interno que se podrá leer a través de la interfaz digital.

### <span id="page-40-1"></span>3.2.5 Características dinámicas y criterio de estabilidad

El equipo es una carga electrónica que se caracteriza por tiempos de subida y bajada breves de corriente, que se alcanzan con un alto ancho de banda del circuito de regulación interna.

En los casos de las fuentes de prueba con los propios circuitos de regulación, p. ej, fuentes de alimentación, se podría producir una inestabilidad de regulación. Esta inestabilidad se produce si el sistema completo (fuente y carga electrónica) tiene un margen de ganancia muy estrecho en ciertas frecuencias. El desplazamiento de fase 180° a amplificación > 0 dB cumple la condición de una oscilación y da como resultado una inestabilidad. Lo mismo puede suceder cuando se usan fuentes sin circuito de regulación propio (p. ej. baterías), si los cables de conexión son de alta inductancia o inductivos-capacitivos.

La inestabilidad no está causada por un mal funcionamiento de la carga si no por el comportamiento del sistema completo. Una mejora del margen de fase y ganancia puede resolver este problema. En la práctica, esto se realiza cambiando el regulador de tensión interno entre modos dinámicos **Lento**, **Rápido** y **Normal**. El botón se encuentra o en los ajustes del equipo (véase [3.4.3.1](#page-44-0)) o el menú rápido (véase [3.4.9](#page-55-0)). El usuario solo puede intentar los distintos ajustes para ver si logra el efecto deseado. Si se produjera una mejora gracias a uno de estos ajustes pero la oscilación siguiera presente, una medida adicional podría ser instalar una capacidad directamente en la entrada DC, quizás alternativamente a la entrada de detección remota, si se conecta a la fuente. El valor para lograr el resultado esperado no está definido y debe averiguarse. Recomendamos:

Modelos 80 V: 1000uF....4700uF Modelos 200/360 V: 100uF...470uF Modelos 500 V: 47uF...150uF

Modelos 750/920/1000 V: 22uF...100uF Modelos 1500/2000 V: 4.7uF...22uF

## 3.3 Situaciones de alarma

<span id="page-41-0"></span>Esta sección tan solo es un resumen de las alarmas del equipo. Qué hacer en caso de que su equipo muestre una situación de alarma descrita en la sección [«3.6. Alarmas y supervisión»](#page-63-0).

Como principio básico, todas las situaciones de alarma se indican visualmente (texto + mensaje en el display) y acústicamente (si está activado), así como estado mediante la interfaz digital. Además, las alarmas se indican como señales en la interfaz analógica. Para una adquisición posterior, se puede mostrar un contador de alarma en el display o leerse a través de la interfaz digital.

## 3.3.1 Corte de energía

Un corte de energía (PF) indica una situación de alarma que puede tener diversas causas:

- • Tensión de entrada AC demasiado baja (subtensión de red, fallo de red)
- • Fallo en el circuito de entrada (PFC)
- • Una o múltiples fases de potencia en el equipo son defectuosas

Tan pronto como se produzca un corte de energía, el equipo parará de suministrar o recoger potencia y apagar la entrada DC. En caso de que el corte de energía fuera una subtensión y de que desaparezca después, el dispositivo podrá seguir trabajando como antes pero depende de un parámetro en el menú de ajustes denominado **Entrada DC -> Estado tras alarma PF**. El ajuste predeterminado es mantener apagado la entrada DC pero dejar la alarma en el display a modo de notificación.

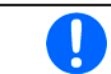

Apagar el equipo (interruptor de alimentación) no se distingue de un corte de alimentación y, por tanto, el equipo indicará una alarma PF cada vez que se apague. Esta alarma puede pasarse por alto.

## 3.3.2 Sobretemperatura

Una alarma por sobretemperatura se puede deber a un exceso de temperatura en el interior del equipo y causa que, temporalmente, se apague(n) la(s) fase(s) de potencia. Suele deberse a que la temperatura ambiente excede el rango de temperatura de funcionamiento especificada del equipo. Después de enfriarse, el equipo puede volver a encender la entrada DC, dependiendo de la configuración del parámetro **Entrada DC -> Estado tras alarma OT**. También véase sección [3.4.3.1](#page-44-0) para más información. La alarma permanecerá en el display como notificación y se podrá eliminar en cualquier momento.

## 3.3.3 Protección frente a sobretensión

Una alarma por sobretensión (OVP) apagará la fase de potencia DC y puede producirse si:

• la fuente de tensión conectada ofrece una tensión más elevada a la entrada DC que la establecida en los umbrales de alarma por sobretensión (OVP, 0...110% U<sub>Nom</sub>)

Esta función sirve para advertir al usuario acústica u ópticamente de que el equipo ha generado o experimentado una tensión excesiva que podría dañarlo.

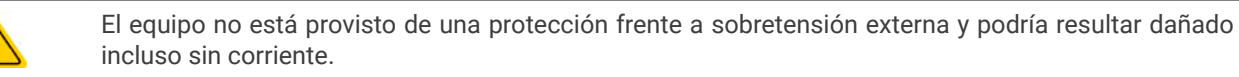

## 3.3.4 Protección frente a sobrecorriente

Una alarma por sobrecorriente (OCP) apagará la fase de potencia DC y puede producirse si:

• la corriente en la entrada DC alcanza el límite OCP ajustado.

Esta función sirve para proteger la fuente externa conectada de forma que no se sobrecargue y resulte posiblemente dañada debido a una corriente excesiva.

## 3.3.5 Protección frente a sobrepotencia

Una alarma por sobrepotencia (OPP) apagará la entrada DC y puede producirse si:

• el producto de la tensión y corriente en la entrada DC alcanza el límite OPP ajustado.

Esta función sirve para proteger la fuente externa conectada de forma que no se sobrecargue y resulte posiblemente dañada debido a una potencia excesiva.

## <span id="page-42-0"></span>3.3.6 Fallo Share bus

Una alarma de fallo del Share bus (abreviado: SF) apagará la fase de potencia DC y se producirá si

- • los conectores Share bus de al menos dos unidades ya están conectados mientras al menos una unidad no está configurada para el funcionamiento maestro-esclavo
- • se ha producido un cortocircuito en el Share bus, por ejemplo, debido a un cable BNC dañado.

Esta función sirve para evitar que se envíen señales de control irregulares a las unidades esclavos mediante el Share bus o hacer que reaccionen de forma diferente. Esta alarma debe de confirmarse después de haber eliminado lo que la haya causado. En caso de que el equipo no vaya a ser maestro ni esclavo, el cable Share bus deberá retirarse para un funcionamiento sin trabas.

## 3.4 Operación manual

## 3.4.1 Encender el equipo

El equipo debería encenderse, en la medida de lo posible, girando el interruptor giratorio situado en la parte frontal del equipo. Alternativamente, se podría realizar con un interruptor externo (contactor, disyuntor) con una capacidad de corriente adecuada.

Después de encenderlo, el display mostrará, en primer lugar, información sobre el equipo (modelo, versiones de firmware, etc.) y, después, la pantalla de selección del idioma durante 3 segundos. Algunos segundos después mostrará la pantalla principal.

En el menú **Ajustes** (véase sección «3.4.3. [Configuración](#page-43-0) <sup>a</sup> través del menú») en el grupo **Entrada DC** se encuentra la opción **Estado tras encendido** en la que el usuario puede determinar la condición de la entrada DC después del encendido. El ajuste de fábrica es **Off**, lo que quiere decir que la entrada DC siempre está apagada después del encendido. **Restaurar** significa que se restablecerá el último estado, ya sea encendido o apagado, de forma que la selección debe ser considerada atentamente.

Todos los valores ajustados siempre se guardan y se restablecen.

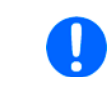

En el momento de la fase de arranque, la interfaz analógica puede indicar estados no definidos en las salidas digitales. Se debe hacer caso omiso de dicha indicación hasta que el equipo haya finalizado de arrancar y esté listo para arrancar.

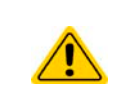

Al manejarlo manualmente y mientras esté conectado a un equipo de control remoto a través de cualquiera de las interfaces, el equipo asume el control remoto en cualquier momento sin ningún tipo de aviso o solicitud de confirmación. Por tanto, se recomienda bloquear el control remoto activando el modo «Local» durante el funcionamiento manual.

## 3.4.2 Apagado del equipo

El equipo se apaga girando el interruptor de potencia de la parte frontal en la posición 0. Al hacerlo así se consiguen dos cosas: a) el almacenamiento inmediato de la última condición de la salida DC y los valores de referencia más recientes y b) la aparición de una alarma PF (corte de energía), que se puede ignorar. La salida DC también se apaga inmediatamente y después de cierto tiempo de parada (de hasta 30 s) el display y los ventiladores se apagan, y el equipo estará completamente apagado.

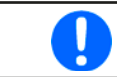

<span id="page-43-0"></span>El interruptor de potencia de la parte frontal corta el equipo físicamente de la red AC cuando está en posición 0. Por tanto, se considera un separador.

## 3.4.3 Configuración a través del menú

El menú de ajuste sirve para configurar todos los parámetros de funcionamiento que no son necesarios constantemente. Se accede al menú pulsando en el área táctil **Menú** pero únicamente mientras la entrada DC está apagada. Véase imagen derecha.

Mientras la entrada DC está encendida, no se mostrará el menú de ajustes, tan solo aparecerá la información de estado.

La navegación por el menú también se realiza con los dedos. Dentro de los menús, todos los valores se ajustan usando el teclado numérico que salta al pulsar un valor.

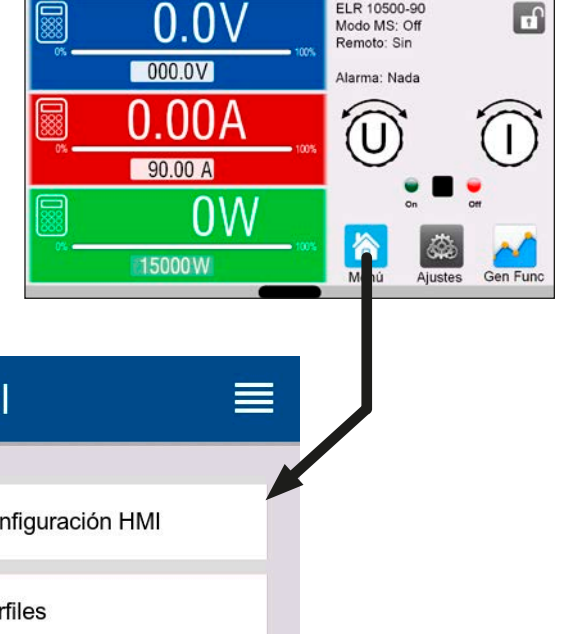

ELR 10500-90

Muchos ajustes son autoexplicativos pero otros no. Estos se explicarán en las siguientes páginas.

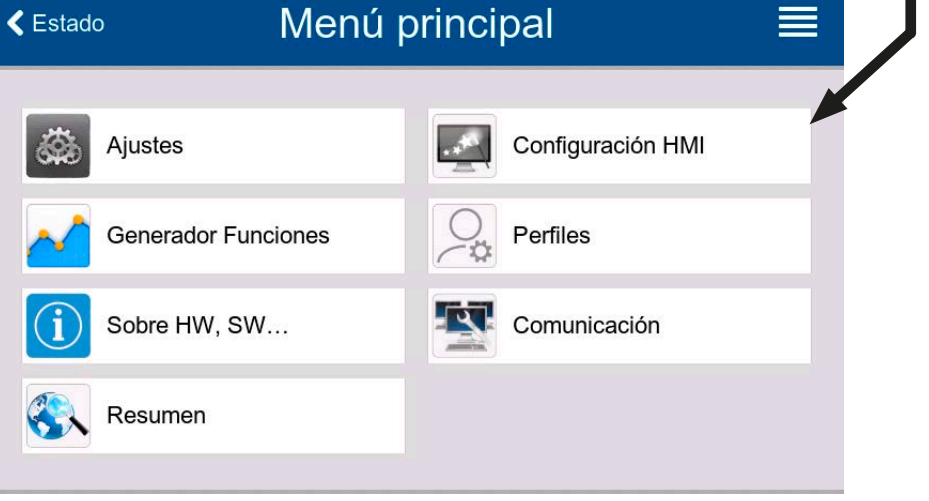

## <span id="page-44-0"></span>3.4.3.1 Submenú «Ajustes»

Se puede acceder a este submenú directamente desde la pantalla principal pulsando el botón Ajustes.

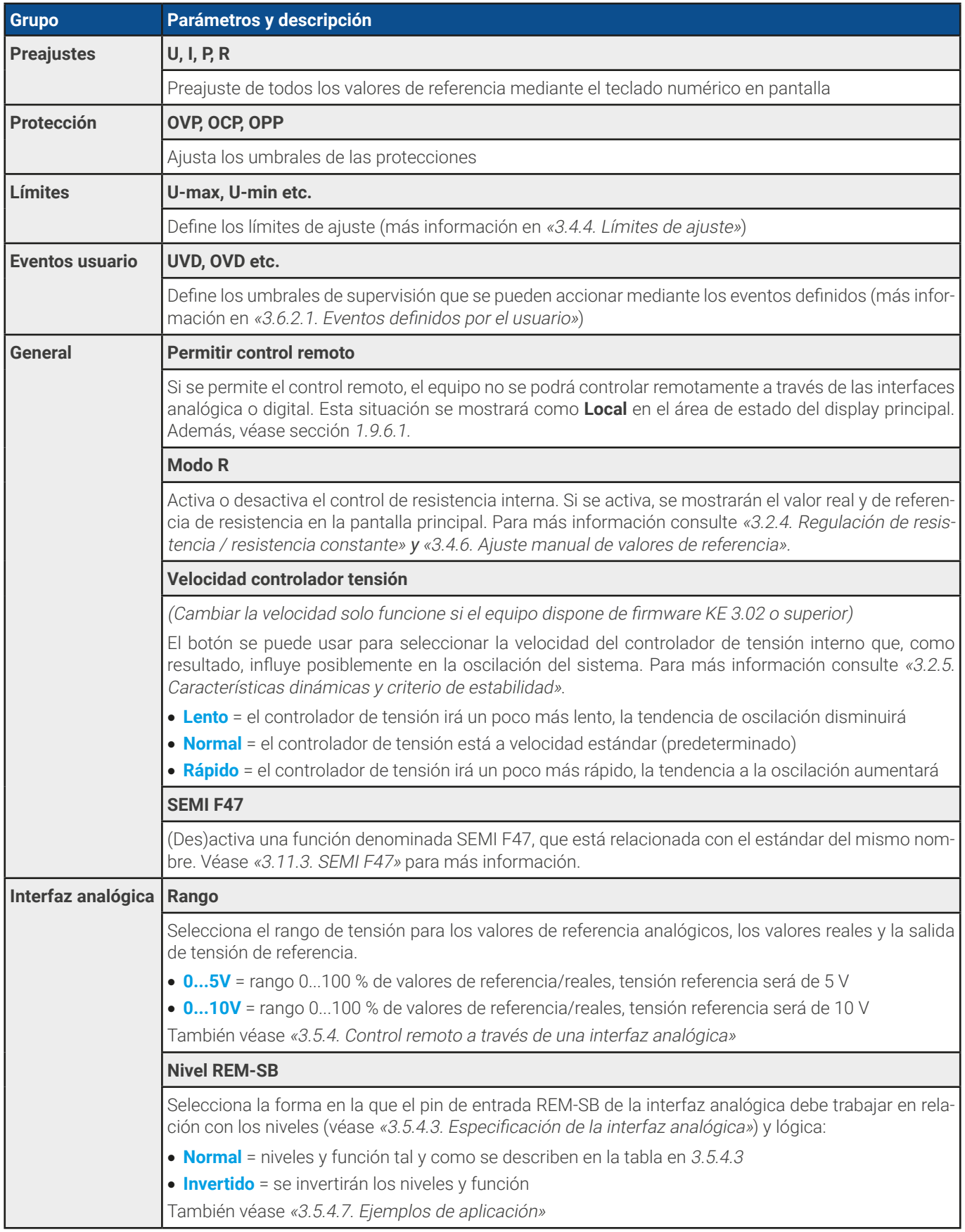

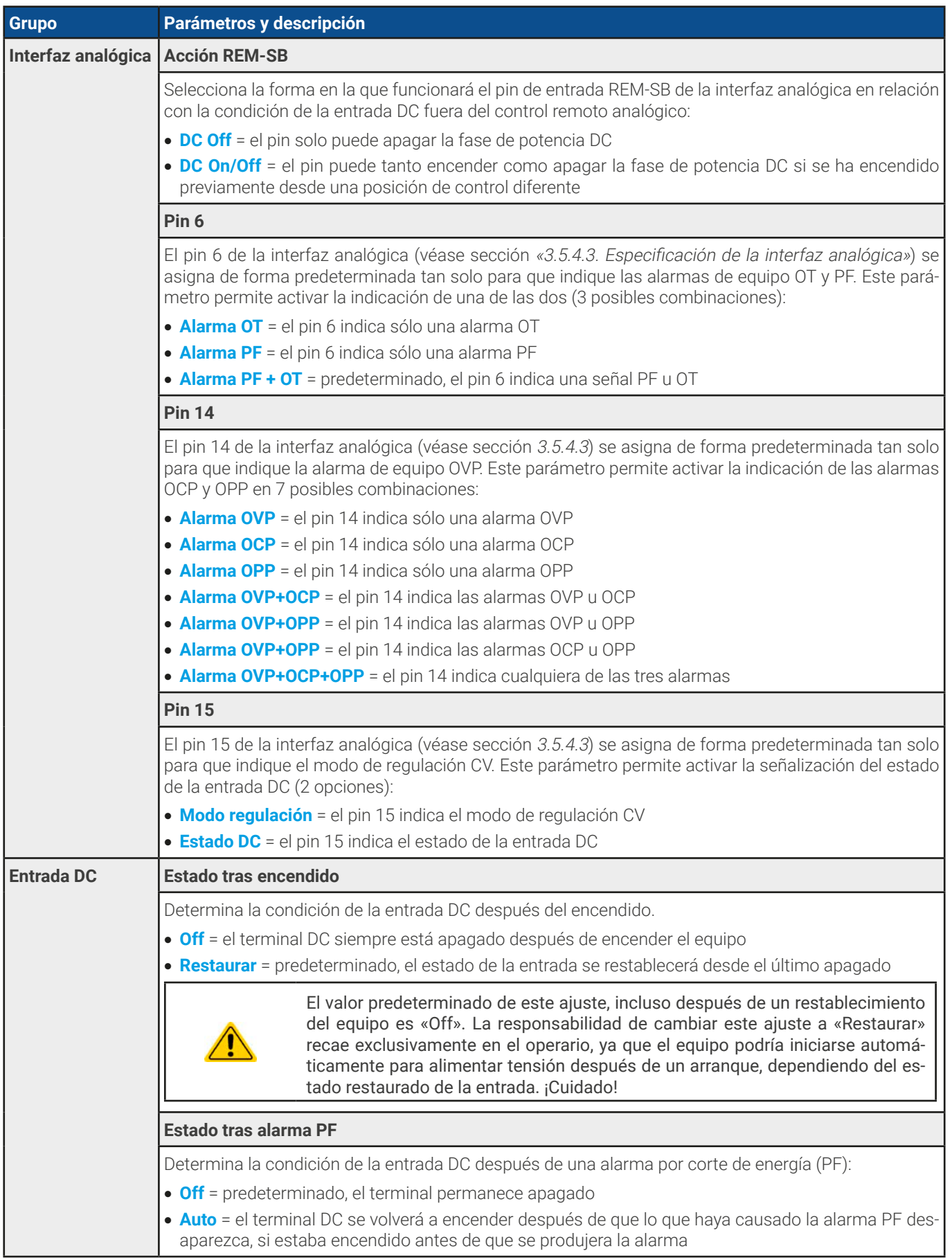

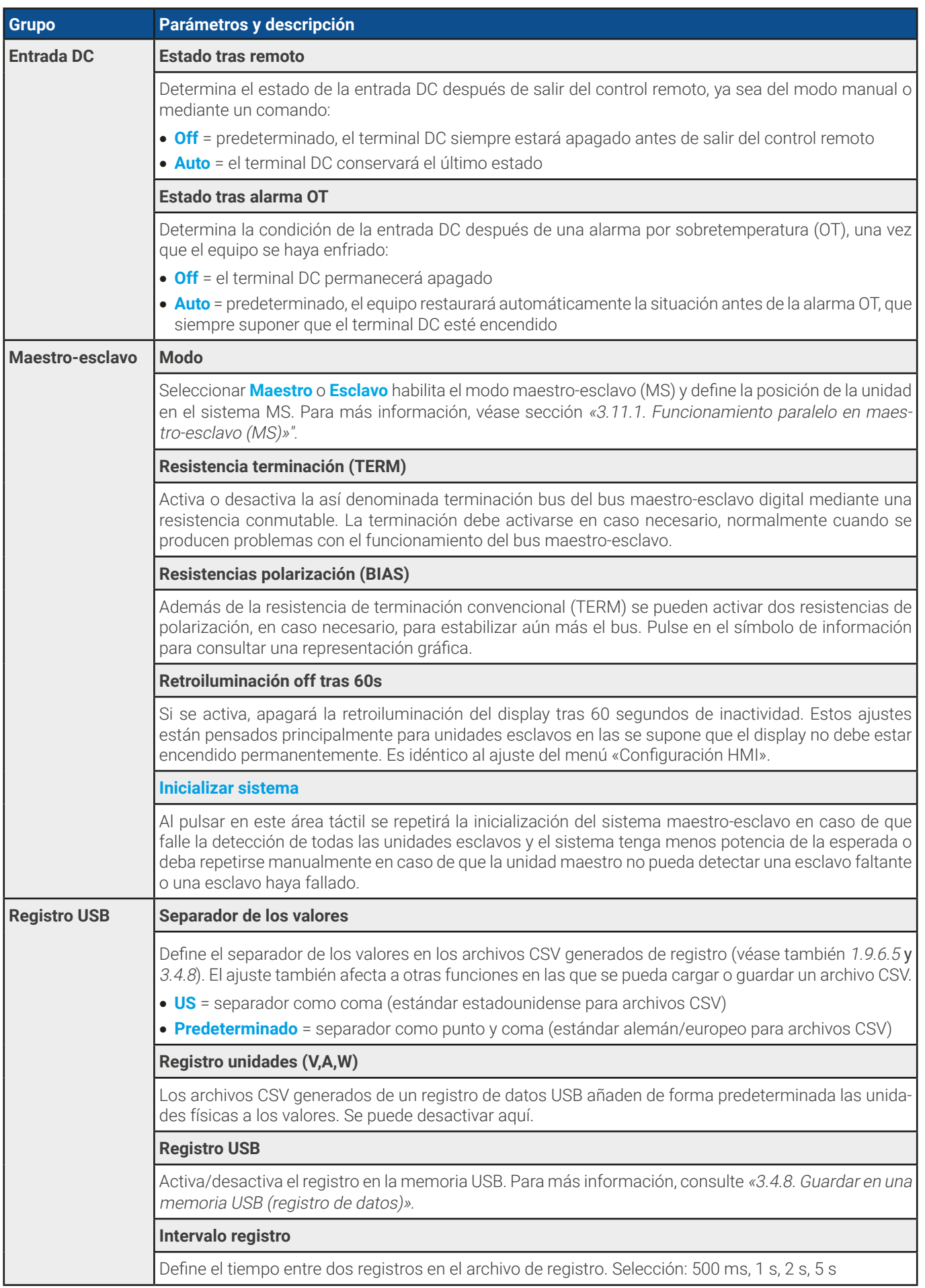

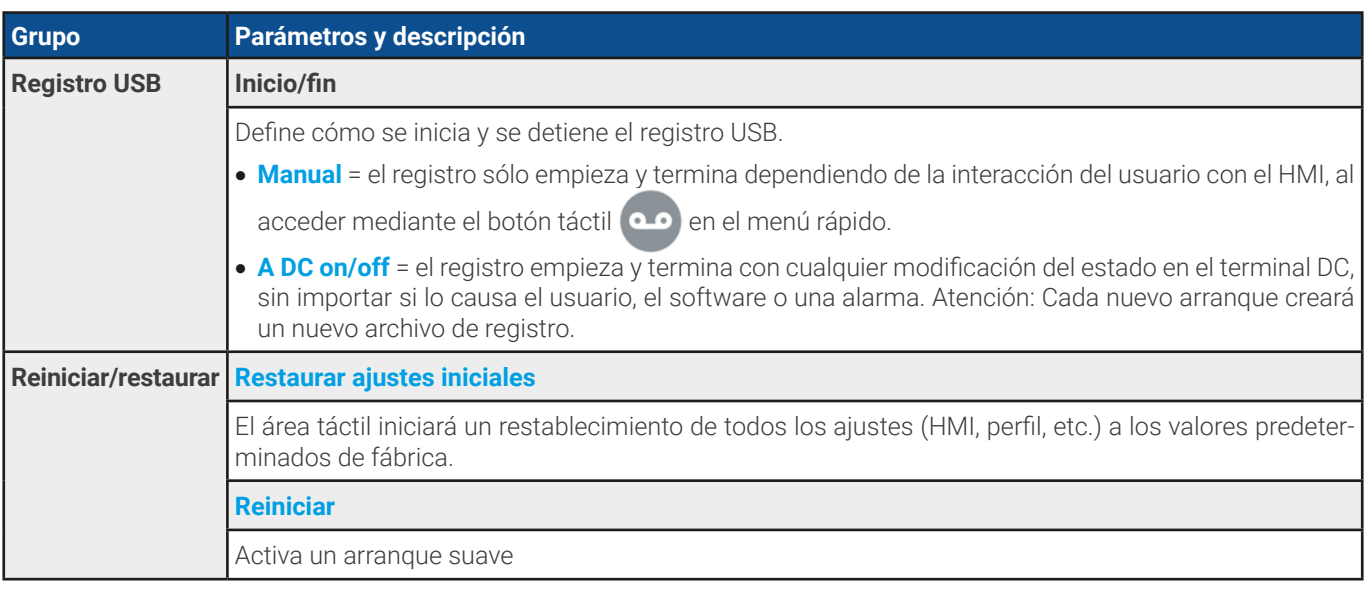

## 3.4.3.2 Submenú «Perfiles»

Véase «3.9. Cargar y [guardar](#page-67-0) perfiles de usuario».

### 3.4.3.3 Submenú «Resumen»

Esta página del menú muestra un resumen de los valores de referencia (U, I, P o U, I, P, R), los umbrales de alarma del equipo, ajustes de evento, límites de ajuste, así como un historial de alarmas que recoge el número de alarmas que se han producido desde que el equipo se ha puesto en marcha.

### 3.4.3.4 Submenú «Sobre HW, SW...»

Esta página del menú muestra un resumen de la información importante del equipo como el número de serie, número de producto, etc.

#### 3.4.3.5 Submenú «Generador Funciones»

Véase [«3.10. Generador de funciones»](#page-68-0).

### <span id="page-47-0"></span>3.4.3.6 Submenú «Comunicación»

Este submenú ofrece ajustes para la comunicación digital mediante las interfaces USB y Ethernet integradas y también mediante los módulos de interfaz opcionales de la serie IF-AB.

Además, hay tiempos de espera de comunicación ajustables. Para más información acerca de los tiempos de espera, consulte la documentación de programación externa «Programming Guide ModBus & SCPI».

El propio puerto USB no necesita ningún tipo de ajuste.

**Ajustes para puerto Ethernet interno**

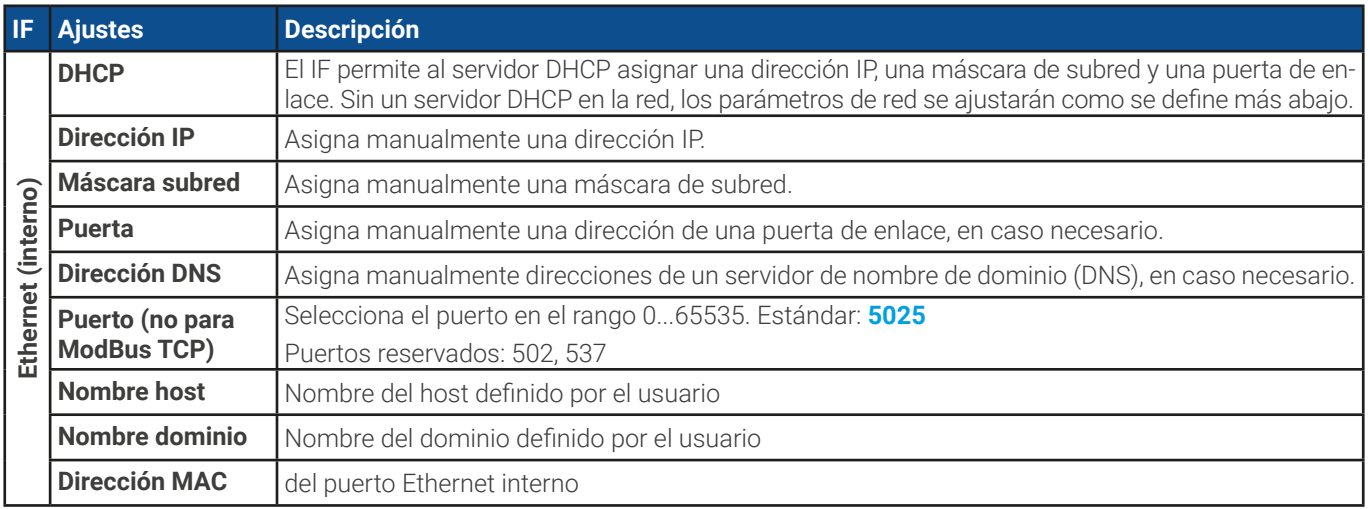

## **Ajustes para los módulos de interfaz opcionales (IF-AB-xxx)**

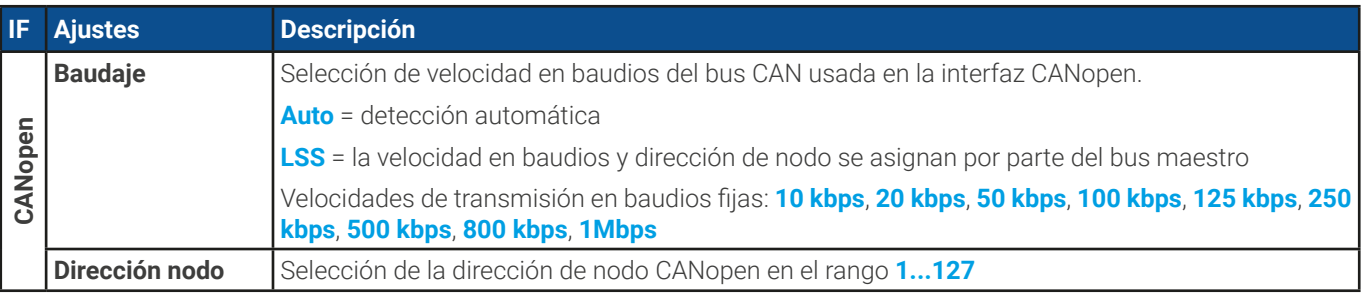

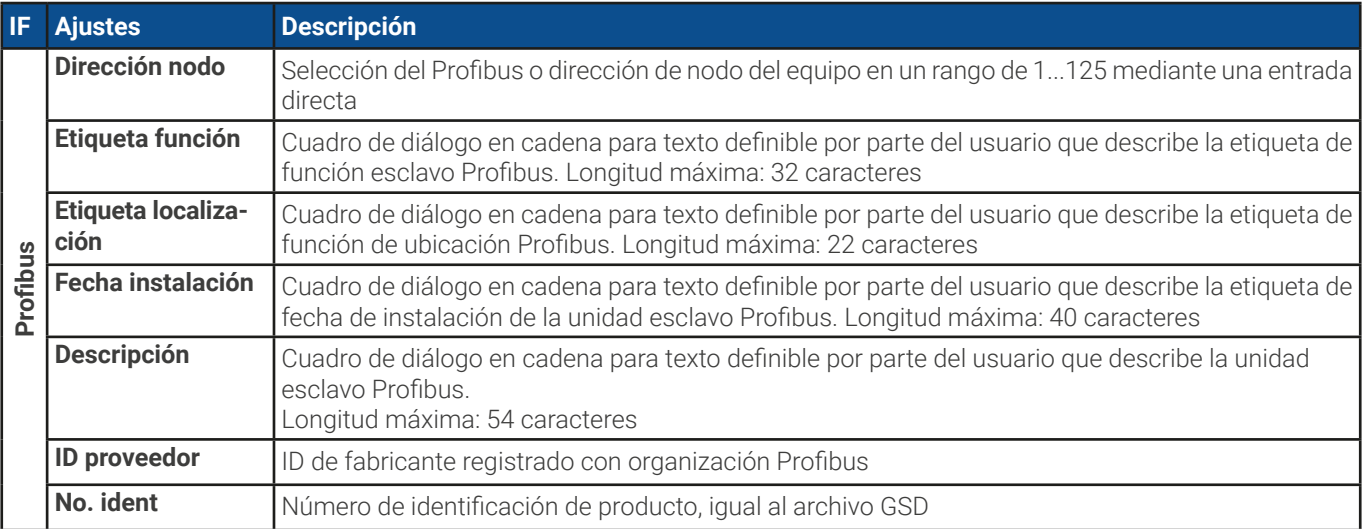

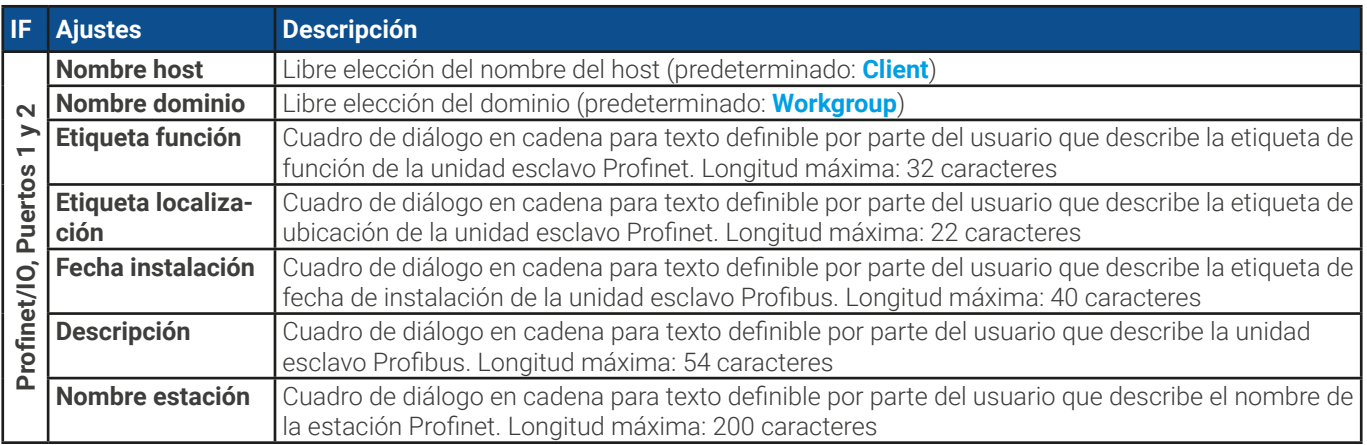

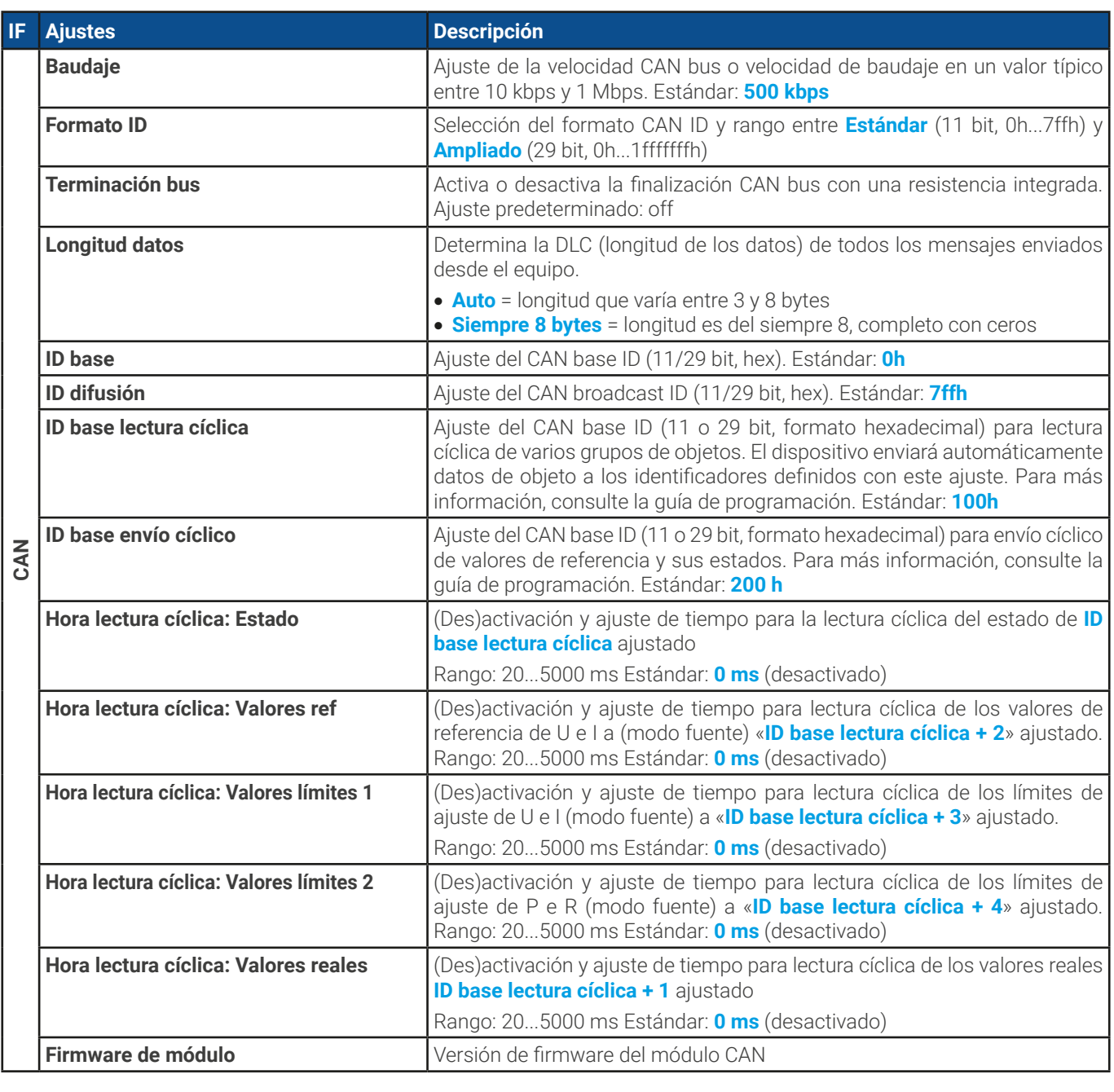

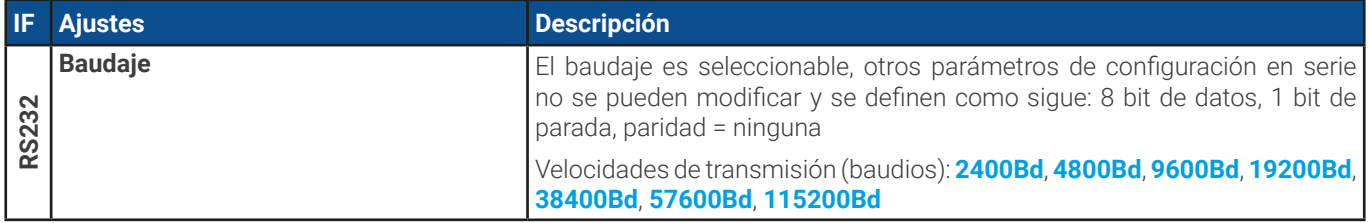

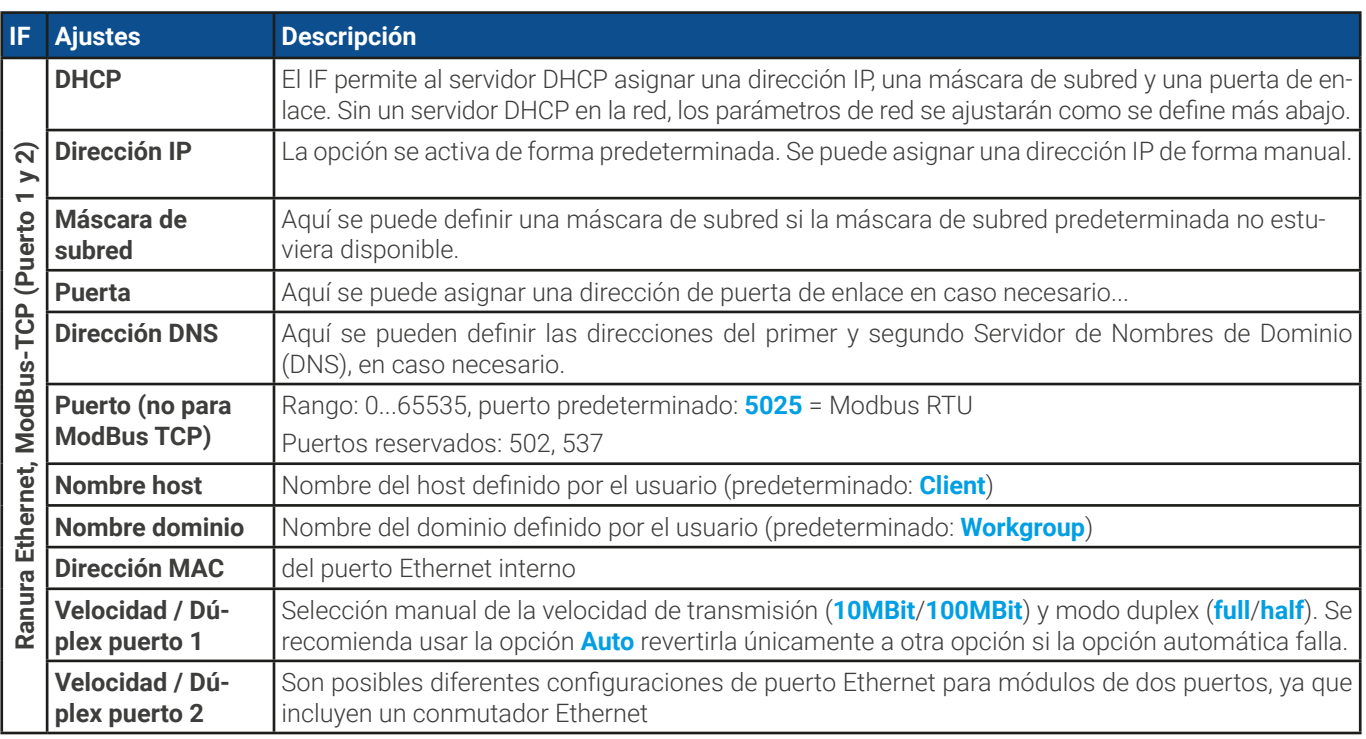

## **Otros parámetros relativos a la comunicación**

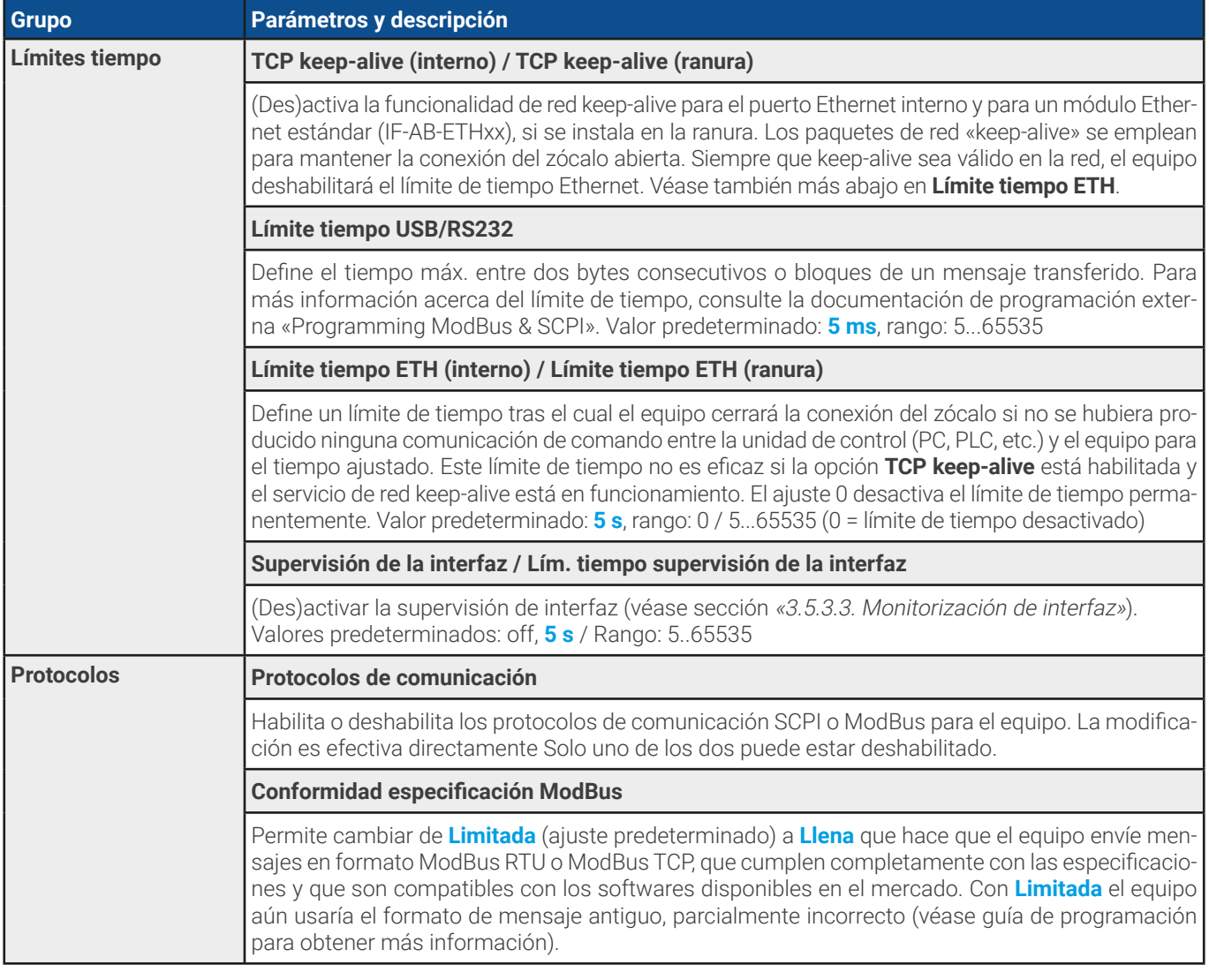

## 3.4.3.7 Menú «Configuración HMI»

Estos parámetros hacen referencia exclusivamente al panel de control (HMI).

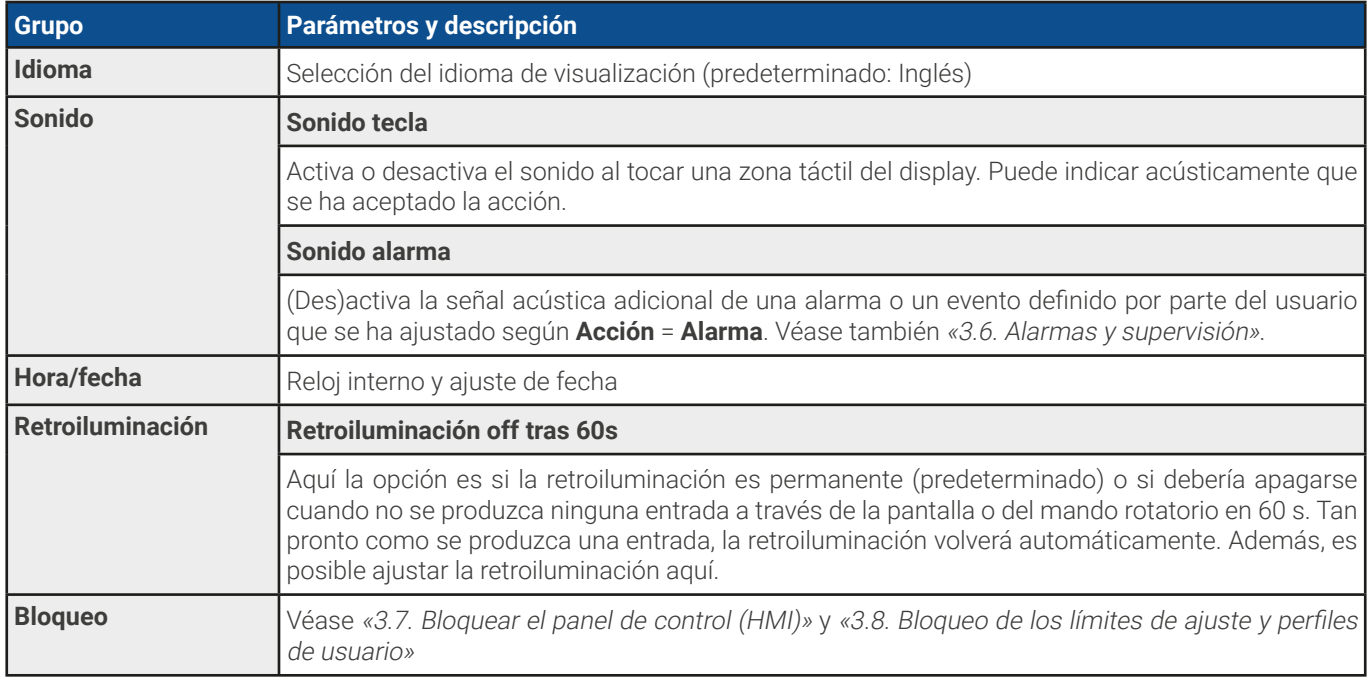

## 3.4.4 Límites de ajuste

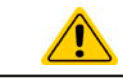

<span id="page-52-0"></span>Los límites de ajuste solo son eficaces en los valores de ajuste correspondientes, sin importar si se utiliza el ajuste manual o la configuración por control remoto.

Los valores predeterminados son que todos los valores de referencia (U, I, P, R) son ajustables de 0 a 102%, excepto en la tensión del modelo de 60 V que es ajustable al 100%.

El rango completo puede ser restrictivo en algunos casos especialmente en la protección de aplicaciones frente a la sobretensión. Por lo tanto, los límites superiores e inferiores de la corriente (I) y tensión (U) se pueden ajustar por separado, que limitan el rango de los valores de referencia ajustados.

En el caso de la potencia (P) y la resistencia (R) tan solo se pueden ajustar los límites de valores superiores.

#### **► Cómo configurar los límites de ajuste**

**1.** Cuando la entrada DC esté apagada, pulse en  $\Box$  en la pantalla principal.

Aiustes

- 
- **2.** Pulse en el grupo «**Límites**» en la parte izquierda para abrir la lista de límites. Están agrupados y coloreados para marcar la diferencia. Los valores se ajustan al pulsar sobre ellos, en una ventana emergente con un teclado numérico. Se accede a los siguientes valores desplazándose por la lista verticalmente.
- **3.** Ajuste el valor deseado y envíelo con **Intro**

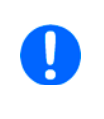

<span id="page-52-1"></span>Los límites de ajuste se asocian <sup>a</sup> los valores de referencia. Esto significa que el límite superior no se puede ajustar <sup>a</sup> un valor inferior al valor de referencia correspondiente. Por ejemplo: Si desea establecer el límite del valor de referencia de potencia (P-max) <sup>a</sup> 6.000 <sup>W</sup> mientras que el valor de referencia de potencia ajustado actualmente se encuentra en 8.000 W, entonces el valor de referencia debería reducirse en primer lugar <sup>a</sup> 6.000 W <sup>o</sup> menos para poder ajustar el valor P-max <sup>a</sup> 6.000 W.

## 3.4.5 Modificar el modo de funcionamiento

En general, el funcionamiento manual del equipo distingue entre 3 modos de funcionamiento: U/I, U/P y U/R. Están asociados a la entrada de valores de referencia usando los mandos rotatorios o el teclado numérico en pantalla. La asignación de corriente se puede modificar en cualquier momento si desea ajustar un valor de referencia que actualmente no esté asignado a ningún mando.

#### **► Cómo modificar el modo de funcionamiento (dos opciones)**

- **1.** A menos que el equipo se encuentre en control remoto o que el panel esté bloqueado, pulse en la imagen del mando derecho de la pantalla (véase imagen a la derecha) para modificar la asignación entre I, P y R (si el modo de resistencia está activado). El mando se mostrará en consecuencia, con letras.
- **2.** Pulse directamente en las zonas coloreadas con los valores de referencia, tal y como se muestra en la imagen a la derecha. El campo de valor de referencia, al invertirlo, indica la asignación del mando. En el ejemplo de la imagen, tiene los valores U e I (sumidero) asignados, lo que significa modo U/I.

Dependiendo de la selección del mano rotatorio derecho serán asignados diferentes valores de ajuste, el mando izquierdo se asigna siempre a la tensión.

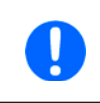

Para modificar los otros valores como P <sup>o</sup> R mientras U/I está activo y sin cambiar la asignación todo el tiempo, se puede utilizar la entrada directa. Véase sección [3.4.6](#page-53-0).

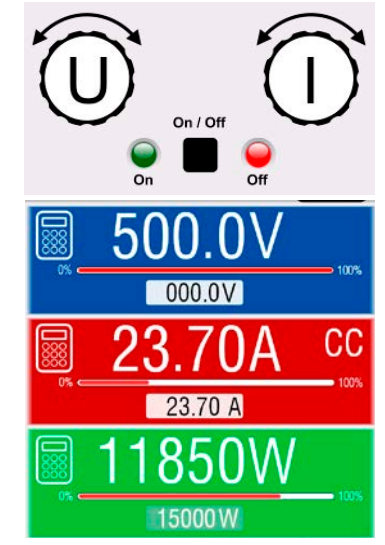

El modo de funcionamiento actual, que solo se indica mientras la entrada DC está encendida, depende exclusivamente de los valores de referencia. Para más información, véase la sección [«3.2. Modos de funcionamiento»](#page-39-0).

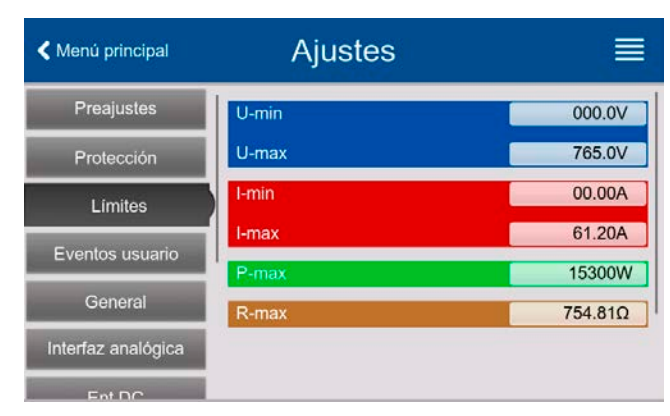

## <span id="page-53-0"></span>3.4.6 Ajuste manual de valores de referencia

Los valores de referencia para la tensión, corriente y potencia son las posibilidades de funcionamiento básicos de una fuente de alimentación y, por lo tanto, los dos mandos rotatorios de la parte frontal del equipo siempre se asignan a dos de los valores en el funcionamiento manual.

El valor de resistencia está conectado al «modo R», que debe activarse de forma independiente, por ejemplo, mediante el menú rápido. Consulte «3.4.3. [Configuración](#page-43-0) <sup>a</sup> través del menú» así como y [«3.2.4. Regulación de resistencia / resistencia constante»](#page-40-0) para obtener más información.

Los valores de referencia se pueden introducir manualmente de dos formas, mediante el **mando rotatorio** o por **entrada directa**. Mientras que los mandos rotatorios ajustan los valores progresivamente, el teclado numérico puede usarse para modificar los valores en pasos más grandes.

Al modificar un valor se envía inmediatamente, sin importar si la salida está encendida <sup>o</sup> apagada.

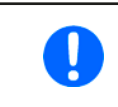

Cuando se ajustan los valores de referencia, pueden entrar en vigor los límites superiores e inferiores. Véase sección [«3.4.4. Límites de ajuste»](#page-52-0). Una vez que se ha alcanzado un límite, el display mostrará una pequeña anotación como «Límite: U-max» etc. durante un breve espacio de tiempo junto al valor ajustado.

#### **► Como ajustar los valores de referencia U, I, P o R con los mandos rotatorios**

- **1.** Compruebe, en primer lugar, si el valor que desea modificar ya está asignado a uno de los mandos rotatorios. La pantalla principal muestra la asignación tal y como se indica en la imagen de la derecha.
- 
- **2.** Si, tal y como se muestra en el ejemplo, la asignación es la tensión (U, mando izquierdo) y corriente (I, mando derecho) y se requiere para ajustar la potencia, entonces la asignación del mando derecho se puede modificar pulsado en la imagen hasta que indique «P». En la zona del display a la izquierda se muestran los valores de referencia de potencia tal y como se han seleccionado.
- **3.** Después de haberlo seleccionado correctamente, es posible ajustar el valor deseado dentro de los límites definidos. Para seleccionar el siguiente dígito se debe pulsar el mando rotatorio que desplaza el cursor de derecha a izquierda (el dígito seleccionado estará subrayado):

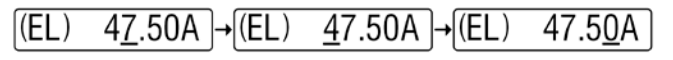

#### **► Cómo ajustar los valores mediante entrada directa:**

- **1.** En la pantalla principal, dependiendo de la asignación del mando rotatorio, se pueden ajustar los valores para la tensión (U), corriente (I), potencia (P) o resistencia (R) mediante entrada directa al pulsar en uno de los pequeños símbolos del teclado decimal, por ejemplo, el que se encuentra en la zona azul si desea ajustar la tensión.
- **2.** Introduzca el valor requerido mediante el teclado decimal. De la misma forma

que en una calculadora de bolsillo, la tecla borra los datos de entrada. Los valores decimales se ajustan pulsando la tecla del punto. Por ejemplo, 54,3

V se introduce con y .

**3.** A menos que se rechace algún valor, sea cual sea el motivo, el display volverá a la página principal y el valor de referencia se enviará a la entrada DC.

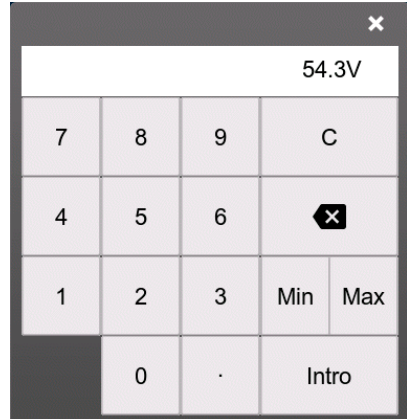

Cuando se introduce un valor que excede el límite correspondiente, aparecerá un aviso emergente, el valor en el cuadro de diálogo se restablecerá a 0 y no se admitirá ni se enviará.

## 3.4.7 Encender o apagar la entrada DC

La entrada DC del equipo se puede encender o apagar manualmente o de forma remota.

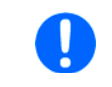

Se podrá desactivar el encendido de la entrada DC durante el funcionamiento manual o durante el control remoto digital mediante el pin REM-SB de la interfaz analógica integrada. Para obtener más información, consulte [3.4.3.1](#page-44-0) y el ejemplo a) en [3.5.4.7](#page-61-0).

#### **► Cómo encender o apagar la entrada DC manualmente**

- **1.** Siempre que el panel de control no esté completamente bloqueado, pulse el botón **On/Off**. De lo contrario, se le solicitará que deshabilite primero el bloqueo HMI. En caso de que el bloqueo HMI esté vinculado a un PIN, se le solicitará que introduzca primero el PIN.
- **2.** Al eliminar el posible bloqueo HMI, el botón **On/Off** alterna el estado de la entrada DC siempre que no esté limitado por una alarma o si el equipo se encuentra en control remoto.

#### **► Cómo encender o apagar la entrada DC en remoto a través de la interfaz analógica**

**1.** Véase sección ["«3.5.4. Control remoto a través de una interfaz analógica»](#page-59-0).

#### **► Cómo encender o apagar la entrada DC en remoto a través de la interfaz digital**

<span id="page-54-0"></span>**1.** Consulte la documentación externa «Programming Guide ModBus & SCPI» si está utilizando un software personalizado o consulte la documentación externa de LabVIEW VIs o de cualquier otro software suministrado por el proveedor.

#### 3.4.8 Guardar en una memoria USB (registro de datos)

Los datos del equipo se pueden guardar en una memoria USB (se admite USB 3.0 pero no todos los tamaños) en cualquier momento. Para obtener información más detallada acerca de la memoria USB y los archivos de registro generados, consulte la sección [«1.9.6.5. Puerto USB \(frontal\)»](#page-24-0).

El registro almacena archivos de formato CSV en la memoria donde el diseño del registro de datos es el mismo que al registrarlo mediante el PC con el software EA Power Control. La ventaja del registro en USB frente al PC es la movilidad y que se requiere PC. La función de registro simplemente debe activarse y configurarse en Ajustes.

#### 3.4.8.1 Restricciones

El registro USB en esta forma no está disponible o se desactiva automáticamente si el registro de ensayo de batería en el ensayo de batería está activado.

#### 3.4.8.2 Configuración

Además, véase sección [3.4.3.6](#page-47-0). Después de haber habilitado el registro USB y haber ajustado los parámetros **Intervalo registro** y **Inicio/fin**, el registro comenzará en cualquier momento al salir del menú **Ajustes**.

Además, véase sección [3.4.3.1](#page-44-0). Existen otros parámetros adicionales para el propio archivo CSV tal y como se generan por las funciones de registro USB. Podrá cambiar el formato de separador de columnas entre el estándar alemán/europeo (**Predeterminado**) o el estándar estadounidense (**US**). La otra opción se usará para desactivar la unidad física que se añade de forma predeterminada a todos los valores reales/de referencia del archivo de registro. Al desactivar esta opción se simplifica el procesamiento del archivo CSV en MS Excel o herramientas análogas.

#### 3.4.8.3 Manejo (arranque/parada)

Al ajustar el parámetro **Inicio/fin** a **A DC on/off** el registro comenzará cada vez que se encienda la entrada DC del equipo, sin importar si se ha hecho manualmente con el botón frontal **On/Off** o remotamente mediante la interfaz analógica o digital. Con el ajuste **Manual** será diferente. El registro arranca y se detiene únicamente en el menú rápido (véase imagen a la derecha).

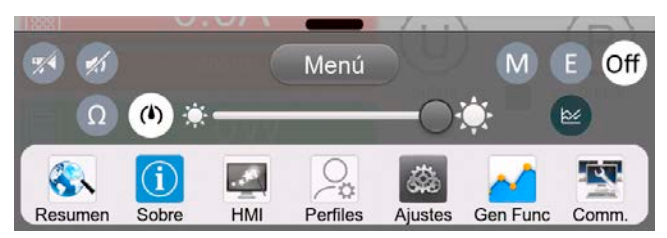

El botón  $\overline{a}$  arranca el registro manualmente y se cambia a  $\overline{a}$ , que es para la parada manual.

Poco después de que haya comenzado el registro, el símbolo vindicara la acción de registro en curso. En caso de que se produzca algún error durante el registro, como una memoria USB que esté llena o desconectada, se indicará mediante otro símbolo (ERR). Después de cada parada manual o del apagado de la entrada DC, se parará el registro y se cerrará el archivo de registro.

## 3.4.8.4 Formato de archivo de registro USB

Tipo: archivo de texto en formato alemán/europeo o estadounidense (dependiendo del ajuste seleccionado) Formato (se muestra el formato alemán predeterminado):

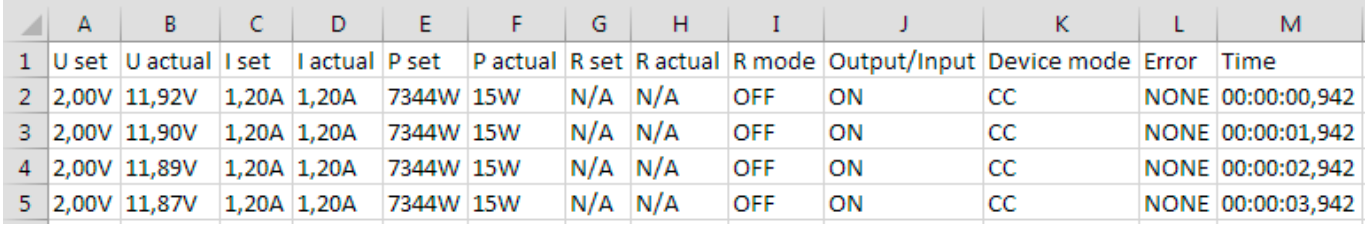

#### Leyenda:

**U set / I set / P set / R set:** Valores de referencia U, I, P y R

#### **U actual / I actual / P actual / R actual**: Valores reales

**R mode**: modo de resistencia activada / desactivada (también llamado «modo UIR)

**Output/Input**: Estado de la entrada DC

**Device mode**: Modo de regulación real (véase también [«3.2. Modos de funcionamiento»](#page-39-0))

**Error**: Alarmas del equipo

**Time**: Tiempo transcurrido desde que comenzó el registro

Es importante saber:

- R set y R actual solo se registran si el «modo R» está activo (consulte sección [3.4.5](#page-52-1))
- • A diferencia del registro en el PC, cada inicio de registro crea un nuevo archivo de registro con un contador en el nombre del archivo, comenzando generalmente con el 1, pero siempre con cuidado de los archivos existentes

#### 3.4.8.5 Notas especiales y limitaciones

- • Máx. tamaño del archivo de registro (debido al formato FAT32): 4 GB
- • Máx. número de archivos de registro en la carpeta HMI\_FILES: 1024
- • Con el ajuste **Inicio/fin** en **A DC on/off**, el registro también se detendrá con las alarmas o eventos con acción **Alarma**, ya que apagan la entrada DC
- • Con el ajuste **Inicio/fin** en **Manual**, el equipo continuará con el registro incluso si saltan alarmas, de forma que este modo se puede usar para determinar el periodo de alarmas temporales como OT o PF

### <span id="page-55-0"></span>3.4.9 Menú rápido

El equipo cuenta con un menú rápido que permite el acceso rápido a las funciones y modos más usados que se encienden o se apagan en el menú «Ajustes». Se puede abrir desplazándose hacia arriba desde el borde inferior de la pantalla o pulsando en la barra:

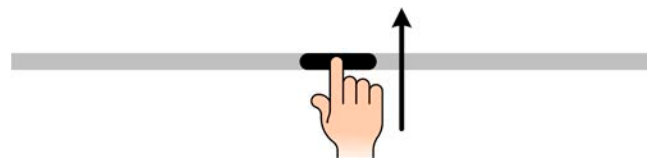

Descripción:

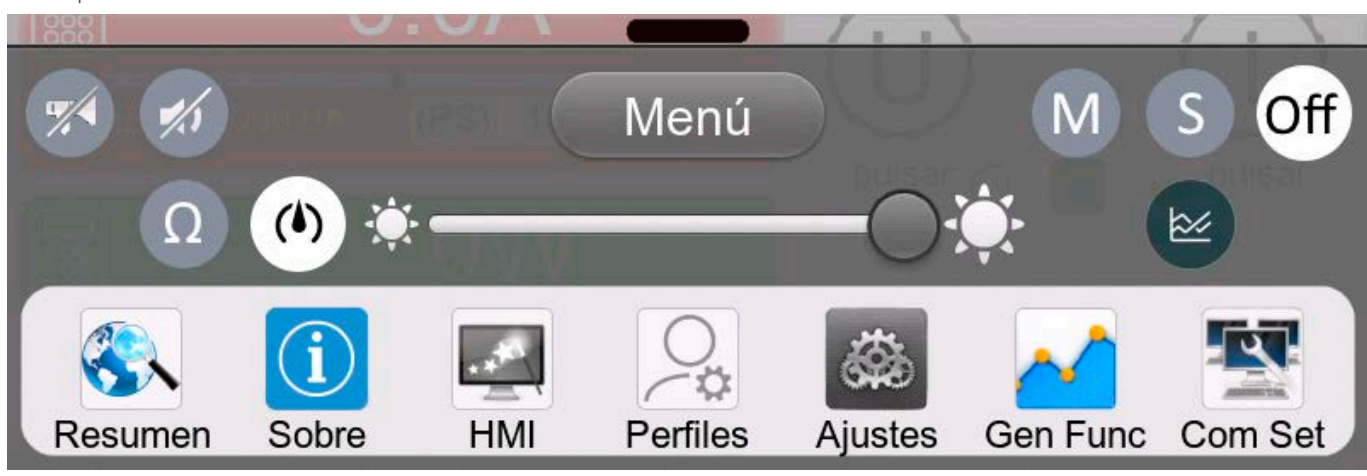

Al pulsar un botón se activa o desactiva la función. Los botones negro sobre blanco indican una función activada:

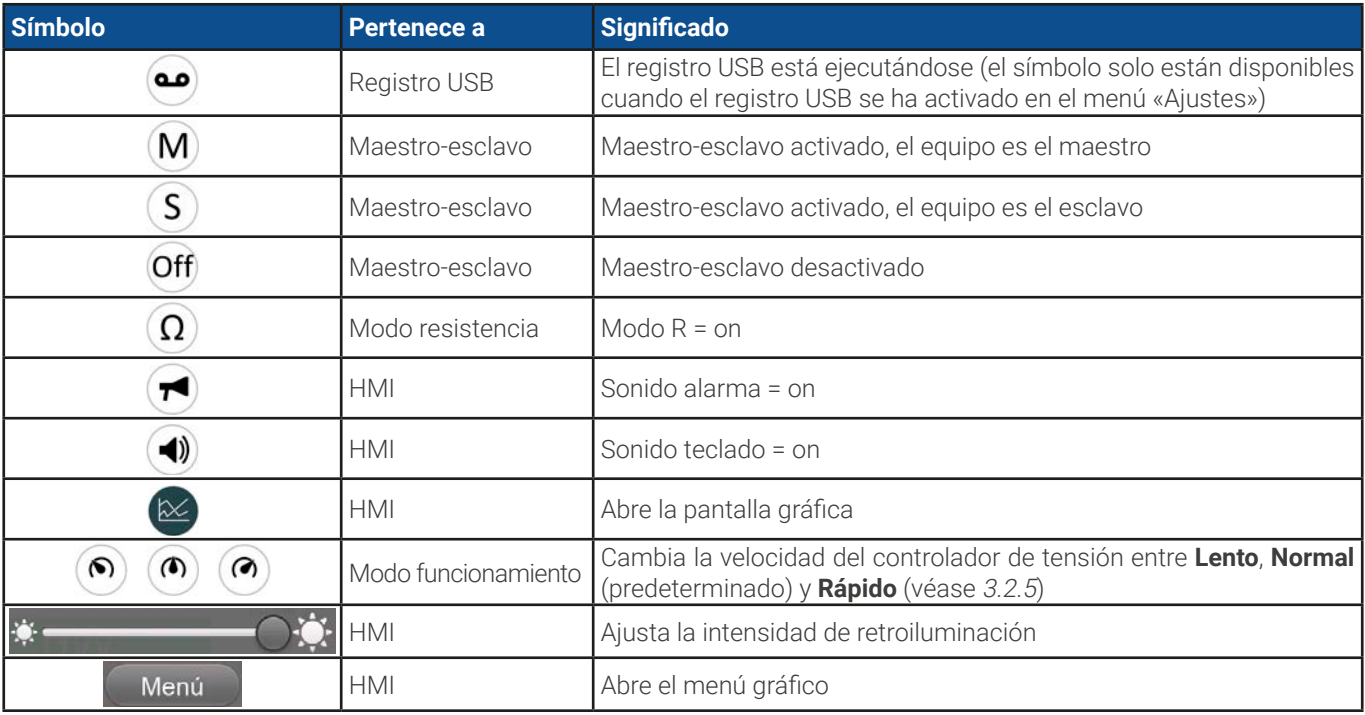

## 3.4.10 Gráfico

Los equipos disponen de un HMI que se puede abrir manualmente y con funcionamiento por representación visual de la ejecución temporal de los valores reales de tensión, corriente y potencia llamada el gráfico. No es ningún tipo de función de registro. Para el registro de datos en segundo plano existe una función de registro USB (véase [3.4.8](#page-54-0)).

En el funcionamiento normal, el gráfico se puede abrir en cualquier momento mediante el menú rápido, mientras que el funcionamiento del generador de funciones se abre mediante un botón adicional en la pantalla. Una vez abierto, llena la pantalla por completo.

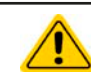

Opciones de control limitadas, disponibles mientras el gráfico está abierto. No obstante, por motivos de seguridad, es posible apagar en cualquier momento la entrada DC.

#### Descripción:

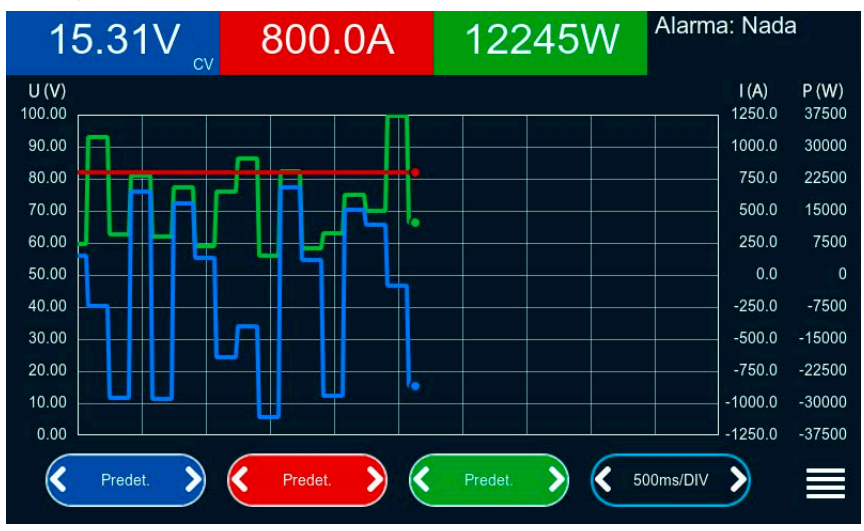

#### Controles:

- • Pulsar en el **centro** de las tres áreas táctiles rojo/verde/azul activa/desactiva el diagrama correspondiente
- • Pulsar en los **laterales** (flechas izquierda/derecha) de las tres áreas táctiles rojo/verde/azul aumenta/disminuye el escalado vertical
- • Pulsar en los **laterales** (flechas izquierda/derecha) del área táctil en negro aumenta/disminuye el escalado horizontal
- • Desplazarse por las tres escalas (eje Y) las mueve hacia arriba o abajo
- Pulsar en el área táctil del menú ( $\equiv$ ) sale de la pantalla del gráfico en cualquier momento

## 3.5 Control remoto

## 3.5.1 General

El control remoto es posible mediante una de las interfaces integradas (analógica, USB, Ethernet) o mediante uno de los módulos de interfaz opcionales. Una de las interfaces digitales es el bus maestro-esclavo. Eso quiere decir que en teoría un modelo esclavo está controlado mediante una maestro a través del bus maestro-esclavo. Controlar un equipo esclavo mediante su puerto USB trasero se considera una excepción.

Lo importante es que tan solo la interfaz analógica o cualquiera de las digitales pueden estar en control. Eso quiere decir que si se realizara cualquier intento de cambiar a control remoto a través de la interfaz digital mientras el control remoto analógico está activo (pin REMOTE = LOW), el equipo notificará un error a través de la interfaz digital. Y al contrario, un cambio a través del pin REMOTE no será tenido en cuenta. Sin embargo, siempre es posible realizar una lectura de la monitorización de estado y la lectura de valores.

## 3.5.2 Ubicaciones de control

Las ubicaciones de control son esas localizaciones desde las que se puede controlar el dispositivo. Básicamente, existen dos: en el equipo (funcionamiento manual) y externo (control remoto). Se definen las siguientes ubicaciones:

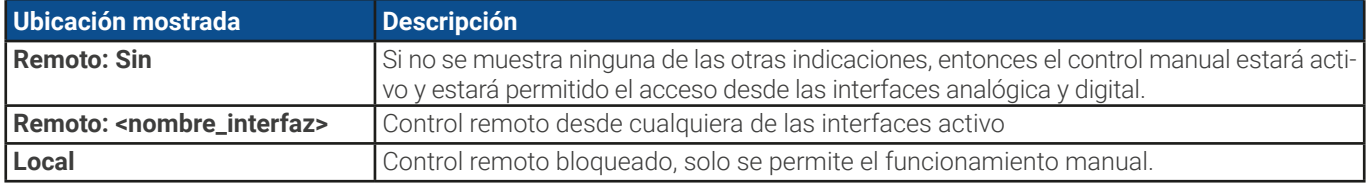

El control remoto se puede permitir o prohibir con el parámetro **Permitir control remoto** (véase «3.4.3.1. [Submenú](#page-44-0) «Ajus[tes»»](#page-44-0)). En la condición prohibida el estado «Local» aparecerá arriba a la derecha. Activar la prohibición puede resultar útil si el equipo se controla de forma remota mediante software o con algún equipo electrónico pero es necesario realizar ajustes en el equipo para solventar alguna emergencia.

Activar la condición **Local** tiene la siguiente consecuencia:

- • Si está activo el control remoto mediante la interfaz digital (p. ej. **Remoto: USB**), entonces se termina inmediatamente y para poder continuar con el control remoto una vez que **Local** deja de estar activo, debe reactivarse desde el PC
- • Si está activo el control remoto mediante la interfaz analógica (**Remoto: Analógico**), entonces se interrumpe momentáneamente hasta que vuelva a permitirse el control remoto al desactivar **Local**, porque el pin REMOTE continúa indicando control remoto = on, a menos que se haya modificado durante el periodo **Local**.

## 3.5.3 Control remoto a través de una interfaz digital

## 3.5.3.1 Seleccionar una interfaz

Además de los puertos USB y Ethernet integrados, todos los modelos de esta serie admiten los siguientes módulos de interfaz disponibles opcionalmente:

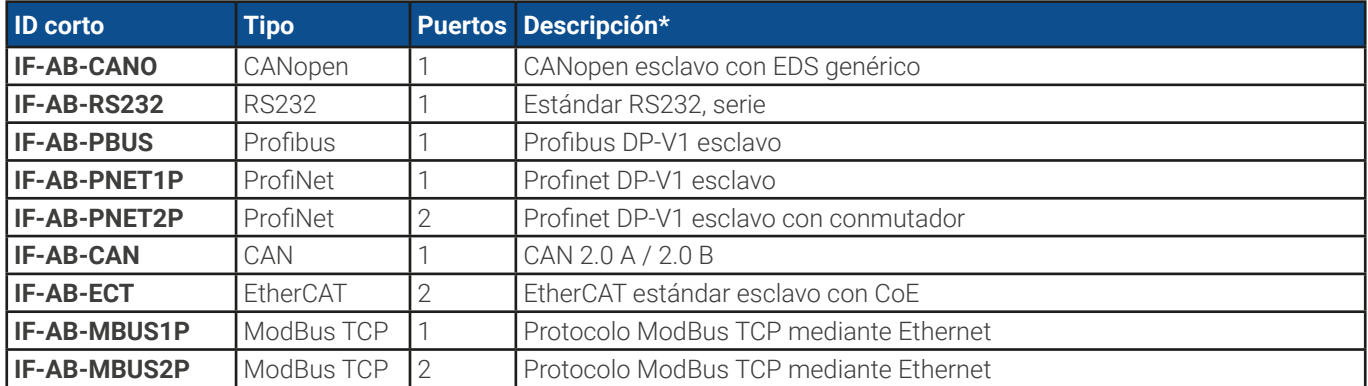

\* Para obtener información técnica de los distintos módulos, consulte la documentación adicional «Programming Guide Modbus & SCPI»

## 3.5.3.2 Programación

Podrá encontrar la información detallada de la programación para las interfaces traseras, protocolos de comunicación etc. en la documentación «Programming Guide ModBus & SCPI» que se incluye en la memoria USB suministrada o que está disponible para descargar en el sitio web del fabricante.

## <span id="page-58-0"></span>3.5.3.3 Monitorización de interfaz

La monitorización de interfaz es una funcionalidad configurable introducida en firmwares KE 2.06 y HMI 2.08. Su objetivo es monitorizar (o supervisar) la línea de comunicación entre el equipo y la unidad de control superior, como un PC o PLC y garantizar que el equipo no seguirá trabajando de forma descontrolada en caso de que la línea de comunicación falle. Una línea defectuosa puede significar una interrupción física (cable dañado, contacto deficiente, cable extraído) o que se haya colgado el puerto de la interfaz del interior del equipo.

La supervisión es válida únicamente para una de las interfaces digitales, la usada para el control remoto. Por lo tanto, significa que la monitorización puede volverse inactiva temporalmente cuando el equipo sale del control remoto. Además, está basada en un límite de tiempo definible por el usuario que podría agotarse si no se envía al menos un mensaje al equipo dentro de un marco de tiempo dado. Después de cada mensaje, el límite de tiempo empezaría de nuevo y se restablecerá con el siguiente mensaje entrante. En caso de que se agote, se define la siguiente reacción del equipo:

- Salir del control remoto
- • En caso de que se encienda la entrada DC, o bien se apaga o se deja encendida, tal y como se define el parámetro **Entrada DC -> Estado tras remoto** (véase [3.4.3.1](#page-44-0))

Notas para el funcionamiento:

- • El límite de tiempo de la monitorización se puede modificar en cualquier momento mediante el control remoto; el nuevo valor solo sería válido después de que haya transcurrido el límite de tiempo actual.
- La monitorización de interfaz no desactiva el límite de tiempo de la conexión Ethernet (véase [3.4.3.6](#page-47-0)), de forma que estos límites de tiempo se pueden superponer

## <span id="page-59-0"></span>3.5.4 Control remoto a través de una interfaz analógica

## 3.5.4.1 General

La interfaz analógica de 15 polos aislada galvánicamente, integrada y abreviada en lo sucesivo como AI está situada en la parte trasera del equipo y ofrece las siguientes posibilidades:

- • Control remoto de la corriente, tensión, potencia y resistencia
- • Monitorización del estado remoto (CV, entrada DC)
- • Monitorización de alarmas remoto (OT, OVP, PF, OCP, OPP)
- • Control remoto de valores reales
- • Encendido/apagado remoto de la entrada DC

El ajuste de los **tres** valores de referencia para tensión, corriente y potencia mediante la interfaz analógica siempre debe realizarse **simultáneamente**. Eso quiere decir que, por ejemplo, no se puede ajustar la tensión a través de la AI y la corriente y la potencia mediante los mandos rotatorios o viceversa. Además, es posible ajustar el valor de referencia de la resistencia interna.

Los valores de referencia analógicos se pueden suministrar por una tensión externa o se pueden generar a partir de la tensión de referencia en el pin 3. Tan pronto como esté activo el control remoto mediante la interfaz analógica, los valores de referencia mostrados serán los suministrados por la interfaz. La AI se puede manejar en los rangos de tensión habituales 0...5 V y 0...10 V, siendo ambos el 0...100 % del valor nominal. La selección del rango de tensión se puede realizar en la configuración del equipo. Véase la sección «3.4.3. [Configuración](#page-43-0) <sup>a</sup> través del menú» para más información. La tensión de referencia enviada desde el pin 3 (VREF) se adaptará como corresponda:

**0-5V**: Tensión de referencia = 5 V, 0...5 V valor de referencia (VSEL, CSEL, PSEL, RSEL) corresponde al 0...100% del valor nominal con respecto a R<sub>Min</sub>...R<sub>Max</sub>, 0...100% de los valores reales corresponden a 0...5 V en las salidas CMON y VMON, al menos mientras estos dos pines sigan configurados como valores predeterminados (véase sección«3.4.3. [Configuración](#page-43-0) <sup>a</sup> través del menú»).

**0-10V**: Tensión de referencia = 10 V, 0...10 V valor de referencia (VSEL, CSEL, PSEL, RSEL) corresponde al 0...100% del valor nominal con respecto a R<sub>Min</sub>...R<sub>Max</sub>, 0...100% de los valores reales corresponden a 0...10 V en las salidas CMON y VMON, al menos mientras estos dos pines sigan configurados como predeterminados (véase sección«3.4.3. [Configuración](#page-43-0) <sup>a</sup> través del menú»).

Todos los valores de referencia siempre se limitan adicionalmente a los límites de ajuste correspondientes (U-max, I-max etc.) que cortarán los excesos para la entrada DC. Además, véase sección [«3.4.4. Límites de ajuste»](#page-52-0).

#### **Antes de comenzar, por favor, lea estas importantes indicaciones acerca del uso de la interfaz.**

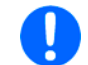

Después de conectar el equipo y durante la fase de arranque, la AI indica estados no definidos en los pines de salida. Haga caso omiso de dichos errores hasta que el equipo esté listo.

- • El control remoto analógico del equipo debe activarse al pulsar en primer lugar el pin REMOTE (5) La única excepción es el pin REM-SB que se puede utilizar independientemente
- • Antes de que se conecte el hardware que controlará la interfaz analógica, deberá comprobarse que no suministra una tensión a los polos superior a la especificada.
- Las entradas de los valores de referencia como VSEL, CSEL, PSEL y RSEL (si el modo R está activado), no deben dejarse sin conectar(flotantes) durante el controlremoto analógico.Si ninguno de los valores de referencia se utilice para el ajuste se pueden vincular a un nivel definido o conectarse al pin VREF (cortocircuito de soldadura o diferente), de forma que alcance el 100 %.

### <span id="page-59-1"></span>3.5.4.2 Confirmar las alarmas del equipo

En caso de una alarma del equipo que se produzca durante el control remoto a través de una interfaz analógica, la entrada DC se apagará de la misma forma que en el control manual. El equipo indicará una alarma (véase [3.6.2](#page-63-1)) en el display frontal y, si se activa, también acústicamente y, en todo caso, también indicará la mayoría de ellas en la interfaz analógica. Es posible ajustar qué alarmas se indican en el menú de configuración del equipo (véase «3.4.3.1. Submenú [«Ajustes»»](#page-44-0)).

La mayoría de alarmas del equipo deben ser confirmadas (véase también [«3.6.2. Control de eventos y de las alarmas del equi](#page-63-1)[po»\)](#page-63-1). La confirmación se realiza mediante el pin REM-SB, apagando y encendiendo de nuevo la entrada DC, que representa HI-GH-LOW-HIGH (mín. 50 ms para LOW), al usar el ajuste de nivel predeterminado para este pin.

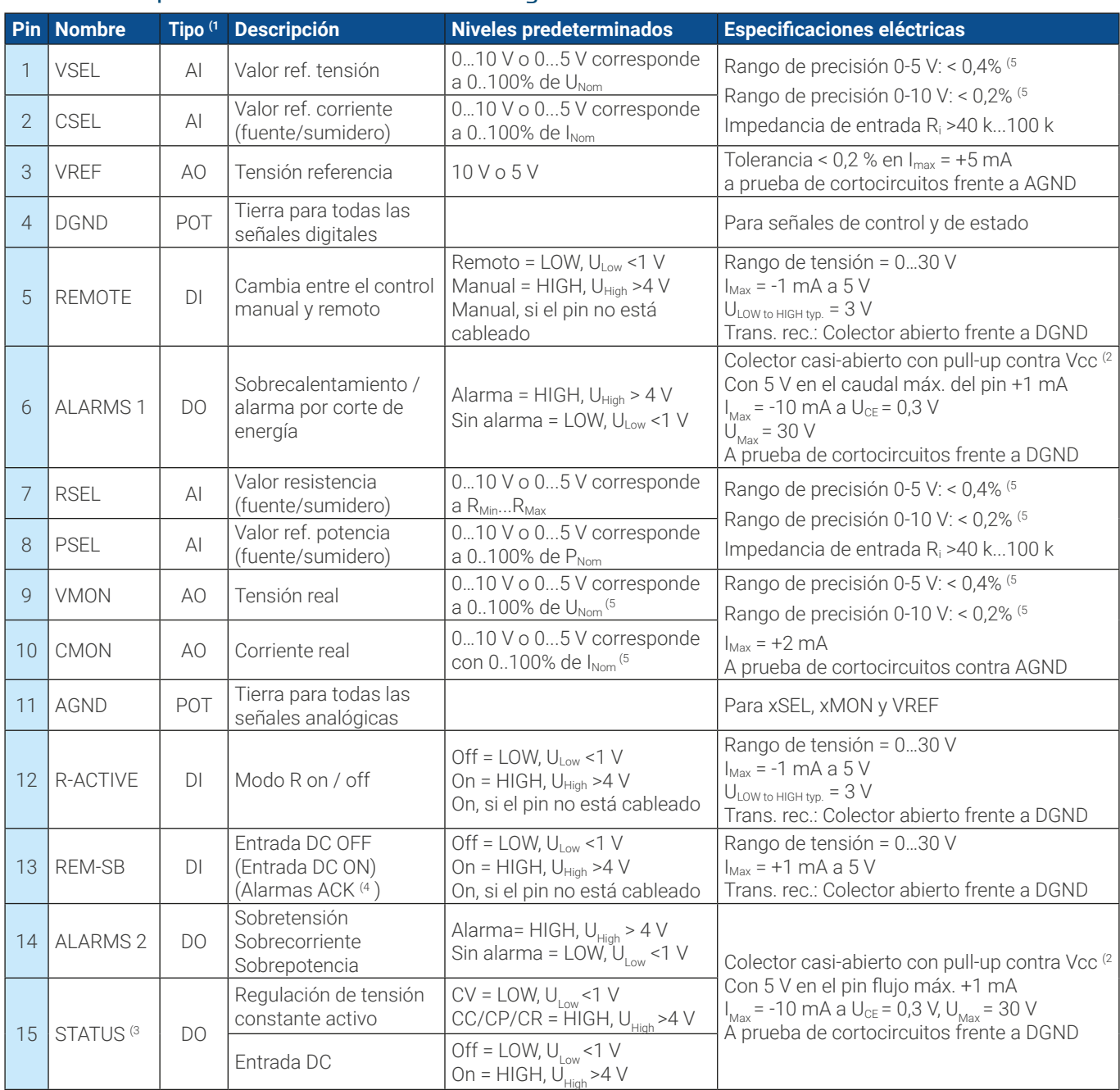

## <span id="page-60-0"></span>3.5.4.3 Especificación de la interfaz analógica

(1 AI = entrada analógica, AO = salida analógica, DI = entrada digital, DO = salida digital, POT = potencial

(2 Vcc interno aprox. 10 V

(3 Sólo es posible una de las dos señales, véase sección [3.4.3.1](#page-44-0)

(4 Solo durante control remoto

(5 El error de una entrada de valor de referencia se añade al error general del valor relacionado en la entrada DC del equipo

## 3.5.4.4 Resolución

La interfaz analógica se muestra y se procesa internamente por un microcontrolador digital. Esto causa una resolución limitada de las fases analógicas. La resolución es la misma para los valores de referencia (VSEL etc.) y los valores reales (VMON/ CMON). Es de 26214 pasos al trabajar en un rango de 10 V. En el rango de 5 V, esta resolución se divide a la mitad. Debido a las tolerancias, la resolución real alcanzable puede ser ligeramente inferior.

## 3.5.4.5 Descripción del conector D-Sub

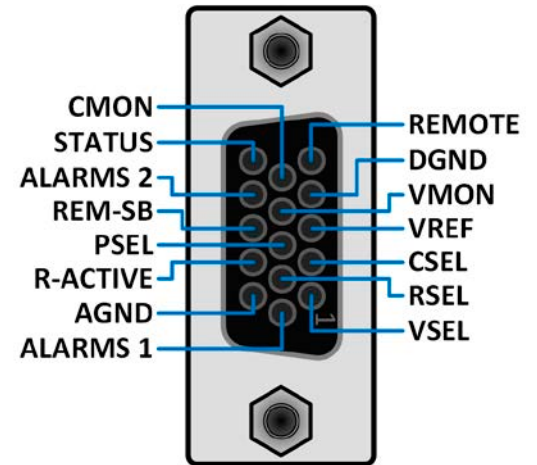

## 3.5.4.6 Diagrama simplificado de los pines

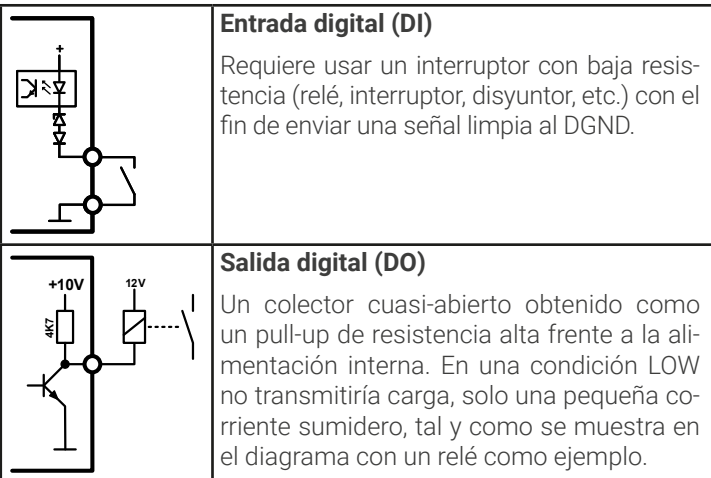

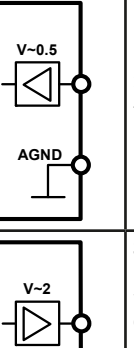

**AGND**

#### **Entrada analógica (AI)**

Entrada de alta resistencia (impedancia >40 kΩ) para un circuito amplificador de funcionamiento.

#### **Salida analógica (AO)**

Salida de un circuito amplificador de funcionamiento, baja impedancia. Véase las especificaciones de la tabla anterior.

### 3.5.4.7 Ejemplos de aplicación

#### **a) Conmutar la entrada DC con el pin REM-SB**

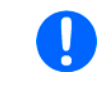

<span id="page-61-0"></span>Una salida digital, p. ej. de un PLC, podría no bajar limpiamente el pin ya que podría no tener una resistencia lo suficientemente baja. Compruebe las especificaciones de la aplicación de control. Véase también los diagramas de pines anteriores.

En el control remoto analógico, el pin REM-SB se usa para encender y apagar la entrada DC del equipo. Esta función también está disponible sin que esté activo el control remoto analógico y puede, por un lado, bloquear la entrada DC para impedir que se encienda en manual o control remoto digital y, por el otro, que el pin pueda encender o apagar la entrada DC pero no de forma independiente. Véase a continuación en «Control remoto no se ha activado».

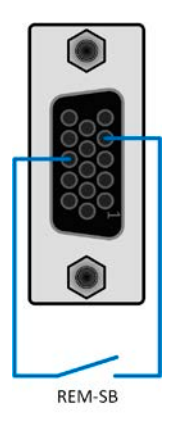

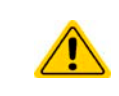

REM-SB no sirve como interruptor de parada de seguridad para desactivar de forma segura la entrada DC en caso de emergencia. En este caso es necesario un sistema de parada de emergencia externo.

Se recomienda utilizar un contacto de baja resistencia, como un interruptor, un relé o un transistor para conmutar el pin a tierra (DGND).

Se pueden producir las siguientes situaciones:

#### **• Control remoto se ha activado**

Durante el control remoto a través de la interfaz analógica, solo en pin REM-SB determina el estado de la entrada DC, según las definiciones del nivel en [3.5.4.3](#page-60-0). La función lógica y los niveles predeterminados se pueden invertir mediante un parámetro en el menú de configuración del equipo. Véase [3.4.3.1](#page-44-0).

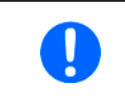

Si el pin no está conectado o el contacto conectado está abierto, el pin será HIGH. Con el ajuste «Interfaz analógica» -> «nivel REM-SB» en «Normal», es necesario encender la entrada DC. Así que, al activar el control remoto, la entrada DC se encenderá inmediatamente.

#### **• Control remoto no se ha activado**

En este modo de funcionamiento, el pin REM-SB puede servir como bloqueo, impidiendo que la entrada DC se encienda por cualquier medio. Esto puede dar como resultado lo siguiente:

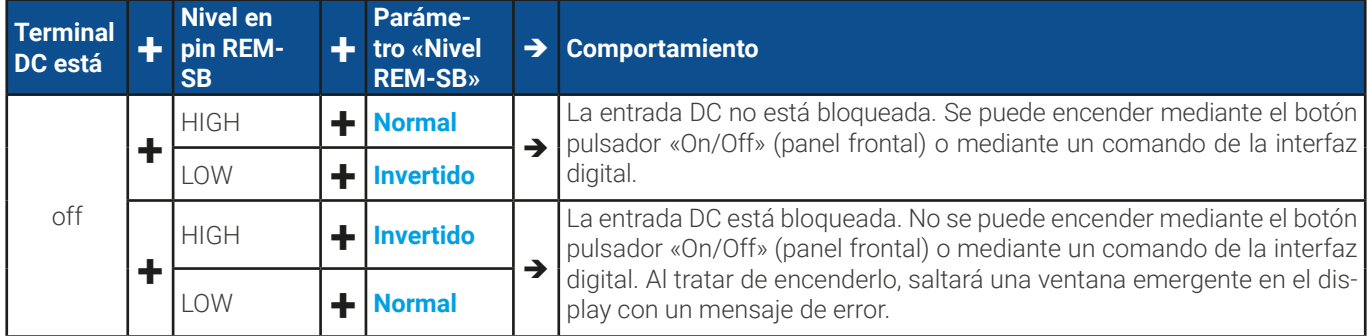

En caso de que la entrada DC ya esté encendida, conmutar el pin apagará la entrada DC, de la misma forma que ocurre en el control remoto analógico:

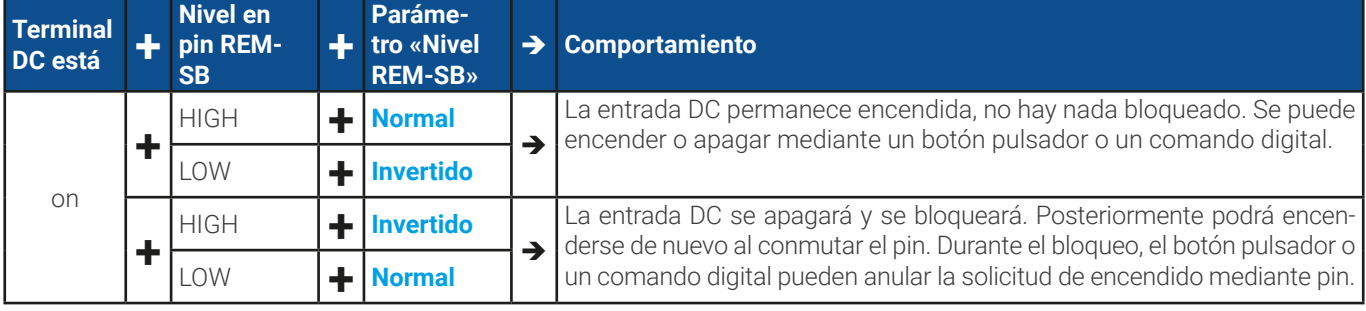

#### **b) Control remoto de corriente y potencia**

Requiere la activación del control remoto (Pin REMOTE = LOW)

Los valores de referencia PSEL y CSEL se generan desde, por ejemplo, la tensión de referencia VREF, empleando potenciómetros para cada uno de ellos. Por lo tanto, la fuente de alimentación puede trabajar de forma selectiva en modo de limitación de corriente o de potencia. Según las especificaciones de una carga máx. de 5 mA para la salida VREF, se deben usar potenciómetros de al menos 10 kΩ.

El valor de referencia de tensión VSEL se conecta directamente a VREF y por lo tanto será permanentemente del 100 %. Esto también quiere decir que el equipo solo puede funcionar en modo fuente.

Si la tensión de control se alimenta desde una fuente externa, es necesario tener en cuenta los rangos de tensión entrada para los valores de referencia (0...5 V o 0...10 V).

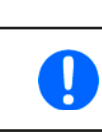

Al usar el rango de tensión 0...5 V, la resolución eficaz de los valores de referencia y valores reales se reduce a la mitad.

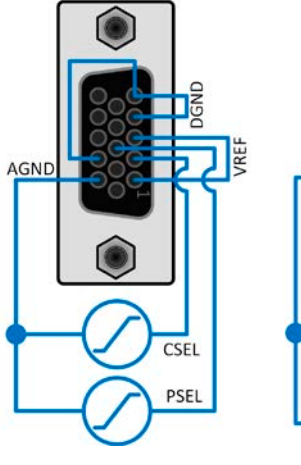

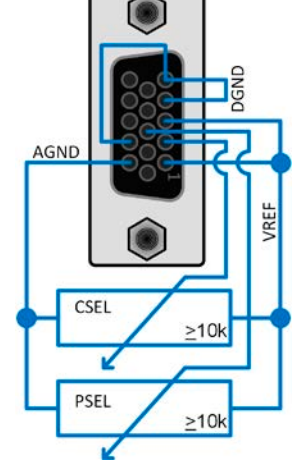

Ejemplo con fuente de tensión externa Ejemplo con

potenciómetros

#### **c) Lectura de los valores reales**

La AI proporciona los valores reales en la entrada DC como controlador de corriente y tensión. Es posible leerlo con usando un multímetro estándar o similar..

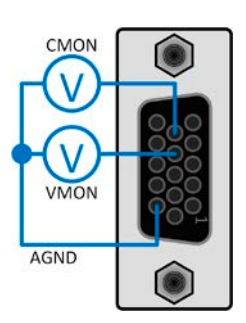

## <span id="page-63-0"></span>3.6 Alarmas y supervisión

## <span id="page-63-2"></span>3.6.1 Definición de términos

Existe una distinción clara entre las alarmas del equipo (véase [«3.3. Situaciones de alarma»](#page-41-0)) como protección frente a sobretensión **OVP** o sobrecalentamiento **OT** y por eventos definidos por el usuario como **OVD** (detección de sobretensión). Mientras que las alarmas del equipo solo apagan la entrada DC, los eventos definidos por el usuario pueden hacer mucho más. También pueden apagar la entrada DC (**Acción** = **Alarma**), pero, de forma alternativa, pueden señalizarlo acústicamente para alertar al usuario. Se pueden seleccionar acciones basadas en **eventos definidos por el usuario**:

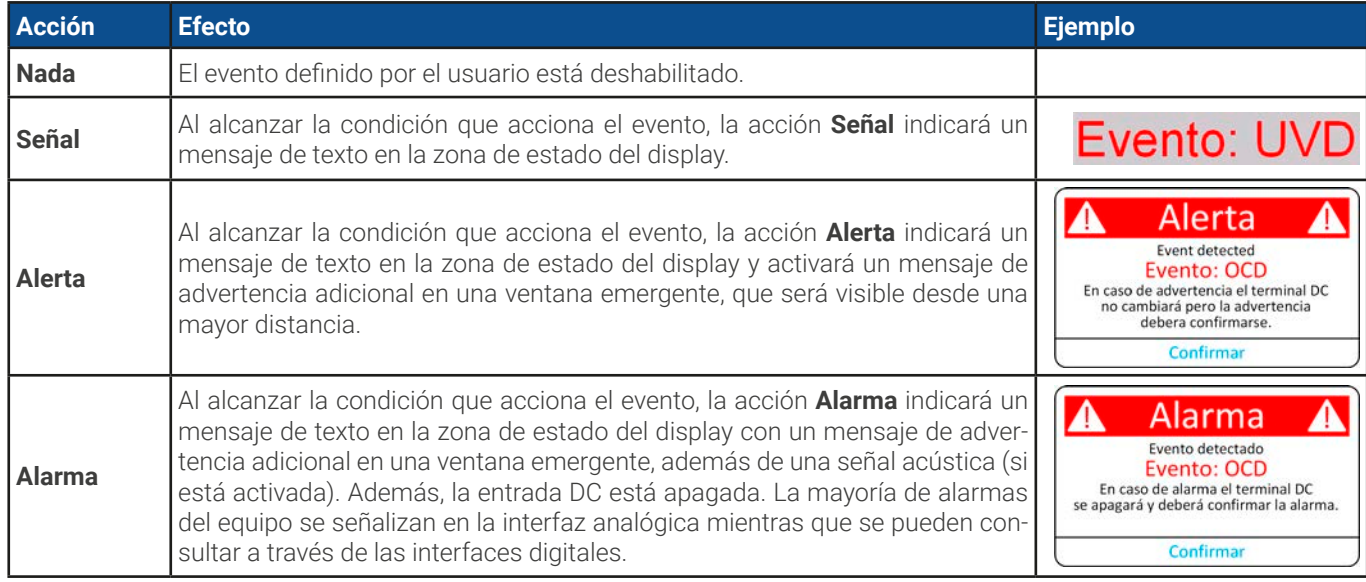

## <span id="page-63-1"></span>3.6.2 Control de eventos y de las alarmas del equipo

Un incidente de alarma del equipo normalmente apagará la entrada DC, mostrará una ventana emergente en el centro del display y, si se activa, emitirá una señal acústica para advertir al usuario. Todas las alarmas deben confirmarse.

#### **► Cómo confirmar una alarma en el display (durante el control manual)**

- **1.** Si la alarma se indica mediante una ventana emergente, pulse **Confirmar.**
- **2.** Si la alarma ya se ha confirmado pero aún aparece en la zona de estado, pulse primero en la zona de estado para mostrar al ventana emergencia y, a continuación **Confirmar.**

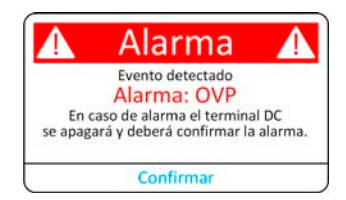

Para poder confirmar una alarma durante el control remoto analógico, consulte «3.5.4.2. [Confirmar](#page-59-1) las alarmas del equipo». Para confirmar en control remoto digital, consulte la documentación externa «Programming Guide ModBus & SCPI».

Algunas alarmas de equipo se pueden configurar:

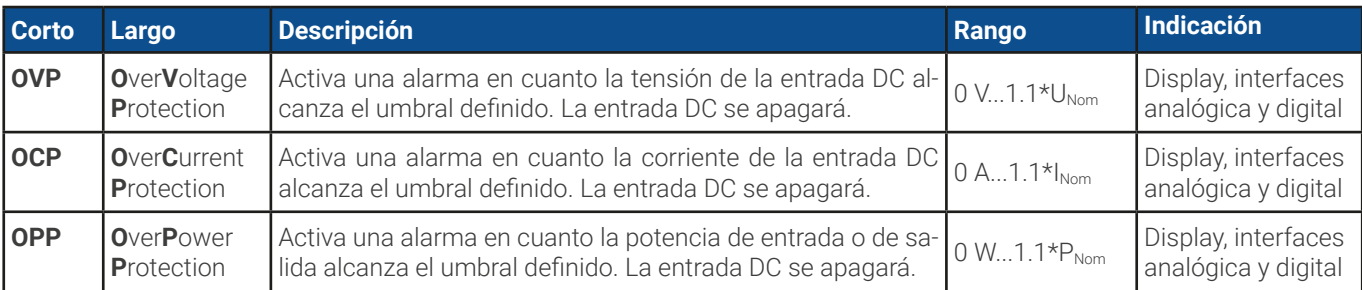

Estas alarmas no se pueden configurar y se basan en hardware:

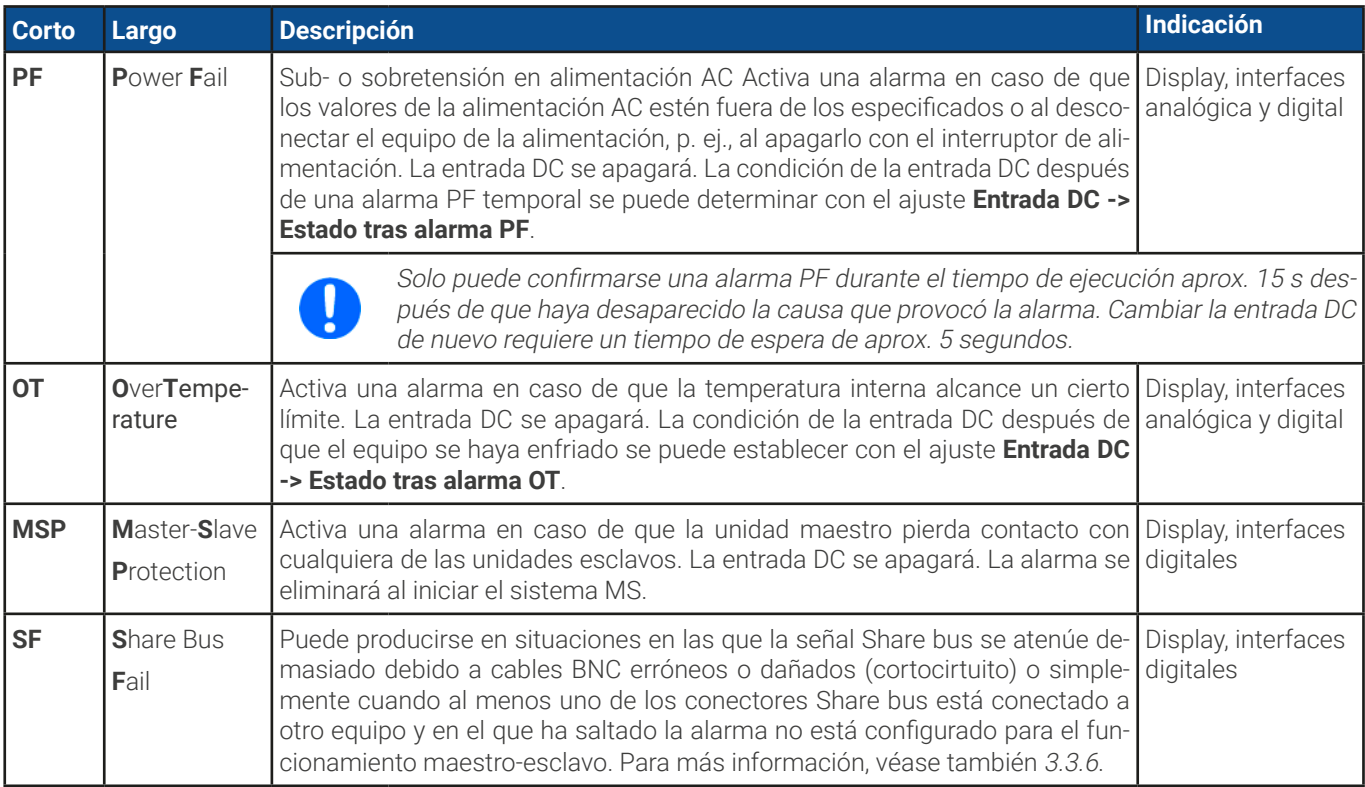

#### **► Cómo configurar los umbrales para las alarmas de equipo ajustables**

**1.** Con la entrada DC apagada, pulse la zona táctil **de la pantala principal.** 

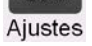

- **2.** En el menú pulse en el grupo **Protección**. En el lado derecho de la pantalla se listarán todas las alarmas del equipo con sus umbrales ajustables. Estas se comparan permanentemente con los valores reales de tensión, corriente y potencia de la entrada DC.
- **3.** Establezca el umbral para las protecciones relevantes a su aplicación si el valor predeterminado del 110% no es adecuado.

El usuario además tiene la posibilidad de seleccionar si saltará una advertencia acústica adicional en caso de que se produzca una alarma o un evento definido por el usuario.

#### **► Cómo configurar el sonido de la alarma** (véase también **[«3.4.3. Configuración a través del menú»](#page-43-0))**

- **1.** Desplace el dedo hacia arriba desde el borde inferior de la pantalla o pulse directamente en la barra inferior:
- 
- **3.** Salga del menú rápido.

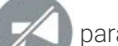

**2.** Se abrirá el menú rápido. Pulse en **para activar el sonido de la alarma o en** para desactivarlo.

## <span id="page-65-0"></span>3.6.2.1 Eventos definidos por el usuario

Las funciones de control del equipo se pueden configurar mediante eventos definidos por el usuario. De forma predeterminada, los eventos están desactivados (**Acción** configurado como **Nada**). Al contrario de lo que sucede con las alarmas del equipo, los eventos solo funcionan si la entrada DC está encendida. Eso significa, por ejemplo, que ya no podrá detectar una subtensión (UVD) después de apagar la entrada DC y la fuente

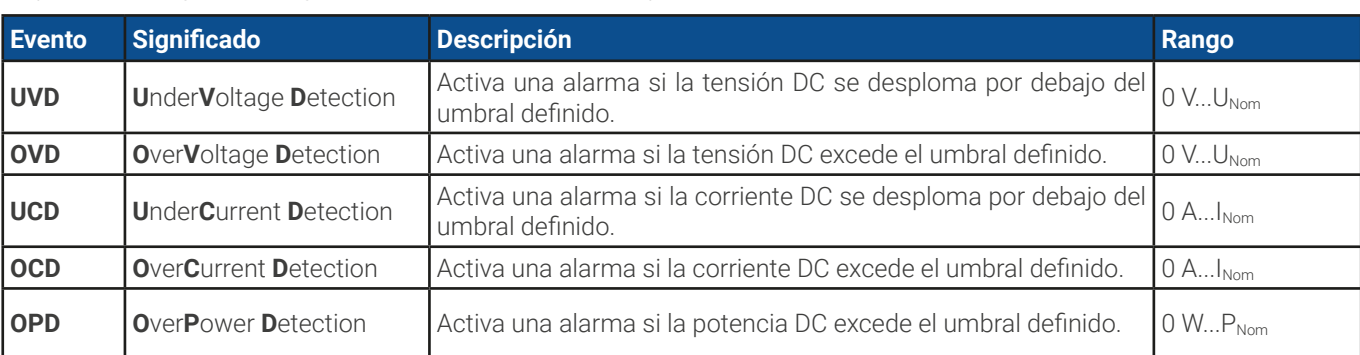

Se pueden configurar los siguientes eventos de forma independiente:

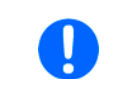

Estos eventos no deben confundirse con las alarmas, por ejemplo, OT y OVP, que sirven para la protección del equipo. Los eventos definidos por el usuario pueden, no obstante, y si se configuran como «Alarma», apagar la entrada DC y, por lo tanto, proteger la carga, como una aplicación electrónica sensible.

#### **► Cómo configurar eventos definidos por el usuario**

**1.** Con la entrada DC apagada, pulse la zona táctil **en la pantala principal.** 

**2.** En la parte izquierda pulse en el grupo **Eventos usuario**. Le dará acceso a todos los eventos definibles por el usuario en la parte derecha. Los valores que puede ajustar son los umbrales que se comparan permanentemente con los valores reales de tensión, corriente y potencia en la entrada DC en el que están encendidos.

Aiustes

**3.** Pulse en los valores para ajustarlos con el teclado numérico emergente. El rango ajustable no está restringido por los límites de ajuste. La **Acción** de cada evento se establece con un selector desplegable. Véase «3.6.1. [Definición](#page-63-2) de [términos»](#page-63-2) para el significado de las acciones.

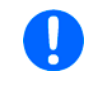

Los eventos del usuario son parte del perfil del usuario seleccionado actualmente. Por lo tanto, si se carga otro perfil de usuario <sup>o</sup> perfil predeterminado, los eventos podrían estar configurados de forma diferente o, directamente, no estar configurados.

## <span id="page-66-0"></span>3.7 Bloquear el panel de control (HMI)

Con el fin de impedir la alteración accidental de un valor durante el funcionamiento manual, es posible bloquear los mandos rotatorios o la pantalla táctil de forma que no se acepten modificaciones sin un desbloqueo previo.

#### **► Cómo bloquear el HMI**

- 1. En la página principal, pulse el símbolo del candado **de la cantada** superior derecha. Si la entrada DC está encendido en este momento, el bloqueo es efectivo inmediatamente.
- **2.** De lo contrario, la pantalla **Bloqueo** aparecerá y podrá elegir si bloquear el HMI completamente o con la excepción del botón **On/Off** al habilitar **On/Off posible durante bloqueo HMI**. Además, podrá decidir si activar adicionalmente **Habilitar PIN en bloqueo HMI**. El dispositivo solicitará después la introducción de este PIN cada vez que desee bloquear el HMI.
- **3.** Active el bloqueo con **Inicio**. El equipo volverá a la pantalla principal y la atenuará.

Si se realiza cualquier intento de pulsar en la pantalla o girar un botón mientras el HMI está bloqueado, aparecerá una solicitud en el display para confirmar si el bloqueo debe deshabilitarse.

#### **► Cómo desbloquear el HMI**

- **1.** Pulse en cualquier área de la pantalla táctil o gire o pulse cualquier botón «On/Off» (solo bloqueo completo).
- **2.** Aparecerá ese mensaje emergente: .

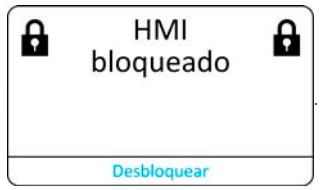

**3.** Desbloquee el HMI al pulsar en **Desbloquear** en menos de 5 s o la ventana emergente desaparecerá y el HMI permanecerá bloqueado. En caso de que se haya activado un bloqueo mediante código PIN la pantalla **Bloqueo**, aparecerá otra ventana emergente solicitándole introducir el PIN antes de desbloquear el HMI.

#### <span id="page-66-1"></span>3.8 Bloqueo de los límites de ajuste y perfiles de usuario

Con el fin de impedir la modificación de los límites de ajuste (véase también [«3.4.4. Límites de ajuste»](#page-52-0)) por parte de algún miembro no autorizado, la pantalla con la configuración de los límites de ajuste («Límites») se puede bloquear mediante código PIN. Esta acción bloqueará el grupo **Límites** en el menú **Ajustes** y **Perfiles** hasta que el bloqueo se elimine al introducir el PIN correcto o, en caso de que se haya olvidado, reiniciando el equipo a los valores predeterminados de fábrica.

#### **► Cómo bloquear Límites y Perfiles**

![](_page_66_Picture_15.jpeg)

- 1. Cuando la entrada DC esté apagada, pulse en el símbolo del candado **de la pantala principal. En caso de que el** HMI esté bloqueado, deberá desbloquearlo primero. A continuación, aparecerá la página del menú **Bloqueo**.
- **2.** En el interruptor junto a **Bloquear límites/perfiles con PIN usuario**.
- **3.** Salga del menú Ajustes.

![](_page_66_Picture_19.jpeg)

Se utiliza el mismo PIN que con el bloqueo HMI. Se debe configurar antes de activar el Bloqueo de límites. Véase [«3.7. Bloquear el panel de control \(HMI\)»](#page-66-0)

![](_page_66_Picture_21.jpeg)

Tenga cuidado de activar el bloqueo si no está seguro de qué PIN está configurado actualmente. En caso de duda, salga con ESC de la página de menú. En la página del menú **Bloqueo** puede definir un

#### **► Cómo desbloquear Límites y Perfiles**

**1.** Con la entrada DC apagada, pulse la zona táctil **Condu**enta pantalla principal.

![](_page_66_Picture_25.jpeg)

**2.** En el menú pulse en **Configuración HMI** y, a continuación en **Bloqueo**.

PIN diferente pero no sin dejar de introducir el antiguo.

- **3.** En el grupo pulse en **Desbloquear límites y perfiles**. Se le solicitará que introduzca el PIN de 4 dígitos.
- **4.** Desactive el bloqueo con el PIN correcto.

## <span id="page-67-0"></span>3.9 Cargar y guardar perfiles de usuario

El menú **Perfiles** sirve para seleccionar entre un perfil predeterminado y hasta un máximo de 5 perfiles de usuario. Un perfil es un conjunto de todos los parámetros y valores de referencia. En el momento de la entrega o después de un restablecimiento de fábrica, los 6 perfiles tienen los mismos ajustes y todos los valores de referencia son 0. Loa valores ajustados en la pantalla principal o en cualquier otro sitio pertenecen a un perfil de usuario que se puede guardar en uno de los 5 perfiles de usuario. Estos perfiles de usuario o el perfil predeterminado se pueden modificar. El perfil predeterminado es de solo lectura.

El objetivo de un perfil es el de cargar un conjunto de valores de referencia, límites de ajuste y umbrales de control rápidamente sin tener que reajustarlos. Como todos los ajustes HMI se guardan en el perfil, incluido el idioma, un cambio de perfil podría ir acompañado de un cambio en el idioma HMI.

Al acceder a la página del menú y al seleccionar un perfil, se pueden ver los ajustes más importantes pero no pueden modificarse.

#### **► Cómo guardar los valores y ajustes actuales como un perfil de usuario:**

- **1.** Con la entrada DC apagada, pulse la zona táctil **10 en la** pantalla principal. Menú
- **2.** En la pantalla principal, pulse en Perfiles.
- **3.** En la siguiente pantalla (véase ejemplo a la derecha) elija entre los perfiles de usuario 1-5, que mostrarán los ajustes almacenados del perfil para su verificación.
- **4.** Pulse en **Guardar/cargar** y guarde los ajustes en el perfil de usuario en la ventana emergente **¿Guardar perfil?** con **Guardar**.

![](_page_67_Figure_9.jpeg)

![](_page_67_Picture_10.jpeg)

Todos los perfiles de usuario también permiten editar algunos ajustes <sup>o</sup> valores almacenados en el perfil. Al hacerlo, las modificaciones pueden necesitar ser guardadas en el perfil con Guardar modificaciones <sup>o</sup> descartarse con Cancelar antes de que se pueda cargar el perfil.

Cargar un perfil de usuario funciona igual pero en la ventana emergente deberá pulsar en **Cargar** bajo **¿Cargar perfil?** Alternativamente, podrá importar el perfil o exportarlo como archivo a una memoria USB con **Importar/Exportar USB**.

## <span id="page-68-0"></span>3.10 Generador de funciones

## <span id="page-68-1"></span>3.10.1 Introducción

El **generador de funciones** integrado (abreviado: **FG**) sirve para crear varias formas de señal y aplicarlas al valor de referencia, ya sea de tensión o de corriente.

Las funciones estándar se basan en un **generador de ondas arbitrarias** que son directamente accesibles y configurables utilizando el control manual. En el control remoto, el generador de ondas arbitrarias totalmente personalizable replica estas funciones con puntos de secuencia con 8 parámetros cada uno.

Las siguientes funciones son recuperables, configurables y controlables:

![](_page_68_Picture_513.jpeg)

## 3.10.2 General

#### 3.10.2.1 Limitaciones

El generador de funciones no está disponible, ni para acceso manual, ni para control remoto si el modo de resistencia (modo R, también denominado UIR) está activo.

### 3.10.2.2 Resolución

Amplitudes generadas por el generador de ondas arbitrarias logran una resolución efectiva de aproximadamente 52.428 pasos. Si la amplitud es demasiado baja y el tiempo demasiado largo, el equipo generará menos pasos y establecerá múltiples valores idénticos uno detrás de otro, generando un efecto de escalera. Además no será posible generar todas las combinaciones posibles de tiempo y amplitud variable (pendiente).

#### 3.10.2.3 Pendiente mínima / tiempo rampa máxima

Eliminado desde firmwares KE 3.02 y DR 1.0.2.20 (fechas de producción posteriores a 03/2022) y 1.0.9 (fechas de producción anteriores hasta aprox. 01/2022.

Las funciones de rampa o AC/DC mixtas en las que el offset DC varía desde el principio al fin ya no tienen una pendiente mínima. El tiempo de un punto de secuencia puede usar la totalidad de los 36000 segundos.

## 3.10.3 Método de funcionamiento

Para entender cómo trabaja el generador de funciones y cómo interactúan los valores, se debe tener en cuenta lo siguiente:

#### **El equipo siempre funciona con 3 valores de referencia U, I y P, también en el modo de generación de funciones.**

La función seleccionada se puede utilizar en uno de los valores U o I, mientras que los otros dos son constantes y tienen un efecto restrictivo. Eso quiere decir que, p. ej. si se activa una tensión de 40 V a la entrada DC y se aplica la función sinusoidal a la corriente con una amplitud de 200 A y un offset de 200 A, entonces el generador de funciones creará una progresión de la onda sinusoidal de la corriente entre 0 A (min.) y 400 A (máx.), que dará como resultado una potencia de entrada entre 0 W (mín.) y 16000 W (max). La potencia de entrada, sin embargo, se limita a su valor de referencia. Si se alcanza los 12000 W, en este caso, la corriente se limitará a 300 A y si se conecta a un osciloscopio, se limitará a 300 A y no alcanzará nunca los 400 A.

Otro caso es cuando se trabaje con una función que se aplique a la tensión de entrada. Si se ajusta la tensión estática a un valor de referencia más alto que la amplitud y el offset, entonces al inicio de la función no habrá reacción, ya que la regulación de la tensión se limita a = con una carga electrónica, en lugar de la corriente o la potencia. Los ajustes correctos de cada uno de los otros valores de referencia es, por tanto, esencial.

Los sistemas maestro-esclavos cuentan con otras características que tienen que tenerse en cuenta:

![](_page_69_Picture_6.jpeg)

Al final de la configuración, después de que se haya cargado la función y la pantalla muestre la vista principal del generador de funciones, hay valores de referencia ajustables, los así denominados «límites U/I/P». Estos límites se transfieren a todas las unidades esclavas de los sistemas maestro-esclavo. Se recomienda configurarlas atentamente de forma que el sistema MS pueda funcionar como se espera y las esclavas no tengan un impacto negativo en la ejecución de la función.

## 3.10.4 Operación manual

## 3.10.4.1 Control y selección de función

Se puede acceder, configurar y controlar todas las funciones enumeradas en [3.10.1](#page-68-1) desde la pantalla táctil. La selección y la configuración son solo posibles cuando el terminal DC está apagado.

#### **► Cómo seleccionar una función y ajustar los parámetros**

- 1. Con el terminal DC apagado, pulse la zona táctil Gen Func en la pantalla principal. Nota: este icono está bloqueado siempre que esté habilitado el modo de resistencia (modo R).
- **2.** En el menú, seleccione la función deseada pulsando en la parte izquierda. Dependiendo de la selección de la función, aparecerá una solicitud sobre el valor al que va a aplicarse el generador de funciones, **Tensión** o **Corriente**.
- **3.** Ajuste los parámetros como desee.
- **4.** Ajuste los límites generales de tensión, corriente y potencia y continúe con .

![](_page_69_Picture_16.jpeg)

Los límites globales de U, I y P se vuelven activos instantáneamente cuando pasan a la pantalla principal del generador de funciones porque el terminal DC se enciende automáticamente para establecer la situación de arranque. Esto puede ser de ayuda cuando se desea que una función no empiece <sup>a</sup> 0 V <sup>o</sup> 0 A. En caso de que la situación lo requiera de otro modo, los valores podrían fijarse también en 0.

**6.** Salir de la configuración y entrar en la pantalla del generador de funciones principal con

La configuración de las distintas funciones y sus parámetros se describe a continuación. Después de que se haya alcanzado la pantalla del generador de funciones, la función estará lista para ejecutarse. Antes y mientras la función se esté ejecutando es posible ajustar en cualquier momento algunos valores globales y otros relativos a las funciones.

![](_page_69_Picture_20.jpeg)

#### **► Cómo iniciar y parar una función**

- **1.** La función puede *iniciarse* pulsando o si el terminal está apagado actualmente pulsando el botón frontal «**On/Off**».
- **2.** La función se puede **parar** o bien pulsando en o mediante el botón «On/Off». Sin embargo, hay una diferencia:

a) El botón solo detiene la función, el terminal DC permanece ENCENDIDO con los valores estáticos vigentes.

b) El botón «On/Off» detiene la función y apaga el terminal DC.

![](_page_70_Figure_5.jpeg)

Cualquier alarma (corte de energía, sobretemperatura etc.), protección (OPP, OCP) o evento con Acción= Alarma detiene el progreso de la función automáticamente, apaga el terminal DC y notifica la alarma.

#### 3.10.5 Función de onda sinusoidal

Los siguientes parámetros se pueden configurar para una función sinusoidal:

![](_page_70_Picture_319.jpeg)

# **Diagrama esquemático Aplicación y resultado:** *U,I* **Cfirst**<br> **Amplitude**<br> **Amplitude**<br> **Amplitude** mplitude **Amplitude** *t* **f**

Una señal de onda sinusoidal normal se genera y aplica al modo de referencia seleccionado, p. ej. la corriente (I). A una tensión de entrada constante, la entrada de corriente de la carga seguirá una onda sinusoidal.

Para calcular la entrada de potencia máxima, deben añadirse a la corriente los valores de amplitud y offset.

Ejemplo: con una tensión de entrada de 100 V y una onda sinusoidal (I) seleccionada, ajuste la amplitud a 30 A y el offset a 50 A. La potencia de entrada máxima resultante se alcanza en el punto más alto de la onda sinusoidal, esto es:  $(30 \text{ A} + 50 \text{ A}) * 100 \text{ V} = 8.000 \text{ W}$ .

## 3.10.6 Función triangular

Se pueden configurar los siguientes parámetros para una función triangular:

![](_page_71_Picture_574.jpeg)

![](_page_71_Figure_3.jpeg)

Se genera una señal de onda triangular para su uso en la corriente o la tensión. La duración del tramo de pendiente positivo o negativo se puede configurar de forma independiente.

El offset fluctúa la señal en el eje Y.

La suma de los intervalos t1 y t2 da como resultado el tiempo del ciclo y su valor recíproco es la frecuencia.

Por ejemplo: se requiere una frecuencia de 10 Hz y eso llevará a una duración periódica de 100 ms. Estos 100 ms se pueden asignar libremente a t1 o t2, p. ej. 50 ms:50 ms (triángulo isósceles) o 99,9 ms:0,1 ms (triángulo rectángulo o de sierra).

## 3.10.7 Función rectangular

Se pueden configurar los siguientes parámetros para una función rectangular:

![](_page_71_Picture_575.jpeg)

![](_page_71_Figure_11.jpeg)
# <span id="page-72-0"></span>3.10.8 Función trapezoidal

Restricciones que se aplican particularmente a esta función:

- • No hay ningún tipo de preselección a la que se aplique la función en ambos modos, fuente y sumidero; la configuración decide si se trata «solo del modo fuente», «solo del modo sumidero» o una mezcla de ambos.
- • Cuando se aplica la función a la tensión, el equipo solo puede conmutar y trabajar en modo sumidero si la tensión externa en el terminal DC es superior al punto más elevado (compensación + amplitud) de la onda y si la configuración actual «I(EL)» no es 0.

Se pueden configurar los siguientes parámetros para una función trapezoidal:

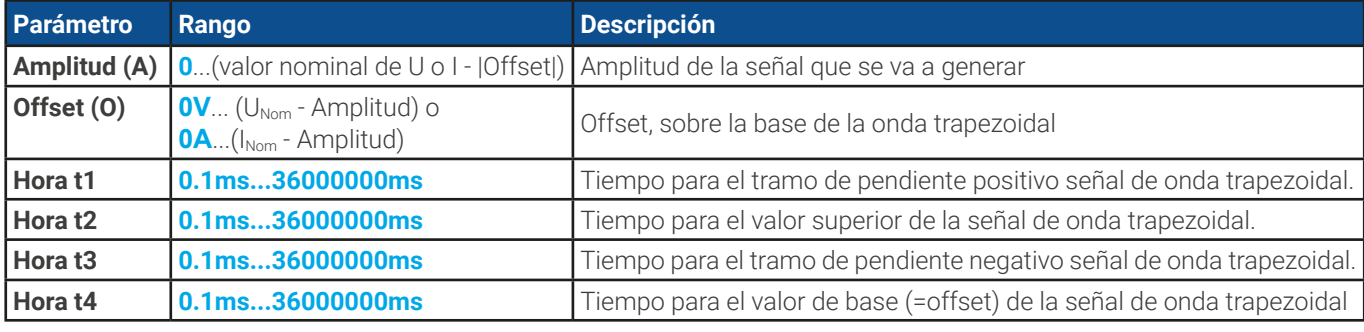

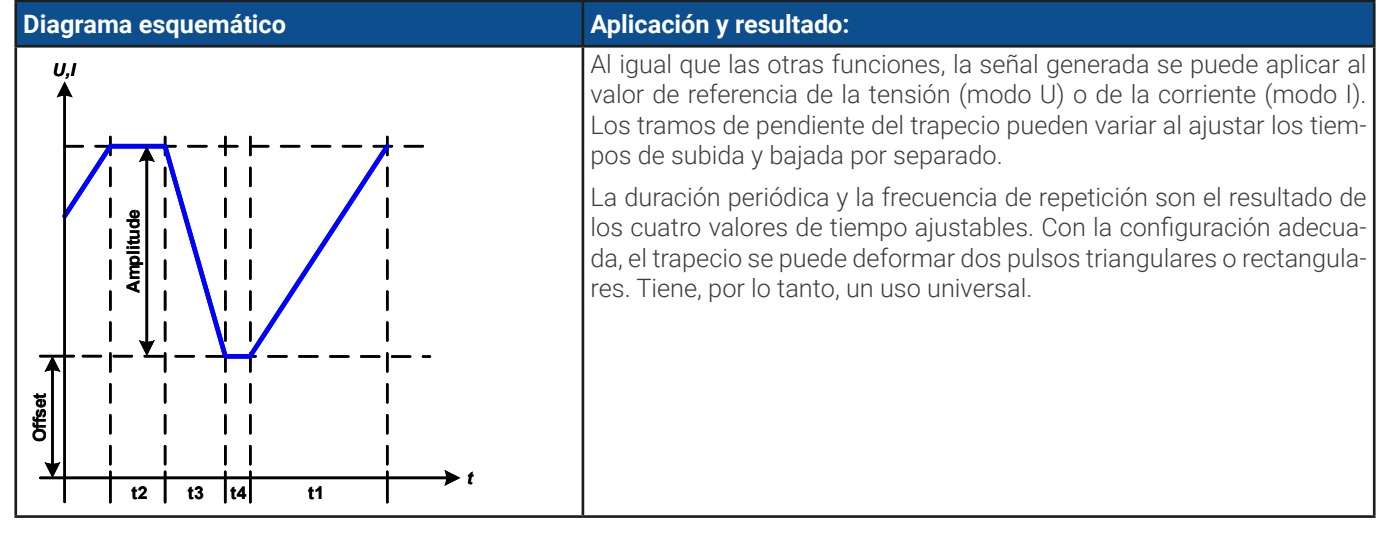

### 3.10.9 Función DIN 40839

Esta función se basa en la curva definida en DIN 40839 / EN ISO 7637 (ensayo de impulsos 4), y solo se aplica a la tensión. Reproducirá el progreso de la tensión de la batería del automóvil durante el arranque del motor. La curva se divide en 5 partes (véase diagrama inferior) y cada una de ellas tiene los mismos parámetros. Los valores estándar del DIN ya están establecidos y los valores predeterminados para las cinco secuencias.

Los siguientes parámetros se pueden configurar para cada punto de secuencia o la función completa:

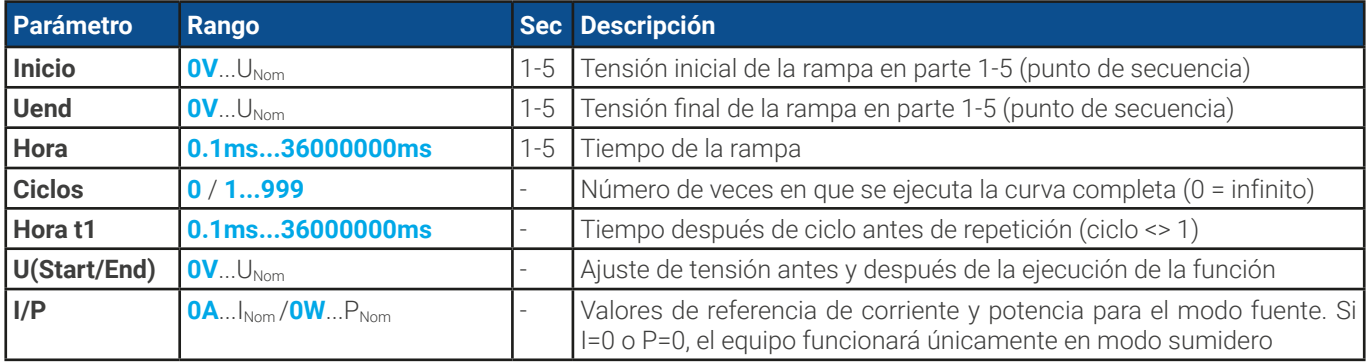

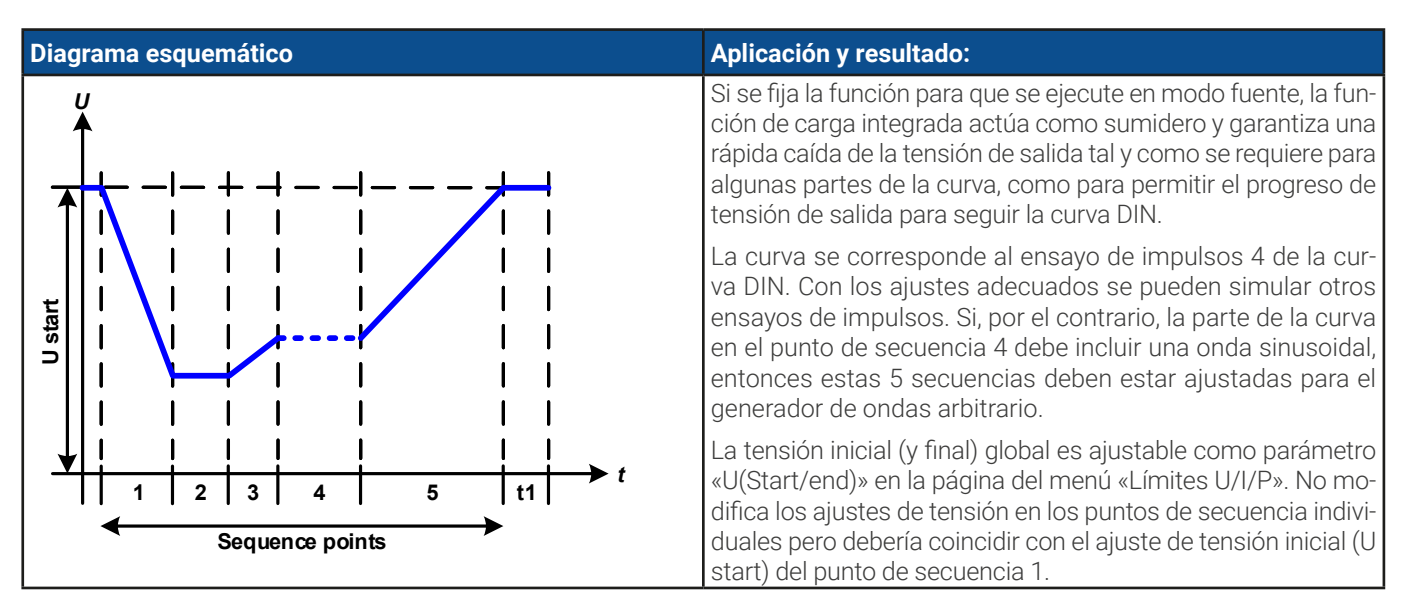

# <span id="page-73-0"></span>3.10.10 Función arbitraria

La función arbitraria (personalizable) o generador de funciones ofrece al usuario un alcance más amplio de opciones. Hay 99 segmentos de la curva (aquí: puntos de secuencia) disponibles para su uso con la corriente (I) o tensión (U), cada uno de ellos con los mismos parámetros pero se pueden configurar de forma diferente de forma que se pueda desarrollar una curva de función compleja. Un número arbitrario de los 99 puntos de secuencia puede funcionar en un bloque de puntos y este bloque se puede repetir hasta 999 veces o infinitamente. Dado que la función debe asignarse o bien a la corriente o a la tensión, las asignaciones mixtas de los puntos de secuencia a ambos no es posible.

La curva arbitraria puede superponer una progresión lineal (DC) con una curva sinusoidal (AC) cuya amplitud y frecuencia se moldean entre los valores iniciales y finales. Si ambas, frecuencia inicial y final, son 0 Hz la superposición AC no tiene impacto y solo es eficaz la parte DC. Cada punto de secuencia está asignado a un momento de la secuencia en la que la curva AC/ DC se generará de principio a fin.

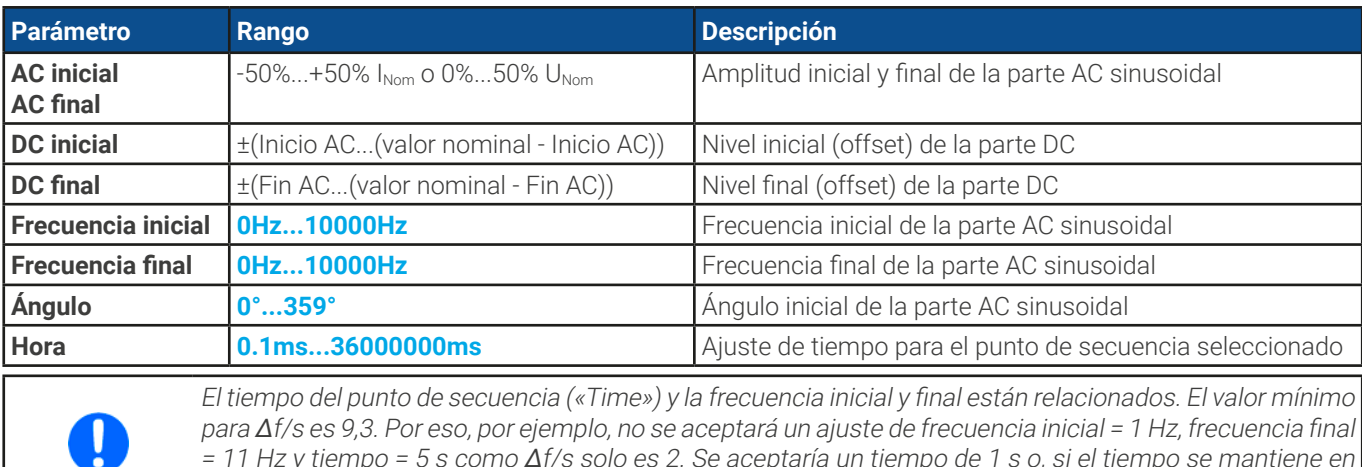

Los siguientes parámetros se pueden configurar para cada punto de secuencia en la función arbitraria:

= 11 Hz y tiempo = 5 s como Δf/s solo es 2. Se aceptaría un tiempo de 1 s o, si el tiempo se mantiene en 5 s, entonces se debe ajustar una frecuencia final de <sup>=</sup> 51 Hz.

La modificación de la amplitud entre el valor inicial y final está relacionado con el tiempo de secuencia. No es posible ningún tipo de cambio por mínimo que <sup>a</sup> lo largo de un periodo prologado y, de ser así, el equipo notificaría ajustes no aplicables.

Después de haber definido la configuración de los puntos de secuencia seleccionados, es posible configurar más puntos. Más abajo existen algunos ajustes globales para la función arbitraria:

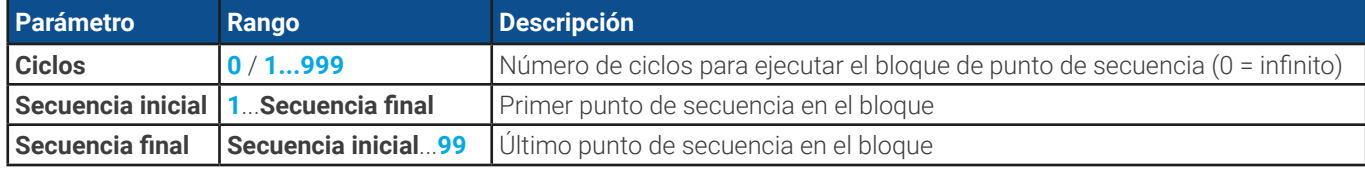

funciones.

Tras pulsar hay valores de referencia global que definir como última parte de la configuración del generador de

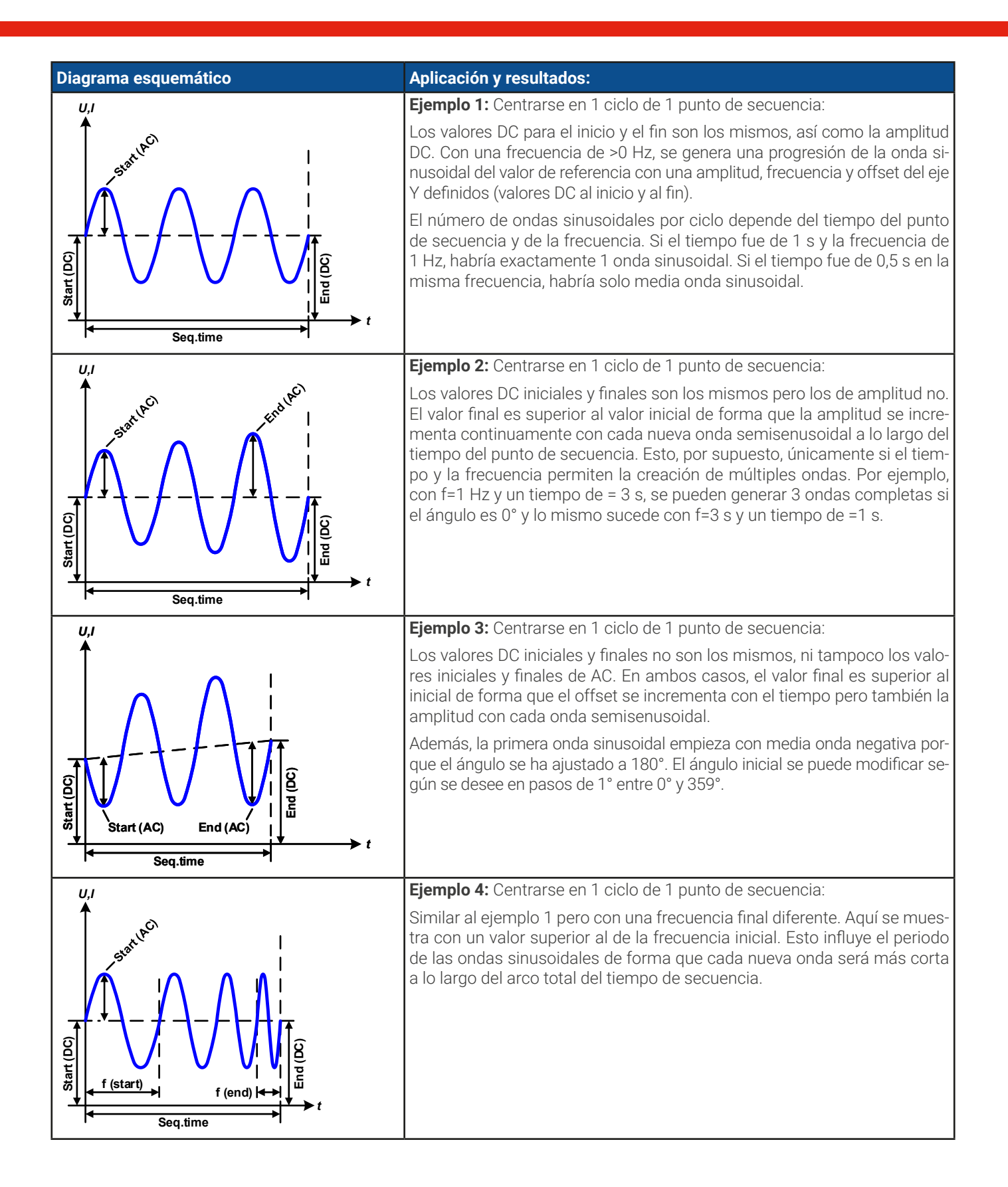

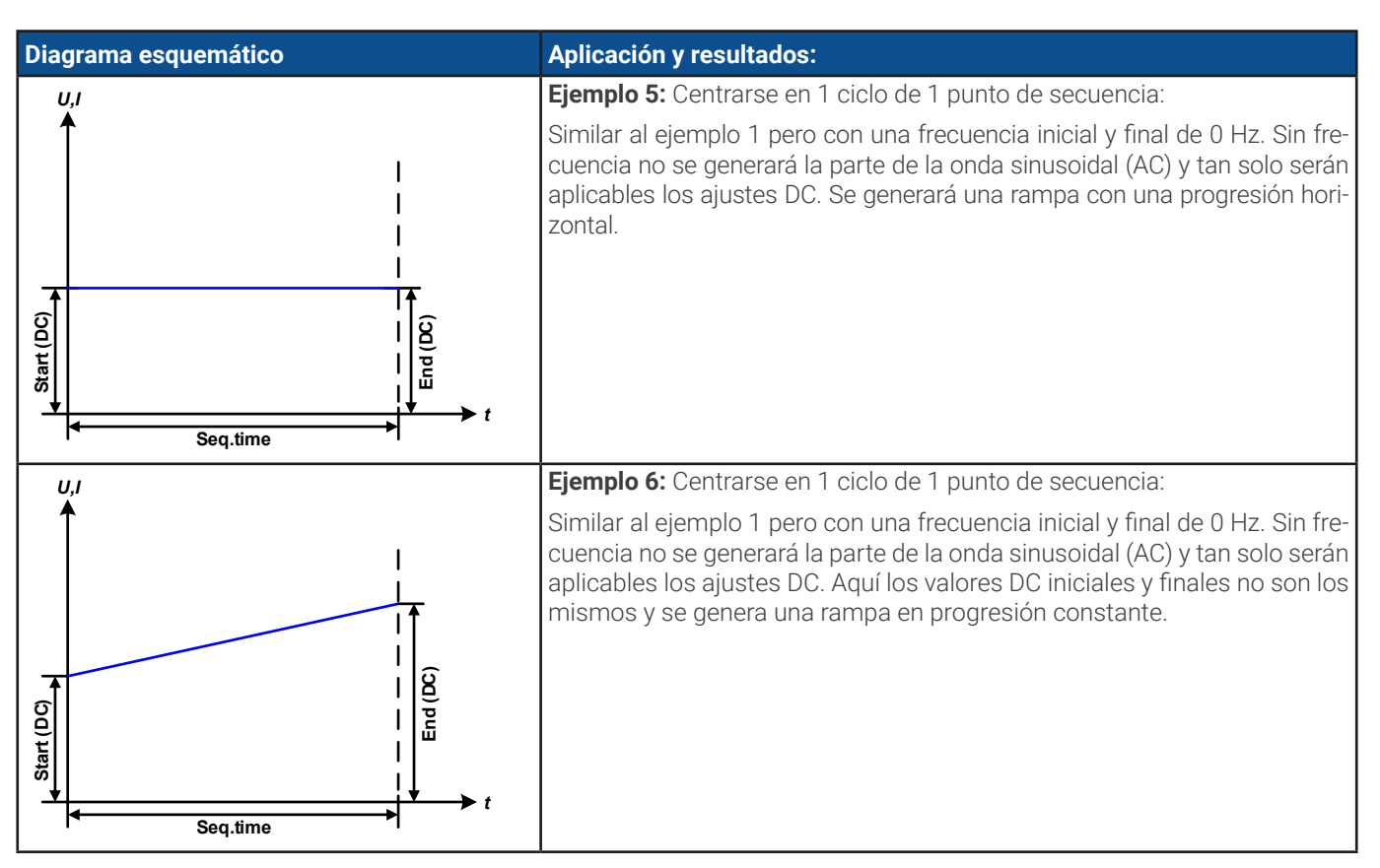

Al conectar un número de puntos de secuencia con distinta configuración, se pueden crear progresiones complejas. Es posible usar una configuración inteligente del generador de ondas arbitrarias para igualar las funciones de onda triangular, sinusoidal, rectangular o trapezoidal y, por lo tanto, se pueden producir una secuencia de ondas rectangulares con diferentes amplitudes o ciclos de servicio.

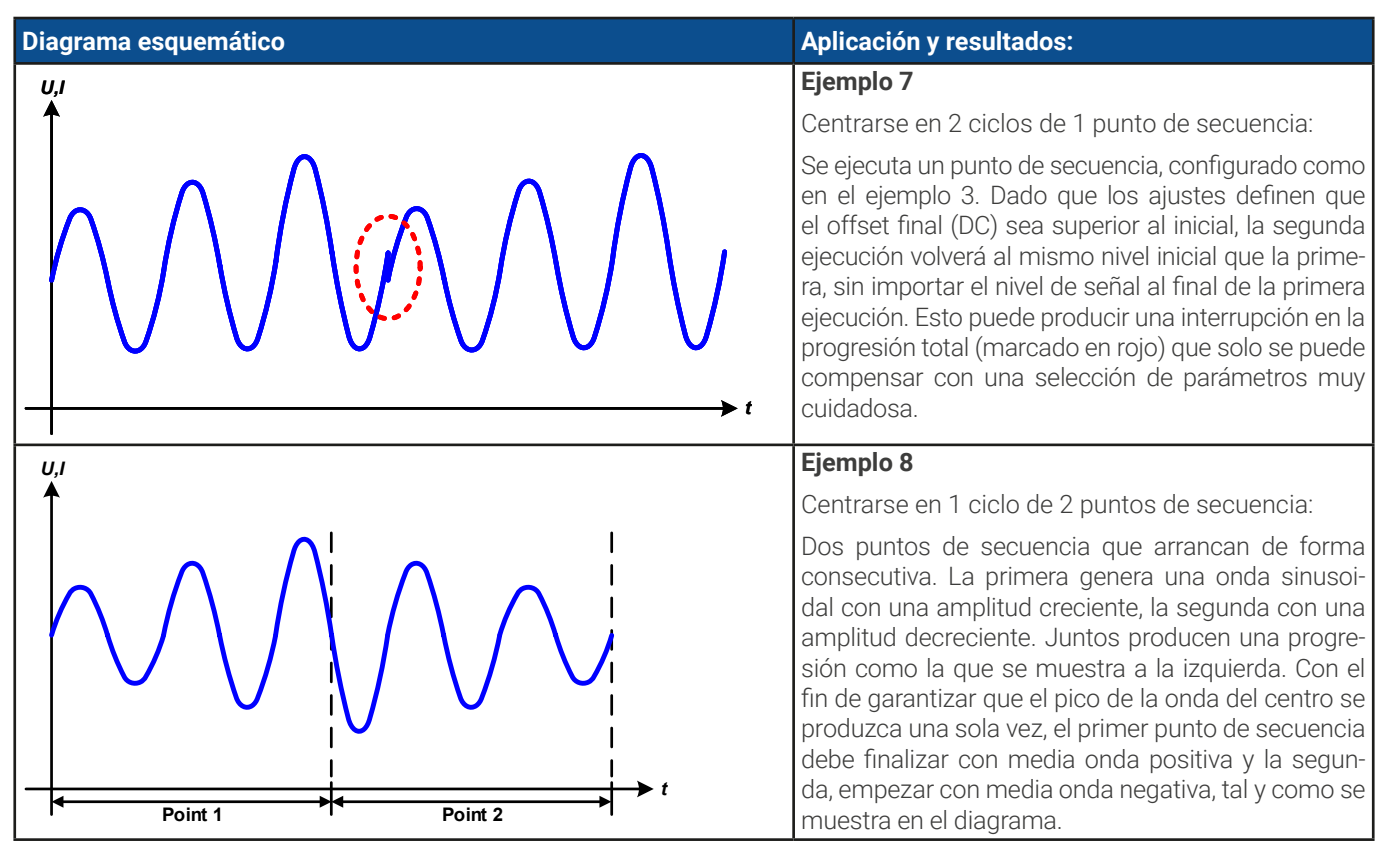

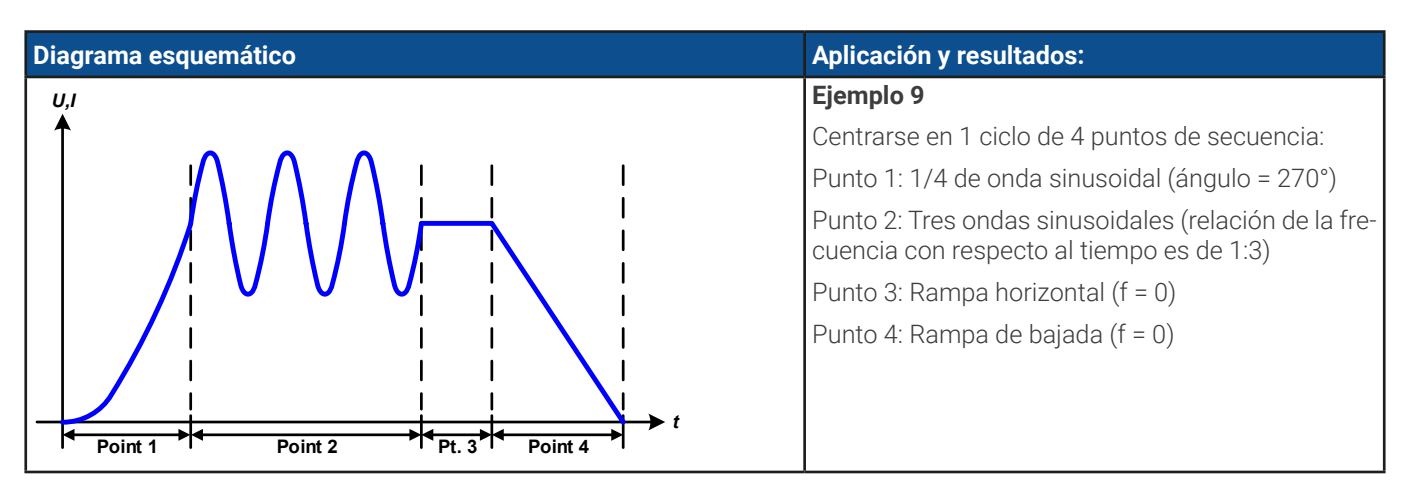

# 3.10.10.1 Cargar y guardar la función arbitraria

Los 99 puntos de secuencia de la función arbitraria, que se pueden configurar manualmente con el panel de control del equipo y que son aplicables o bien a la tensión (U) o a la corriente (I), se pueden guardar o cargar con una memoria USB convencional mediante el puerto USB frontal. Por lo general, los 99 puntos se guardan o cargan a la vez mediante un archivo de texto de tipo CSV que representa una tabla de valores.

Con el fin de cargar una tabla de secuencia para el generador de ondas arbitrarias, se deben cumplir los siguientes requisitos:

- • La tabla debe contener exactamente 99 filas con 8 valores sucesivos (8 columnas) y no debe de haber huecos
- • El separador de columnas (punto y coma, coma) debe ser el mismo seleccionado en el parámetro del menú **Registro USB -> Separador de los valores**; también define el separador decimal (punto, coma)
- • Los archivos deben guardarse dentro de una carpeta denominada HMI\_FILES que debe estar en el raíz de la memoria USB
- • El nombre del archivo siempre debe comenzar con WAVE\_U o WAVE\_I (no distingue entre mayúsculas o minúsculas)
- • Todos los valores de las filas y columnas deben situarse dentro del rango especificado (véase más abajo)
- Las columnas de la tabla deben tener un orden definido que no se debe modificar

Se ofrecen los siguientes rangos de valores para su uso en la tabla, en relación de la configuración manual del generador de ondas arbitrario (cabeceras de columna como en Excel):

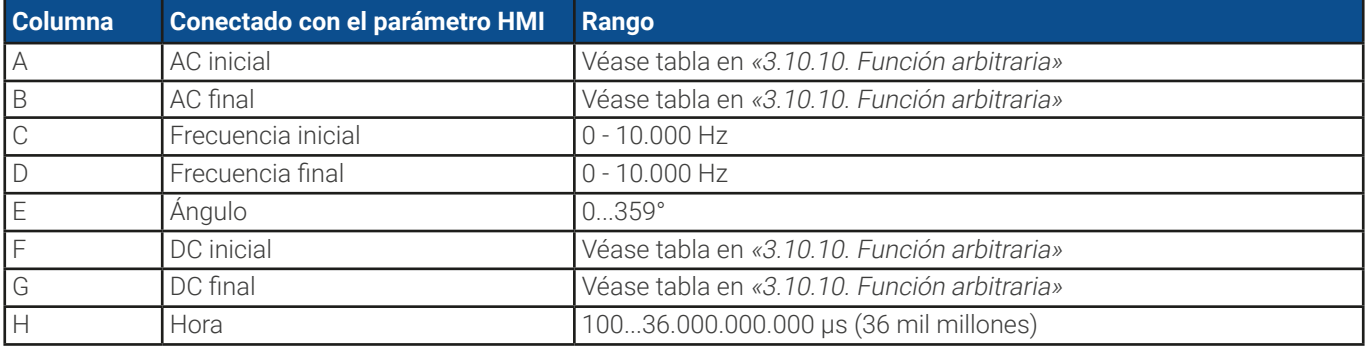

Para más información acerca de los parámetros y función de ondas arbitrarias consulte [«3.10.10. Función arbitraria»](#page-73-0). Ejemplo CSV:

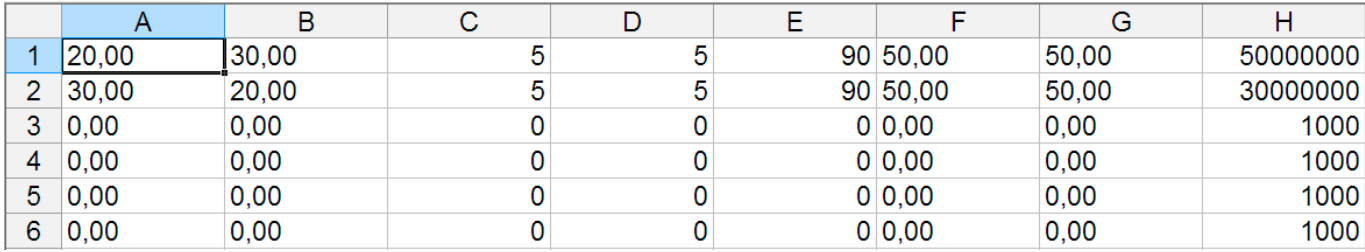

El ejemplo muestra que solo están configurados los dos puntos de secuencia mientras que todos los demás están ajustados en sus valores predeterminados. La tabla se podría cargar como WAVE\_U o WAVE\_I cuando se use, por ejemplo, el modelo ELR 10080-1000 3U porque los valores serían admisibles tanto para tensión como para corriente. La nomenclatura del archivo es, sin embargo, única. Un filtro impide cargar un archivo WAVE\_I file después de haber seleccionado **Arbitrario --> U** en el menú del generador de funciones. El archivo no se registraría en ningún caso.

#### **► Cómo cargar una tabla de puntos de secuencia de una memoria USB:**

**1.** No conecte ni retire aún la memoria USB.

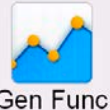

- **2.** Cuando el terminal DC esté apagado, pulse en Gen Func para acceder al menú de selección de funciones. Pulse en el grupo **Arbitraria** que mostrará los ajustes tal y como se muestran en el pantallazo a la derecha.
- **3.** Desplácese en vertical hasta la parte **Ajustes secuencia** y pulse en **Importación/Exportación**, después **Cargar** y siga las instrucciones. Si el diálogo de apertura de archivos puede listar al menos un archivo compatible, se incluirá para su selección. Seleccione la tabla deseada.

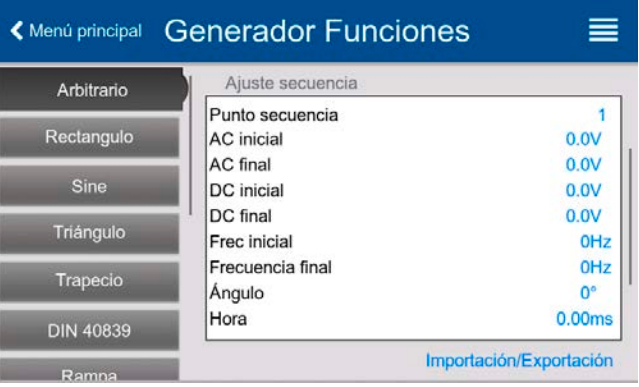

**4.** Para cargar definitivamente el archivo, pulse en  $\Box$  Se comprueba la validez del archivo seleccionado y se carga. En caso de errores de formato, aparecerá un mensaje en pantalla. El archivo deberá comprobarse y deberá intentarse de nuevo.

#### **► Cómo guardar una tabla de secuencia en una memoria USB:**

**1.** No conecte ni retire aún la memoria USB.

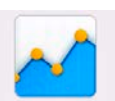

- **2.** Cuando el terminal DC esté apagado, pulse en **Gen Func** para acceder al menú de selección de funciones. Pulse en el grupo **Arbitraria** que mostrará los ajustes tal y como se muestran en el pantallazo a la derecha.
- **3.** Desplácese en vertical hasta la parte **Ajuste secuencia** y pulse en **Importación/Exportación**, a continuación en **Guardar** y siga las instrucciones. En el diálogo de apertura de archivo puede o bien seleccionar un archivo existente, si hay listado al menos un archivo compatible, o puede crear uno nuevo si no selecciona ninguno.
- 4. Guarde el archivo, nuevo o sobreescrito, con

#### 3.10.11 Función de rampa

Se pueden configurar los siguientes parámetros para una función de rampa:

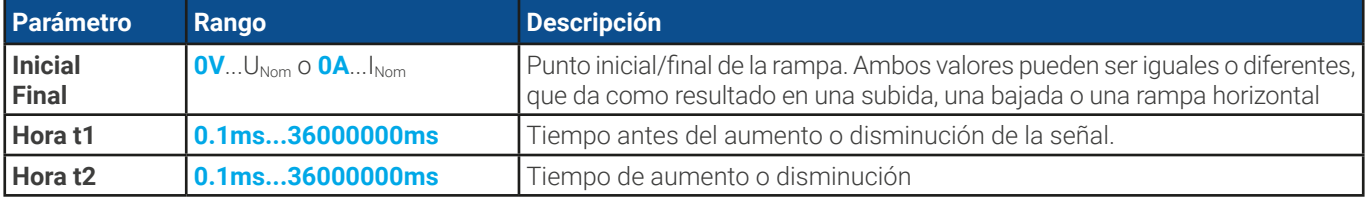

10 h después de alcanzar el final de la rampa, la función se detendrá automáticamente (p. ej. <sup>I</sup> <sup>=</sup> 0 A, en caso de que se hubiera asignado la rampa a la corriente) a menos que se haya detenido antes manualmente.

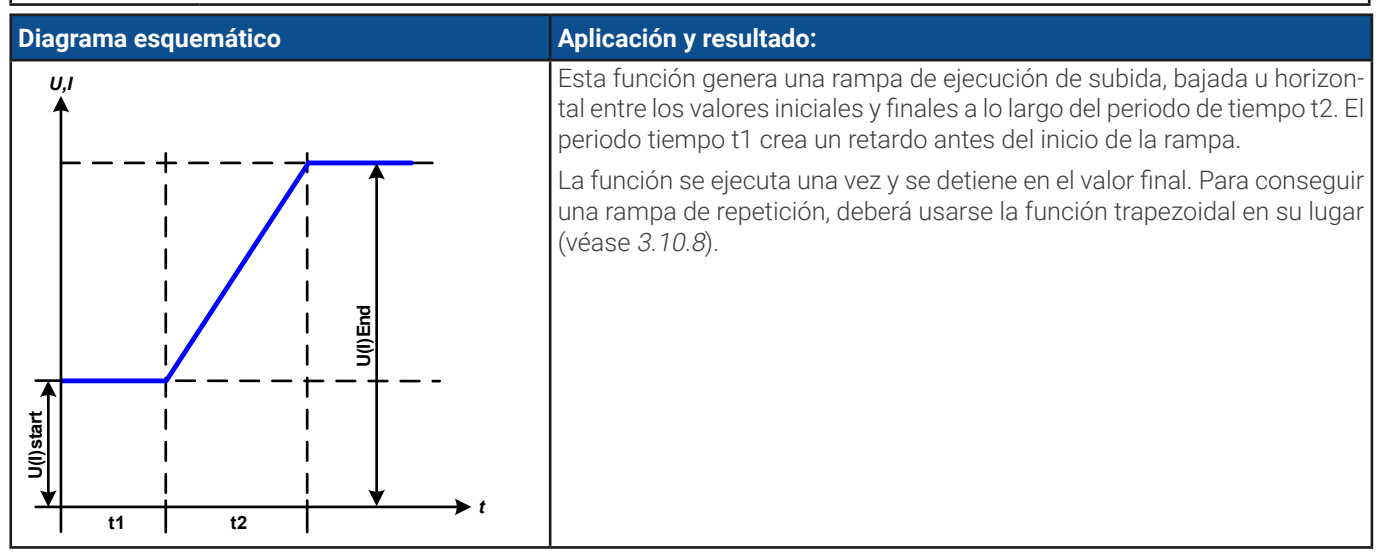

# 3.10.12 Función de tabla IU (tabla XY)

La función IU ofrece al usuario la posibilidad de fijar una corriente de entrada DC dependiendo de la tensión de entrada DC. La función se conduce por una tabla con exactamente 4096 valores, distribuidos a lo largo del rango medido de la tensión de entrada real en el rango de 0...125% U<sub>Nom</sub> del que tan solo es efectivo del 0...102%. La tabla se puede cargar desde una memoria USB a través del puerto USB frontal del equipo o mediante el control remoto (protocolo ModBus RTU o SCPI). Las funciones son:

#### **Función IU: I = f(U)**

En la **función IU,** un circuito interno mide la tensión de la entrada DC: Por cada posible tensión real de la escala de 0...125% la tabla IU cargada lleva un valor de corriente que se sitúa en cualquier valor entre 0 y la corriente nominal. Los valores cargados de la memoria USB siempre se interpretarán como valores de corriente incluso si el usuario los calculó como valores de tensión y los cargó como una tabla IU debido a una noclemclatura de archivo errónea.

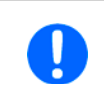

Al cargar una tabla desde una memoria USB siempre deben usarse archivos de texto en formato CSV (\*.csv). La plausibilidad se comprueba en el momento de la carga, p. ej. valores no demasiado elevados, número de valores correcto, etc. que podrían cancelar la carga al encontrarse errores.

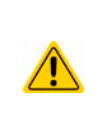

Solo se comprueba el tamaño y el número de los 4096 valores. Si todos los valores se van a mostrar gráficamente en una curva podría incluir grandes modificaciones de paso en la corriente. Esto podría acarrear dificultades para la carga o la fuente conectada si, por ejemplo, la medición de tensión interna oscila ligeramente de forma que la corriente salte adelante y atrás algunas entradas en la tabla que, en el peor de los casos, podría rebotar entre 0 A y la corriente máxima.

# 3.10.12.1 Carga de las tablas IU desde la memoria USB

Las tablas de valores IU se pueden cargar desde un archivo mediante la memoria USB estándar formateada como FAT32. Para poder cargar el archivo, se debe cumplir lo siguiente:

- El nombre del archivo siempre comienza por IU (no distingue entre mayúsculas o minúsculas)
- · El archivo será un archivo de texto tipo Excel CSV y solo contendrá una columna con exactamente 4.096 valores sin espacios
- • Los valores con decimales deben usar el separador de decimales que coincida con la selección en el ajuste general **Separador archivo registro** que también define el separador de decimales entre punto y coma (en EE. UU. la opción predeterminada será el punto)

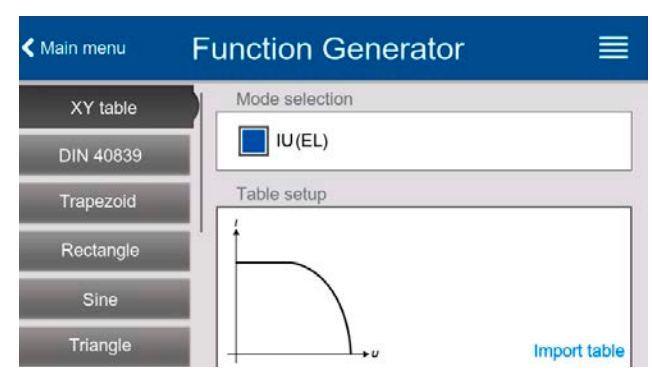

- • Ningún valor podrá exceder de la corriente nominal del modelo del equipo. P. ej., si dispone de un modelo de 420 V, ninguno de esos 4096 valores puede ser superior a los 420 V (no son aplicables los ajuste de límites desde el panel frontal del equipo).
- El(los) archivo(s) deberá(n) colocarse dentro de una carpeta denominada HMI\_FILES en la ruta raíz de la memoria USB

Si no se cumplen estas condiciones, el equipo no aceptará el archivo y mostrará un mensaje de error. La memoria USB puede contener múltiples archivos IU con distintos nombres y catalogarlos para la selección de uno solo.

#### **► Cómo cargar una tabla IU desde una memoria USB:**

Gen Func

- **1.** Cuando la entrada DC se apague, abra el menú de selección de funciones pulsando en **1990**, y a continuación seleccione el grupo **Tabla XY**.
- **2.** Inserte la memoria, si todavía no lo ha hecho, pulse en **Importar tabla** y en el selector de archivos seleccione la tabla que desee cargar y confírmela con . En caso de que el archivo no se acepte por cualquiera de los motivos mencionados anteriormente, corrija el formato y contenido del archivo y vuelva a intentarlo.
- **3.** Pulse en **p**ara continuar a la siguiente pantalla en la que puede ajustar los valores de referencia globales.
- 4. Finalmente proceda a la pantalla de función principal con **R** sig , para empezar y controlar la función (véase también [«3.10.4.1. Control y selección de función»\)](#page-69-0).

### 3.10.13 Función de análisis de batería

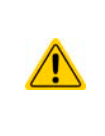

La función de test de batería es únicamente una función para ensayar baterías. No dispone de ningún tipo de funcionalidad de gestión de baterías. Es decir, no cuenta con ningún tipo de seguimiento de las celdas de batería individuales. Las celdas agotadas no se pueden detectar y, en caso de que haya al menos una en una batería al ser descargada por el equipo, la batería podría quedar inutilizada. Podría ser necesario un software y hardware de gestión de baterías externo.

El objetivo de la función de análisis de batería es descargar varios tipos de baterías en pruebas de productos industriales o aplicaciones de laboratorio.

Debido a la naturaleza de una carga electrónica, solo puede funcionar en modo sumidero, es decir, solo puede descargar la batería. En combinación con una fuente de alimentación, por ejemplo, un equipo de la serie PSI 10000, es posible lograr una carga y descarga dinámica, como cuando usamos los modos de ensayo dinámico de la serie PSB 10000. Con un software personalizado que integra la fuente y la carga en una única interfaz gráfica de usuario, que pueda funcionar en modo de dos cuadrantes, es posible replicar cualquier escenario de ensayo.

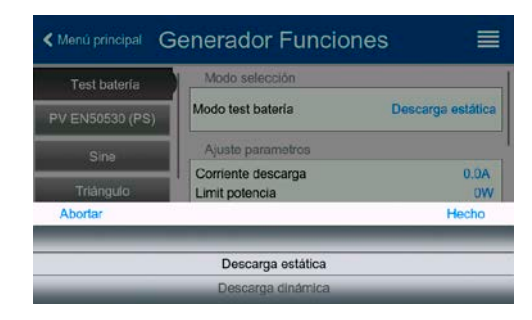

Es posible elegir dos modos: **Descarga estática** (corriente constante) y **Descarga dinámica** (corriente pulsada).

En el modo **Descarga estática** que, por defecto, funciona en corriente constante (CC), los ajustes de potencia o resistencia pueden lograr que el equipo funcione en potencia constante (CP) o resistencia constante (CR). Al igual que el funcionamiento normal del equipo, los valores de referencia determinan qué modo de regulación (CC, CP, CR) estará activo. Si, por ejemplo, si se prevé un funcionamiento CP, el valor de referencia de corriente debe ajustarse al máximo y debe apagarse el modo de resistencia de forma que no interfieran. En el caso de un funcionamiento previsto de CR, sucede algo similar. Tanto la corriente como la potencia deben ajustarse al máximo.

En el modo **Descarga dinámica** también existe un ajuste de potencia pero no se puede usar para ejecutar la función de análisis dinámico de batería en modo potencia pulsada o, al menos, el resultado no sería el esperado. Se recomienda ajustar siempre los valores de potencia de acuerdo a los parámetros de prueba de forma que no interfiera con la corriente pulsada.

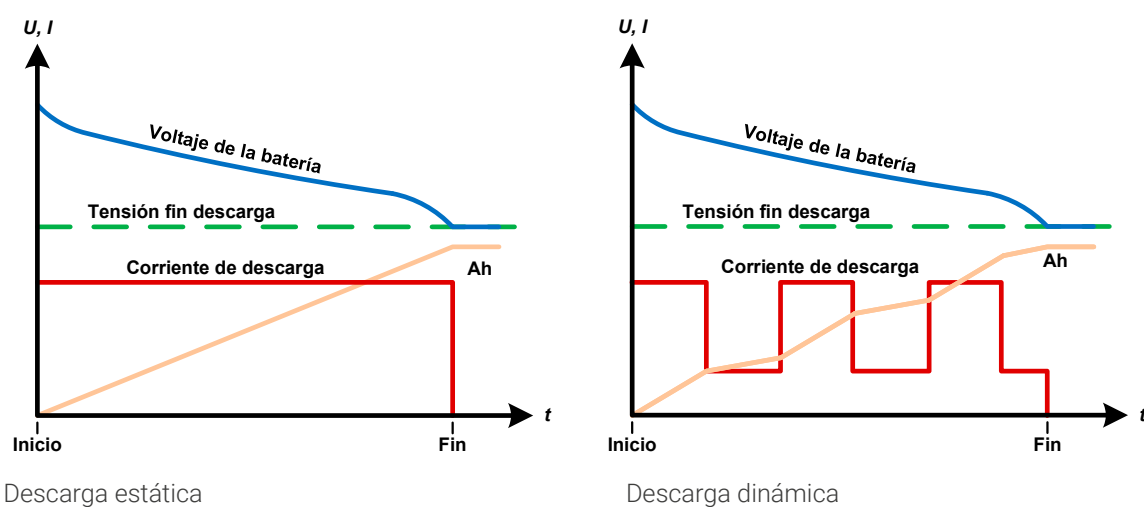

Imagen gráfica de ambos modos de descarga:

# 3.10.13.1 Ajustes para el modo de descarga estática

Los siguientes parámetros se pueden configurar para la función de prueba de descarga estática de la batería.

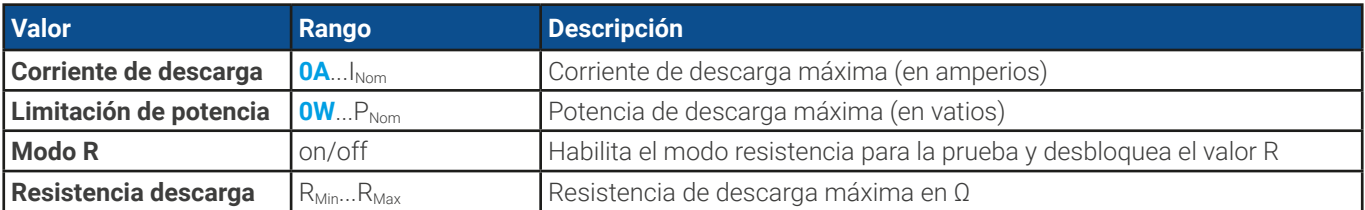

# 3.10.13.2 Ajustes para el modo de descarga dinámica

Los siguientes parámetros se pueden configurar para la función de prueba de descarga dinámica de la batería:

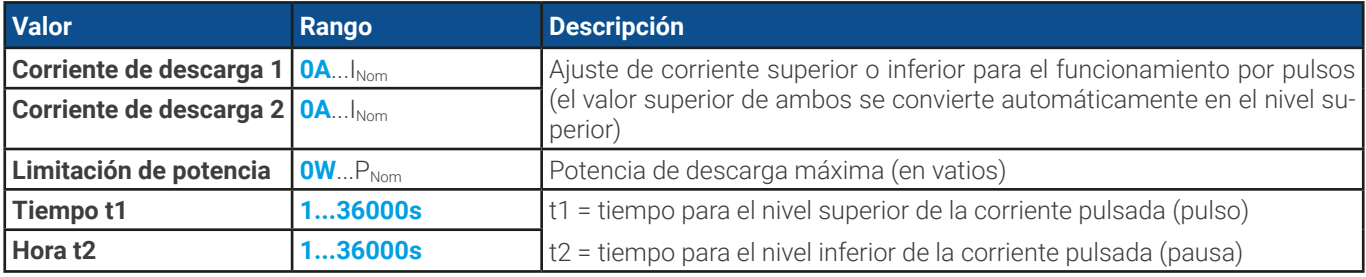

### 3.10.13.3 Condiciones de parada

Estos parámetros son válidos para todos los modos de prueba y definen las condiciones adicionales de parada:

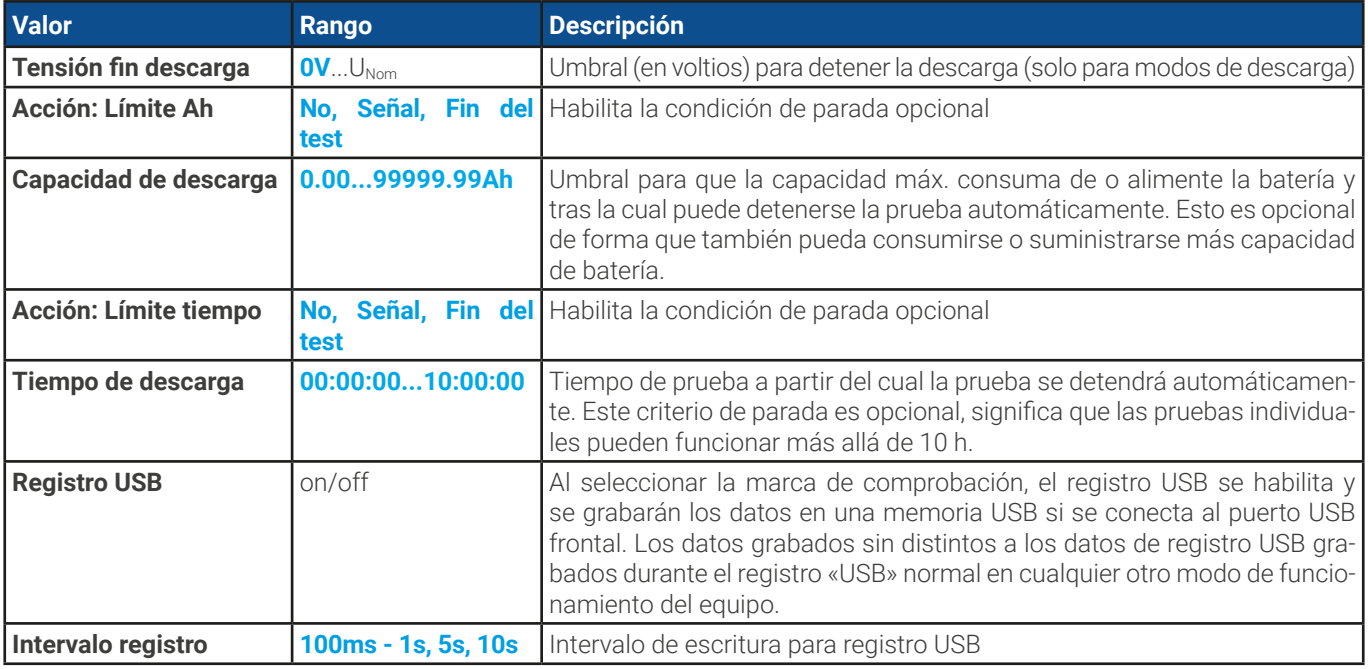

# 3.10.13.4 Valores mostrados

Durante la ejecución de la prueba, el display mostrará varios valores y estados:

- • Tensión real de la batería en la entrada DC
- Tensión final de descarga U<sub>nv</sub> en V (solo en modo descarga)
- • Tensión de carga en V (solo modo de carga)
- • Descarga real o corriente de carga
- Potencia real
- Capacidad total de la batería (carga y descarga)
- • Energía total de la batería (carga y descarga)
- • Tiempo transcurrido
- • Modo de regulación (CC, CP, CR, CV)

# 3.10.13.5 Registro de datos a memoria USB

Al final de la configuración de todos los modos de prueba existe la opción de habilitar la función de registro. Con una memoria USB conectada y formateada según se requiere (véase [1.9.6.5](#page-24-0)), el equipo puede grabar datos durante la ejecución de la prueba directamente en la memoria y en intervalo que se haya definido. El registro USB activo se indica en el display mediante un pequeño símbolo de disquete. Después de que la prueba se haya parado, los datos grabados estarán disponibles en un archivo de texto con formato CSV.

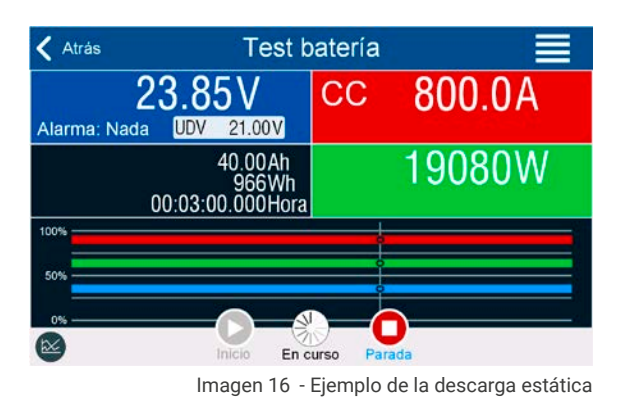

Ejemplo de formato del archivo de registro desde el modo de descarga estática:

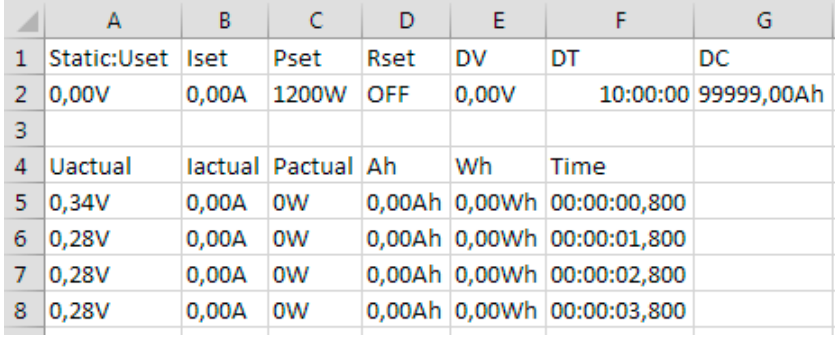

Static = modo de prueba seleccionado Iset = corriente de descarga Pset = potencia máxima Rset = resistencia deseada DV = Tensión final de descarga DT = tiempo final de descarga DC = capacidad final de descarga U/I/Pactual = valores reales Ah = capacidad de batería consumida Wh = energía consumida Time = tiempo de prueba transcurrido

#### 3.10.13.6 Posibles motivos por los que puede pararse un análisis de batería

La función de análisis de batería se puede detener por varios motivos:

- • Parada manual en el HMI con el botón «Parar»
- • Después de que se haya alcanzado el tiempo máx. de prueba y se haya fijado la acción **Fin del test**
- • Después de que se haya alcanzado la capacidad máx. de consumo de la batería y se haya fijado la acción **Fin del test**
- • Cualquier alarma del equipo que pudiera apagar la entrada DC, como una alarma OT.
- $\bullet$  Alcanzar el umbral U<sub>DV</sub> (tensión final de descarga)
- • Alcanzar el umbral para la corriente final de carga

### 3.10.14 Función de rastreo MPP

MPP significa el punto máximo de potencia (véase vista del principio a la derecha) de la curva de potencia de los paneles solares. Los inversores solares, cuando se conectan a los paneles, controlan constantemente el MPP una vez que lo han encontrado.

Una carga electrónica puede imitar este comportamiento y, por tanto, usarse para ensayar paneles solares de gran tamaño sin tener que conectar un inversor solar particularmente grande que también exigiría conectar una carga a su salida AC. Además, todos los parámetros de la carga relativos a la rastreo MPP se pueden ajustar y de este modo, es más flexible que un inversor con su rango de entrada DC limitada.

Para fines analíticos y revisión, el equipo puede grabar datos medidos, p. ej. valores de entrada DC como la tensión, corriente o potencia real en una memoria USB u ofrecerlos para su lectura en la interfaz digital.

La función de rastreo MPP tiene **cuatro modos**. A diferencia del manejo manual de otras funciones, los valores para la supervisión MPP solo se introducen mediante entrada directa a través de la pantalla táctil.

### 3.10.14.1 Modo MPP1

Este modo también se denomina **«**Hallar MPP». Es la opción más sencilla para que el equipo encuentre el MPP de un panel solar conectado. Tan solo requiere ajustar tres parámetros. El valor  $U_{\text{OC}}$  es necesario porque contribuye a encontrar el MPP más rápido que si el equipo empieza

desde 0 V o a tensión máxima. En realidad, comenzaría en un nivel ligeramente superior a  $U_{0c}$ .

I<sub>SC</sub> se utiliza como límite superior para la corriente, de forma que el equipo no intentaría tomar más corriente que la especificada en la placa. Se pueden configurar los siguientes parámetros para el modo de rastreo **MPP1**:

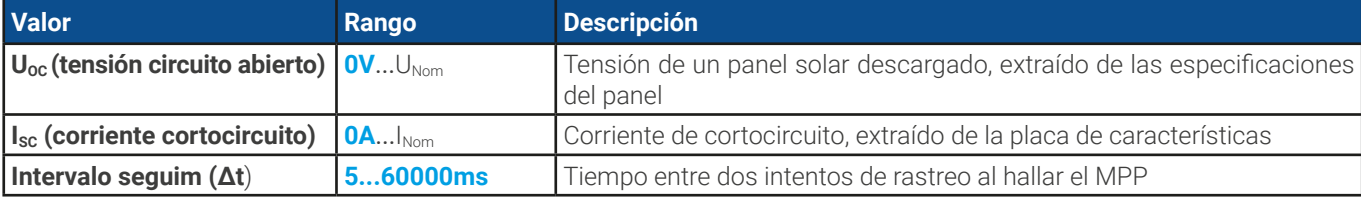

Aplicación y resultado:

Después de haber ajustado los tres parámetros, puede comenzar la función. Tan pronto como se haya encontrado el MPP, la función se detendrá y se apagará la entrada DC. Los valores MPP adquiridos de tensión  $(U<sub>MPP</sub>)$ , corriente ( $I<sub>MPP</sub>$ ) y potencia ( $P<sub>MPP</sub>$ ) aparecerán en el display.

El tiempo de la ejecución de una función depende del parámetro Δt. Incluso en el ajuste mínimo de 5 ms una ejecución suele llevar algunos segundos.

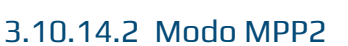

Este modo supervisa el MPP de forma que es el más parecido al de un inversor solar real. Cuando se ha hallado el MPP, la función no se detendrá pero intentará supervisar MPP permanentemente. Debido a la naturaleza de los paneles solares, esto solo se puede realizar por debajo del nivel del MPP: Tan pronto como se alcance este punto, la tensión empieza a descender, así como la potencia real. El parámetro adicional **Delta P** define cuánto puede descender la potencia antes de que la dirección se invierta y la tensión empiece a aumentar de nuevo hasta que la carga alcance el MPP. El resultado son curvas en forma de zigzag de ambos valores: tensión y corriente.

Se muestran las típicas curvas en la imagen a la derecha. Por ejemplo, el valor **Delta P** se ajustó en un parámetro bastante bajo de forma que la curva de potencia parece casi lineal. Con un valor pequeño de **Delta P** la carga siempre sigue próxima al MPP.

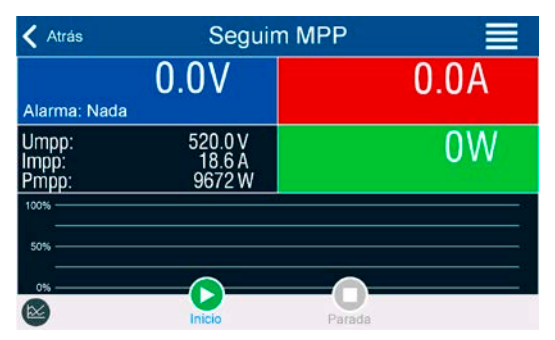

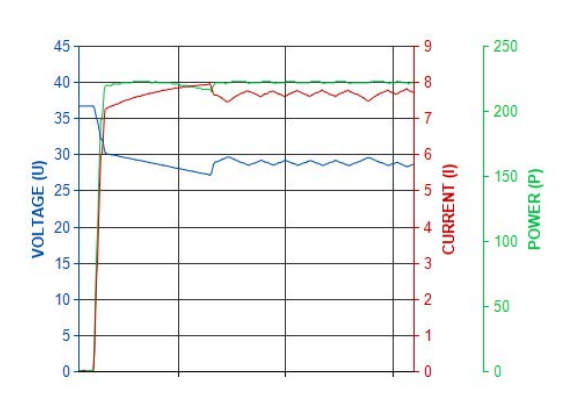

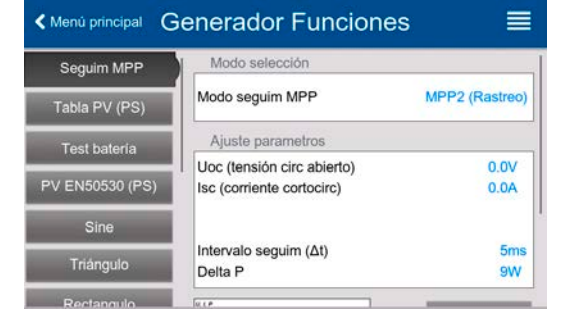

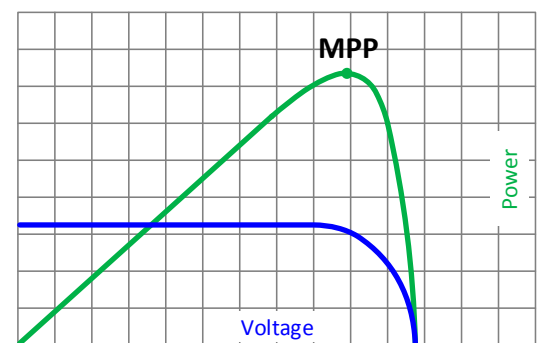

Se pueden configurar los siguientes parámetros para el modo de rastreo **MPP2**:

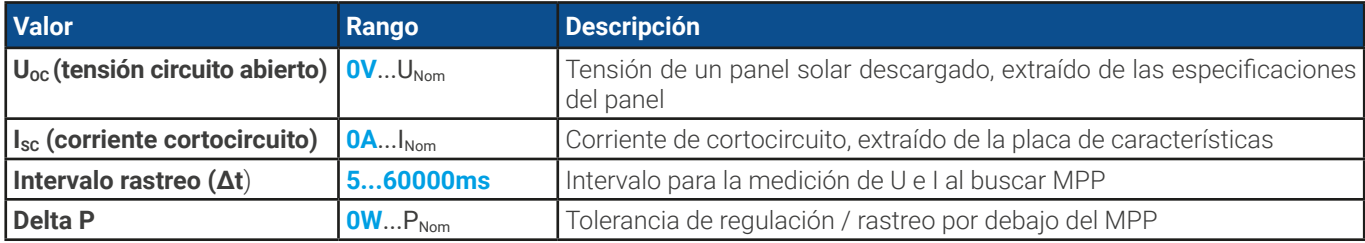

### 3.10.14.3 Modo MPP3

También denominado «rastreo rápido», este modo es muy similar al MPP2, pero sin la fase inicial que se utiliza para encontrar el MPP real, porque el modo MPP3 saltaría directamente al punto de potencia definido por la entrada del usuario (U<sub>MPP</sub>, PMPP). En caso de que se conozcan los valores MPP del equipo que están sometidos a prueba, se ahorrará mucho tiempo en análisis repetitivos. El resto de la ejecución de la función es la misma que con el modo MPP2. Durante y después de la función, los valores MPP más bajos de tensión (U<sub>MPP</sub>), corriente (I<sub>MPP</sub>) y potencia (P<sub>MPP</sub>) se muestran en el display.

Se pueden configurar los siguientes parámetros para el modo de rastreo **MPP3**:

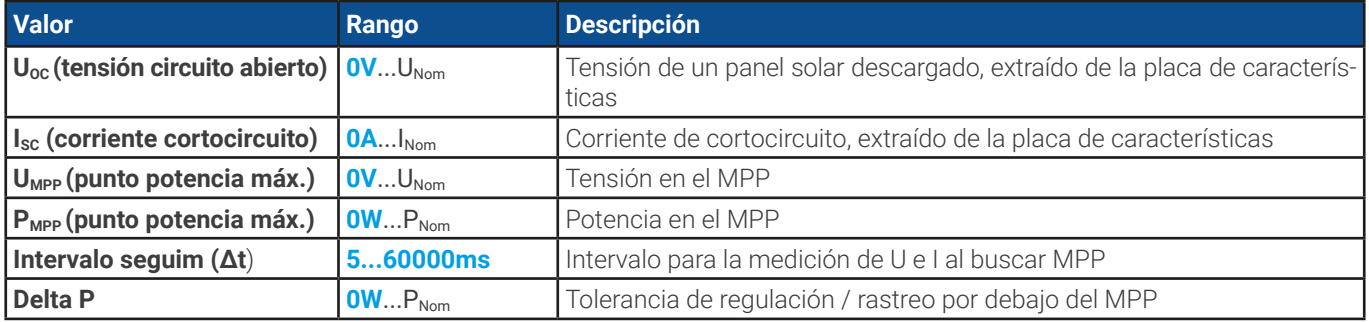

# 3.10.14.4 Modo MPP4

Este modo es diferente a los otros pero no se realiza un rastreo automáticamente. Ofrece la posibilidad de definir una curva del usuario al ajustando hasta 100 puntos de valores de tensión, y entonces supervisar esta curva, medir la corriente y la potencia y devolver los resultados en hasta 100 series de datos adquiridos. Los puntos de la curva sólo se pueden cargar desde una memoria USB. También se pueden ajustar el punto inicial y final, Δt define el tiempo entre dos puntos y la ejecución de la función se puede repetir hasta 65535 veces. Una vez que la función se detiene al final o debido a una interrupción manual, la entrada DC se apaga y los datos medidos son accesibles. Después de la función, la serie de datos adquiridos con la potencia real más elevada se mostrará en el display como tensión (U<sub>MPP</sub>), corriente (I<sub>MPP</sub>) y potencia (P<sub>MPP</sub>) del MPP. Retroceder a la pantalla con **Atrás** permite la exportación de los datos de los 100 resultados medidos a una memoria USB.

Se pueden configurar los siguientes parámetros para el modo de rastreo **MPP4**:

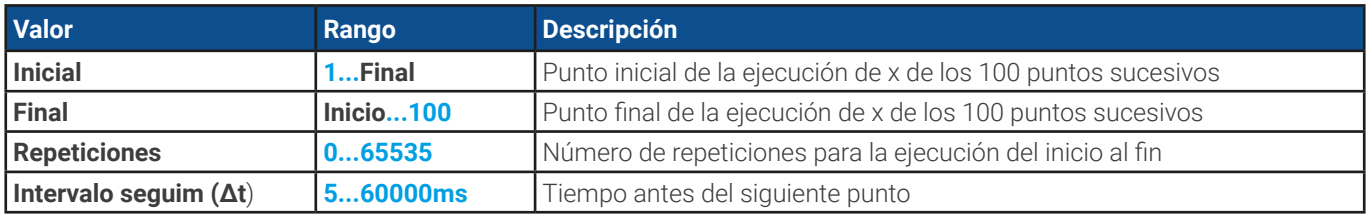

### 3.10.14.5 Cargar datos de la curva desde memoria USB para el modo MPP4

Los datos de puntos de la curva (solo un valor de tensión por punto) en forma de archivo CSV se carga desde la memoria USB. Consulte la sección [1.9.6.5](#page-24-0) para la convención de la nomenclatura. Al contrario de lo que sucede con el ajuste manual en el que se puede definir y usar un número arbitrario de puntos, la carga desde el USB requiere que el archivo CSV siempre contenga el número completo de puntos (100) porque no se puede definir cuál es el inicio y cuál el fin. Sin embargo, la configuración en pantalla para el punto de **Inicial** y **Final** sigue siendo válida. Eso quiere decir que si realmente desea usar los 100 puntos de la curva cargada, deberá establecer los parámetros como corresponda.

Definición del formato del archivo:

- El archivo debe ser un archivo de texto con extensión \*.csv
- • El archivo contiene solo una columna de valores de tensión (0... tensión nominal)
- El archivo debe contener exactamente 100 valores en 100 filas, sin huecos
- • El separador de decimales de los valores desglosados debe seguir la configuración «Separador de los valores» en la que la selección **US** establece el punto como separador de decimales y la selección **Predeterminado**, coma

#### **► Como cargar un archivo de datos de la curva para MPP4**

1. Con la entrada DC apagada, acceda al generador de funciones pulsando en **1999**. Desplácese por la selección para encontrar y pulsar en el grupo **Rastreo MPP.**

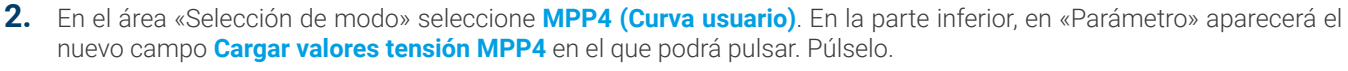

- **3.** Introduzca la memoria USB, si no lo ha hecho aún.
- **4.** La siguiente pantalla busca los archivos compatibles en la memoria USB y las lista. Pulse el que desee cargar y confirme con

#### 3.10.14.6 Guardar resultados desde modo MPP4 a memoria USB

Después de que se haya ejecutado completamente la función MPP4, los resultados se pueden guardar en una memoria USB. El equipo siempre guardará las 100 series de datos que constan de los valores reales de tensión, corriente y potencia pertenecientes a los puntos que se han ejecutado. No hay otra numeración. En caso de que la configuración **Inicial** y **Final** no sea 1 y 100, los resultados reales pueden filtrarse posteriormente desde el archivo. Los puntos que no se hayan ajustado se establecen automáticamente a 0 V, por lo tanto, es muy importante ajustar el punto de inicio y fin cuidadosamente porque con una configuración de tensión de 0 V una carga electrónica podría extraer su corriente nominal. Eso es porque en este modo, la corriente y potencia siempre se configuran al máx.

Formato del archivo de datos resultantes (para la convención de la nomenclatura véase sección [1.9.6.5](#page-24-0)):

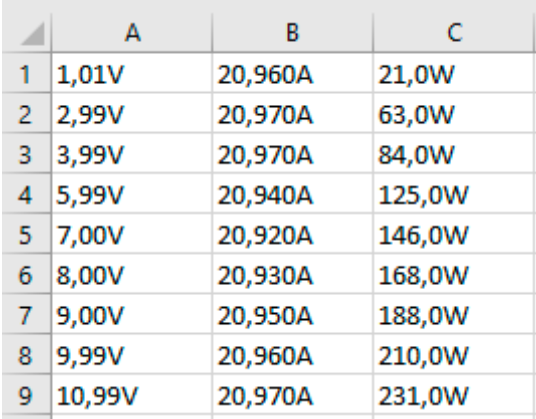

Leyenda:

- Columna A: tensión real para puntos 1-100 (=  $U_{\text{MPP}}$ )
- Columna B: corriente real para puntos  $1-100$  (=  $_{\text{MPP}}$ )
- Columna C: potencia real para puntos 1-100 (=  $P_{MPP}$ )
- • Filas 1-100: series de resultados de todos los puntos de curva posibles

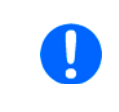

Los valores en la tabla de ejemplo a la izquierda incluyen las unidades físicas. Si no se desea eso, se puede apagar en el menú «Ajustes generales» del equipo con el parámetro «Registro unidades (V, A, W)».

#### **► Como guardar un archivo de datos de la curva para MPP4**

- **1.** Después de que la función haya sido ejecutada, se detendrá automáticamente. Pulse en el botón **Atrás** para volver la pantalla de configuración MPP4.
- **2.** Introduzca la memoria USB, si no lo ha hecho aún.
- **3.** Bajo el botón **de Signal pulse en Guardar registros**. La siguiente pantalla busca los archivos compatibles en la memoria USB y las lista. O bien pulse en uno para seleccionarlo (sobreescribir) o no seleccione ningún archivo si desea crear uno nuevo y confirme con .

#### 3.10.15 Control remoto para el generador de funciones

El generador de funciones puede controlarse en remoto pero la configuración y el control de las funciones con comandos individuales es diferente desde el funcionamiento manual. La documentación externa «Programming Guide ModBus & SCPI» en la memoria USB explica este método. En general se aplica lo siguiente:

- • El generador de funciones no se controla directamente mediante la interfaz analógica; el único impacto en la ejecución de la función podría producirse si el pin REM-SB apaga y enciende la entrada DC, que también detiene y reinicia la función
- • El generador de funciones no está disponible si el modo R (resistencia) está activado.

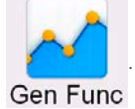

# 3.11 Otras aplicaciones

# 3.11.1 Funcionamiento paralelo en maestro-esclavo (MS)

Se pueden conectar múltiples equipos del mismo tipo en paralelo para crear un sistema con una corriente total más elevada y, por lo tanto, mayor potencia. Para un funcionamiento en paralelo en el modo maestro-esclavo, las unidades suelen conectarse con sus terminales DC, su Share bus y su bus maestro-esclavo, que es un bus digital que hace que el sistema funcione como una gran unidad con respecto a los valores ajustados, los valores reales y el estado.

El bus Share está pensado para equilibrar las unidades dinámicamente en la tensión de la entrada DC, p. ej., en el modo CV, especialmente si la unidad maestra está ejecutando una función dinámica. Para que este bus funcione correctamente, al menos los polos DC negativos de todas las unidades deben estar conectados porque los polos DC negativos son la referencia del Share bus. Vista básica (sin fuente):

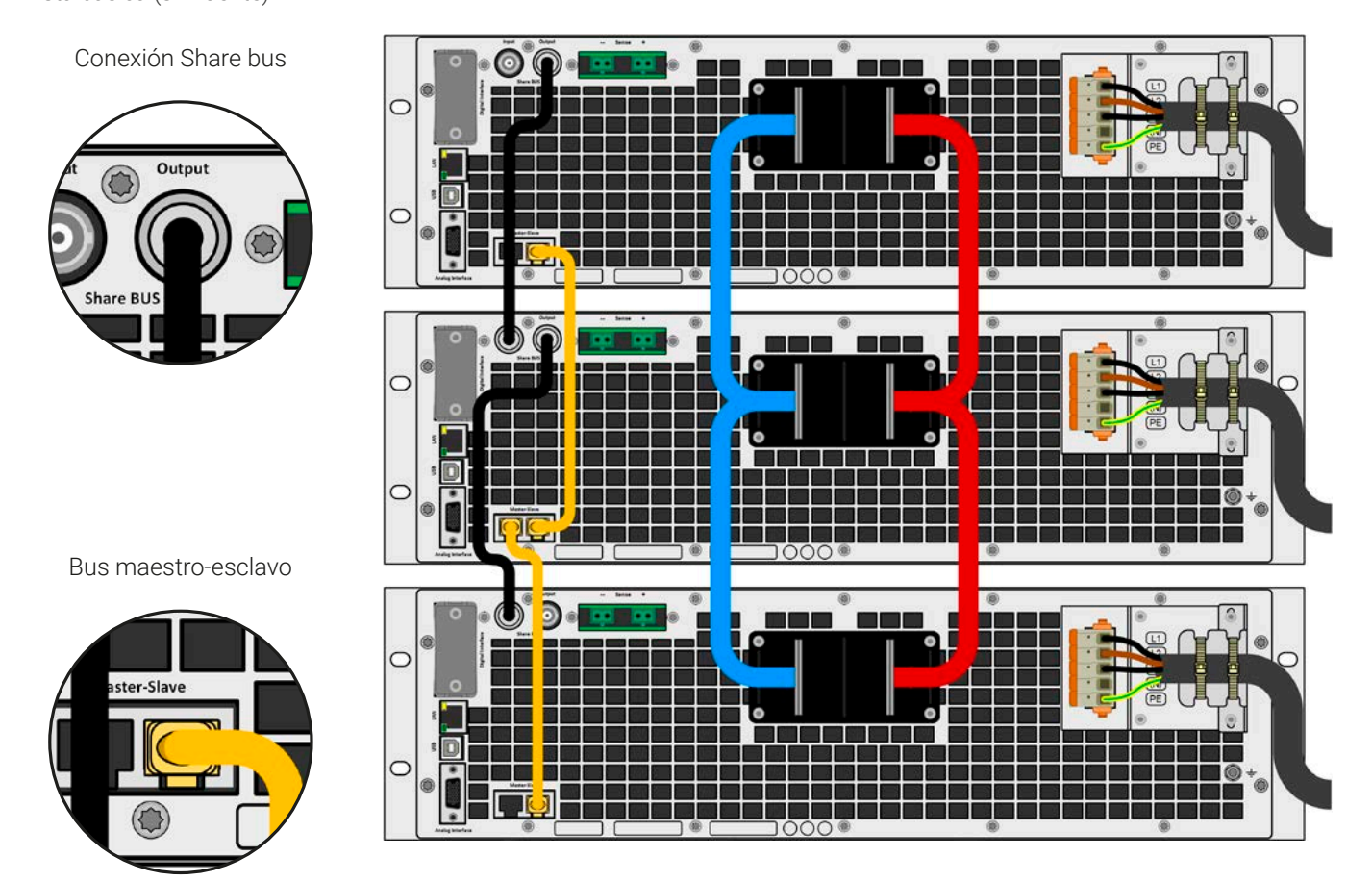

# 3.11.1.1 Restricciones

Comparado con el funcionamiento normal de un único dispositivo, el funcionamiento MS tiene algunas restricciones:

- • El sistema MS reacciona de forma parcialmente diferente en situaciones de alarma (véase más abajo en [3.11.1.8](#page-88-0))
- • Con el Share bus, el sistema reacciona de la forma más dinámica posible pero nunca lo llegará a ser tanto como en el funcionamiento de una unidad única
- La conexión con modelos idénticos de otras series no está permitido, la maestra no puede inicializarlas.

# 3.11.1.2 Conexión de los entradas DC

Se conecta la entrada DC de cada unidad en funcionamiento en paralelo con la polaridad correcta a la siguiente unidad, usando cables o barras de cobre con una sección transversal adecuada según la corriente total del sistema y con la longitud más corta posible de forma que la inductancia sea lo menor posible.

# 3.11.1.3 Conexión del Share bus

El Share bus se cablea de unidad a unidad con cables BNC estándar (tipo coaxial, 50 Ω) con una longitud de 0,5 m (1,64 ft) o similar. Ambas tomas se conectan internamente y no son ni de entrada o salida. El etiquetado es únicamente como orientación.

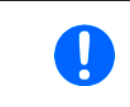

• Se puede conectar un máximo de 64 unidades mediante el Share bus.

• Si se conecta el Share bus antes de que se haya configurado el equipo como maestro <sup>o</sup> esclavo se producirá una alarma SF.

### 3.11.1.4 Cableado y configuración del bus maestro-esclavo digital

Los conectores maestro-esclavo están integrados y se pueden conectar mediante cables de red (≥CAT3, latiguillo). Después de eso, se puede configurar MS manualmente o por control remoto. Se aplica lo siguiente:

- • Se puede conectar un máximo de 64 unidades a través del bus: 1 maestra y 63 esclavas.
- • Conexión solo entre equipos del mismo tipo, esto es, carga electrónica a carga electrónica; se admite la conexión de distintas clases de potencia, p. ej. Un equipo de 15 kW 3U con uno de 30 kW 3U para alcanzar un total de 45 kW, pero se requiere disponer de un firmware mínimo KE/HMI 3.02 o superior instalado en todas las unidades
- Las unidades al final del bus deben estar terminados, si fuera necesario (véase más abajo para más información)

#### El bus maestro-esclavo no debe conectarse con cables cruzados.

El funcionamiento posterior del sistema MS implica:

- • La unidad maestra muestra, o permite su lectura por parte del controlador remoto, la suma de los valores reales de todas las unidades.
- • Los rangos para el ajuste de los valores, límites de ajuste, protecciones (OVP etc.) y eventos de usuario (UVD etc.) de la unidad maestra se adaptan al número total de unidades. Por lo tanto, si se conectan p. ej. 5 unidades con una potencia cada una de 15 kW a un sistema de 75 kW, entonces la unidad maestra puede ajustarse en el rango de 0...75 kW.
- • Las unidades esclavas no se pueden manejar mientras estén controladas por la unidad maestra.
- Las unidades esclavas mostrarán la alarma «MSP» en el display mientras no se hayan arrancado por la unidad maestra. Saltará la misma alarma si se produce una caída de la conexión de la unidad maestro.
- En caso de que se vaya a usar el generador de funciones de la unidad maestra, el bus Share también se debe conectar.

#### **► Cómo conectar el bus maestro-esclavo digital**

- **1.** Apague todas las unidades y conecte el bus maestro-esclavo con cables de red (CAT3 o mejor, cables no incluidos). No importa cuál de los dos conectores maestro-esclavo (RJ45, posterior) se conecte a la siguiente unidad.
- **2.** Dependiendo de la configuración deseada, las unidades también se pueden conectar a sus terminales DC. Las dos unidades que se encuentran al principio y al final de la cadena deben estar terminadas mientras que la maestra requiere un ajuste independiente. Véase la tabla a continuación.

La terminación se realiza con interruptores electrónicos internos que se controlan desde el menú **Ajustes** del equipo en el grupo **Maestro-esclavo**. Esto se puede realizar como parte de una configuración de cada una de las unidades como maestro o esclavo, pero debería realizarse antes de configurar el maestro como **Maestro**, porque al hacerse se activa inmediatamente una inicialización del bus. En el grupo **Maestro-esclavo** las resistencias de terminación para BIAS y el propio bus (TERM, véase imagen a la derecha) se pueden configurar de forma independiente. Matriz de configuración para las unidades en el bus MS:

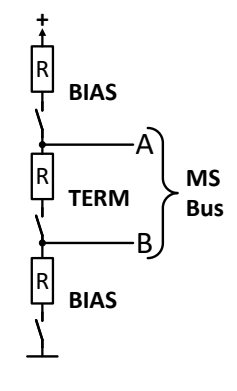

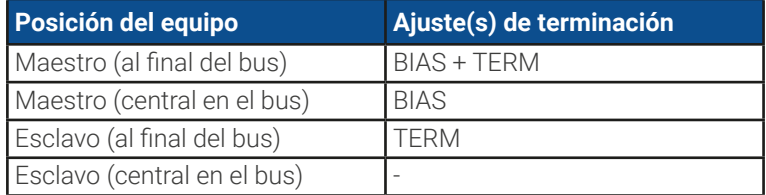

### 3.11.1.5 Sistemas mixtos

En los sistemas mixtos se entiende lo siguiente:

• Diferentes clases de potencia como 5 kW, 15 kW o 30 kW en un sistema maestro-esclavo (se requiere un firmware KE 3.02)

Combinar diferentes tipos de potencia tiene un efecto secundario inesperado, como que la potencia total resultante, tal y como se muestra por la maestra después de la inicialización no sea la esperada, si no inferior. Esto depende de que unidad y clase de potencia se haya seleccionado como maestra. En dicha situación la regla de oro es: seleccione siempre la maestra de las unidades con mayor potencia nominal.

P. ej., desea conectar una unidad de 15 kW y una unidad de 3 kW para conseguir 18 kW. Por lo general, la tensión nominal debe coincidir pero la corriente y la potencia nominales puede ser diferente. Para ser precisos, la potencia nominal es clave. Si se usa la unidad de 3 kW como maestra, la potencia total del sistema solo alcanzará los 15,75 kW (con una maestra con un firmware de funcionamiento KE 3.02). Sin embargo, si se selecciona la unidad de 15 kW como maestra, el sistema sí alcanzará la potencia total de 18 kw.

#### 3.11.1.6 Configurar el funcionamiento maestro-esclavo

Ahora el sistema MS debe configurarse en cada unidad. Se recomienda configurar todas los esclavos y después el maestro.

#### **► Paso 1: Configurar todas las unidades esclavos**

- **1.** Con la salida DC apagada, pulse en <sup>632</sup> para acceder al menú Ajustes. Desplácese para encontrar el grupo Maes-Aiustes **tro-esclavo** y pulse sobre él.
- **2.** Al pulsar en el texto del botón azul junto a **Modo** se abrirá un selector. Al seleccionar **Esclavo**, si aún no se había hecho, se activará el modo maestro-esclavo y se definirá equipo como esclavo. Además, la terminación bus se puede activar aquí, si se requiere para la unidad actualmente configurada.
- **3.** Salga del menú Ajustes.

Tras este paso la unidad esclavo está completamente configurada para el sistema maestro-esclavo. Repita el procedimiento para el resto de las unidades esclavos.

#### **► Paso 2: Configurar la unidad maestro**

- **1.** Con la salida DC apagada, pulse en para acceder a **Ajustes**. Desplácese para encontrar el grupo **Maestro-esclavo** y pulse sobre él.
- **2.** Al pulsar en el texto del botón azul junto a **Modo** se abrirá un selector. Al seleccionar **Maestro**, si todavía no está configurada, se activa el modo maestro-esclavo y el equipo se define como tal, lo cual activa automáticamente la terminación de resistencia BIAS (polarizada), tal y como se requiere para la unidad maestro.

#### **► Paso 3: Inicializar la unidad maestro**

Al ajustar un equipo como maestro, intentará inicializar el sistema MS y el resultado se mostrará en la misma ventana. En caso de que falle la inicialización o de que el número de unidades o de que la potencia sea erróneo, la inicialización se puede repetir en esta pantalla en cualquier momento.

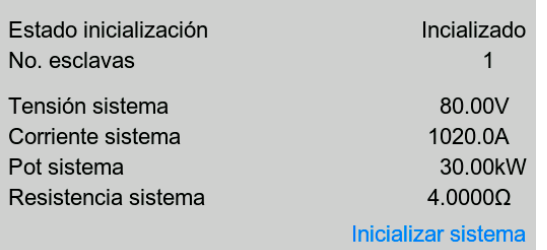

Al pulsar en **Inicializar sistema** se repite la búsqueda de esclavos en el caso de que se hayan detectado un número menor de esclavos de lo esperado, el sistema se haya reconfigurado, no todas los esclavos estén configuradas como **Esclavo** o el cableado/terminación siga sin ser correcto. La ventana de resultados muestra el número de unidades esclavos, así como la corriente, potencia y resistencia totales del sistema MS.

En caso de que no se encuentren unidades esclavos, la unidad maestro seguirá inicializando el sistema MS ella sola.

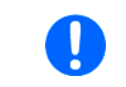

Siempre que el modo MS siga activo, el proceso de inicialización del sistema MS se repetirá cada vez que se encienda la unidad maestro. La inicialización se puede repetir manualmente en cualquier momento a través del menú Ajustes en el grupo «Maestro-esclavo».

# 3.11.1.7 Manejar el sistema maestro-esclavo

Después de una configuración exitosa y una inicialización correcta de tanto la unidad maestro como de los esclavos, mostrarán su estado en el área de estado de los displays. La maestro indicará **Modo MS: Maestro (x Es)** mientras que los esclavos indicarían **Modo MS: Esclavo** y **Remoto: Esclavo x**, siempre que el control remoto esté en control por el maestro.

Desde este momento los esclavos ya no se pueden controlar manual o remotamente, ni por la interfaz analógica, ni por la digital. Sí es posible, en caso necesario, supervisar los valores reales y el estado mediante su lectura a través de estas interfaces.

El display en la unidad maestro se reconfigurará después de la inicialización y todos los valores de referencia se restablecerán. La maestro ahora muestra los valores de referencia y reales del sistema completo. Dependiendo del número de unidades, la corriente ajustable y el rango de potencia se multiplicarán, mientras que el rango de resistencia disminuirá. Se aplica lo siguiente:

- • El sistema, representado por el maestro, se puede tratar como una unidad independiente
- • La unidad maestro comparte los valores de referencia etc. con todas las unidades esclavos y las controla
- • La unidad maestro se puede controlar en remoto mediante la interfaz analógica o digital
- • Todos los ajustes para los valores de referencia U, I, P y R en el maestro junto con el resto de valores relativos a la supervisión, límites, etc. debería adaptarse a los nuevos valores totales
- · Todas las unidades inicializadas restablecerán cualquier límite (U<sub>Min</sub>, I<sub>Max</sub> etc.), umbrales de supervisión (OVP, OPP etc.) y configuración de eventos (UCD, OVD etc.) a sus valores predeterminados de forma que no interfieran en el control de la unidad maestro. Tan pronto como estos valores se modifiquen en la unidad maestro, se transfieren en relación de 1:1 a los esclavos. Posteriormente, durante el funcionamiento, podría suceder que una unidad esclavo genere una alarma o un evento antes que el maestro debido a una corriente desequilibrada o una reacción ligeramente más rápida.

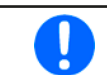

Para restablecer fácilmente todos los valores de ajuste a los valores previos a la activación del funcionamiento MS, se recomienda usar los perfiles de usuario (véase «3.9. Cargar y [guardar](#page-67-0) perfiles de usuario»)

- • Si una o más unidades esclavos informan de una alarma en el equipo, se indicará en la unidad maestro y deberá confirmarse en dicha unidad para que los esclavos puedan continuar funcionando. Debido a que las alarmas causan que los terminales DC se apaguen, la condición on/off solo se puede restablecer automáticamente después de una alarma PF u OT, donde la reacción de las alarmas es configurable, podría ser necesaria la acción por parte de un operario o de un software de control remoto.
- • La pérdida de conexión con cualquier esclavo resultará en un apagado de todos los terminales DC como medida de seguridad, y el maestro informará de esta situación en el display con el mensaje emergente «modo de seguridad maestro-esclavo». Entonces, el sistema MS deberá reinicializarse con o sin un restablecimiento previo de la conexión a la(s) unidad(es) desconectada(s).
- • Todas las unidades, incluso los esclavos, se pueden apagar externamente en los terminales DC con el pin REM-SB de la interfaz analógica. Esto se puede usar como una especie de «apagado de emergencia» en el que normalmente un contacto (contactor o disyuntor) se conecta a este pin en todas las unidades en paralelo.

### <span id="page-88-0"></span>3.11.1.8 Alarmas y otras situaciones problemáticas

El funcionamiento maestro-esclavo, debido a la conexión de múltiples unidades y a su interacción puede causar situaciones problemáticas adicionales que no se producen cuando se manejan unidades individuales. En caso de dichos sucesos, se han definido las siguientes normas:

- • Por lo general, si la unidad maestro pierde la conexión con cualquiera de los esclavos, se generará una alarma MSP (protección maestro-esclavo), saltará un mensaje en la pantalla y apagará su entrada DC. Los esclavos volverán a funcionar en modo individual y también apagarán su entrada DC. La alarma MSP se puede eliminar volviendo a inicializar el sistema MS. Esto se puede hacer o bien en la pantalla emergente de la alarma MSP o en el MENÚ de la unidad maestro o mediante el control remoto. Alternativamente, esta alarma se borrará al desactivar el modo maestro-esclavo de la unidad maestro
- • Si se corta el suministro AC de una o más esclavos (interruptor de potencia, apagón, suministro de subtensión) y se recuperara después, las unidades no se inicializan automáticamente ni se integran de nuevo en el sistema MS. La inicialización debe repetirse.
- • Si se corta el suministro AC de una unidad maestro (interruptor de potencia, apagón) y se recuperara después, la unidad inicializará automáticamente el sistema maestro-esclavo de nuevo, buscando e integrando todas las unidades esclavos activas. En este caso, el sistema maestro-esclavo se puede restaurar automáticamente.
- • El sistema maestro-esclavo no se podrá inicializar si, por error, no se define ninguna unidad maestro o se definieran varias

En situaciones en las que una o varias unidades generen una alarma del equipo como OVP, etc. se aplica lo siguiente:

- • Se indica cualquier alarma de la unidad esclavo en el display de la unidad esclavo y en el display de la unidad maestro.
- • Si se producen varias alarmas a la vez, la unidad maestro solo indicará la más reciente. En este caso, se podrán consultar las alarmas individuales en los displays de las unidades esclavos o mediante la interfaz digital mediante algún tipo de software.
- • Todas las unidades del sistema maestro-esclavo supervisan sus propios valores relativos a la sobretensión, sobrecorriente y sobrepotencia y, en caso de que se produzca una alarma, comunican la alarma a la unidad maestro. En situaciones en las que la corriente posiblemente no esté equilibrada entre las unidades, puede suceder que una unidad genere una alarma OCP aunque no se haya alcanzado el límite OCP global del sistema maestro-esclavo. Puede suceder lo mismo con la alarma OPP.

# 3.11.2 Conexión en serie

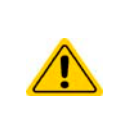

La conexión en serie de las cargas electrónicas no está permitida y, por tanto, no debe realizarse. El motivo es una posible distribución asimétrica de la tensión de entrada DC debido a una condición de regulación interna diferente. En el peor de los casos y, con al menos dos unidades conectadas en serie, una de las unidades podría tener una resistencia interna ultrabaja y la otra, muy alta, lo que podría causar que la carga con la resistencia alta «viera» prácticamente la tensión de entrada completa, lo que supondría daños en la fase de entrada DC, así como en el aislamiento.

## 3.11.3 SEMI F47

SEMI F47 (SEMI viene de semiconductor) es una especificación que requiere que un equipo siga trabajando sin interrupción en caso de fallo eléctrico en forma de subtensión de alimentación AC (aquí: sag) de máx. -50% de la tensión de línea nominal con una duración máx. de 1,7 s. Desde el firmware KE 3.02 y HMI 3.02 se ha implementado para todos los equipos de la serie 10000, pero no se puede conseguir instalando una actualización.

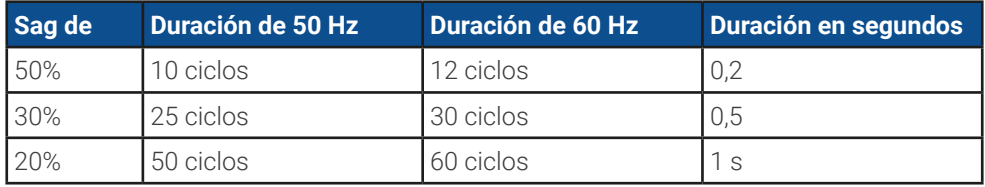

SEMI F47 especifica una subtensión transitoria AC (sag) en pasos de tensión creciente:

#### 3.11.3.1 Restricciones

- • Esta función se deshabilitará automáticamente y se bloqueará si el equipo arranca con una tensión de alimentación AC baja, esto es 208 V (L-L) en lugar de los 400 V (L-L) predeterminados, de forma que ya no pueda cubrir el pulso F47 de 1,7 s de duración. Eso supone que SEMI F47 no está disponible mientras la reducción de potencia esté activa.
- Requiere una potencia reducida máx. comparado con la potencia nominal del modelo en particular, por lo tanto, SEMI F47 también es un tipo de reducción pero no depende de la tensión de línea si no de lo que el circuito de entrada AC (PFC) puede cubrir sin entrar en un fallo eléctrico. Esta potencia nominal reducida se activa y desactiva junto con el SEMI F47

### 3.11.3.2 Ajustes

• El SEMI F47 se puede activar o desactivar manualmente en el HMI (véase [3.4.3.1](#page-44-0)) o en una interfaz digital a menos que esté bloqueado debido al estado actual del equipo.

### 3.11.3.3 Aplicación

La función se puede activar en cualquier momento a menos que esté bloqueada en los equipos actuales, por ejemplo, cuando ya esté activa la reducción de baja tensión (véase [3.2.3.1](#page-40-0)). Al activarlo algún tiempo durante el funcionamiento normal, el equipo abrirá un mensaje después de abandonar el menú, informando acerca de la situación alterada y reduciendo la potencia máx. disponible instantáneamente, así como ajustando los valores de referencia de potencia, en el que el actual debería ser más alto que el nuevo máximo. Al desactivar la función ocurre lo contrario, tan solo los valores de referencia de potencia permanecen inalterados, entonces. Debido al hecho de que el ajuste se almacena más allá del apagado del equipo, podría arrancar directamente en el modo SEMI F47 en la siguiente puesta en marcha, también mostrando la ventana emergente anteriormente mencionada después del arranque (la venta emergente puede desactivarse).

Si se produjera posteriormente una subtensión transitoria, el nivel de dicha subtensión establecerá si el equipo sigue funcionando sin apagar la entrada DC o si muestra una alarma **PF**. Sin el modo SEMI F47 activado, la alarma PF aparecería inmediatamente, mientras que con el modo activado se retrasaría al menos 2 segundos o nunca se produciría. En este caso, el equipo no mostraría ninguna reacción a la subtensión transitoria ni registraría su aparición en modo alguno.

# **4. Servicio y mantenimiento**

# 4.1 Mantenimiento / limpieza

El dispositivo no necesita mantenimiento periódico. Puede ser necesaria la limpieza de los ventiladores internos; la frecuencia de limpieza depende de las condiciones ambientales. Los ventiladores sirven para enfriar los componentes que se calientan por la pérdida de potencia intrínseca. Unos ventiladores muy sucios pueden implicar un flujo de aire insuficiente y, por lo tanto, el terminal DC se podría apagar demasiado pronto debido a un sobrecalentamiento y causar posibles fallos.

Si requiriera un mantenimiento de este tipo, póngase en contacto con nosotros.

## 4.1.1 Sustitución de la batería

El equipo contiene una batería de litio tipo CR2032, que se coloca en el así denominado panel KE, que está montado en el lateral derecho (mirando de frente) del equipo. La batería está especificado para una vida útil de al menos 5 años pero debido a las condiciones ambientales, especialmente de temperatura, dicho periodo podría ser más corto. La batería se usa para regular el reloj interno en tiempo real y si fuera necesario sustituir la batería, puede hacerse in situ por parte de una persona debidamente cualificada que adopte las típicas medidas de prevención de descarga electrostática (ESD). Es necesario aflojar el panel KE y levantarla con cuidado para acceder a la batería.

# 4.2 Búsqueda de averías / diagnóstico / reparación

Si el equipo se comporta de pronto de forma inesperada, que pudiera indicar una avería, o tiene un fallo claro, en ningún caso podrá ni deberá repararlo el usuario. Póngase en contacto con el proveedor en caso de duda y recabe información de las medidas que debe adoptar.

Suele ser necesario devolver el equipo al proveedor (tanto si está en garantía como si no). Si debe devolver el equipo para su comprobación o reparación, asegúrese de que:

- se ha puesto en contacto con el proveedor y está claro cómo y dónde enviar el equipo.
- • el equipo está completamente ensamblado y embalado de una forma adecuada para el transporte, idealmente, el embalaje original.
- • se han incluido los accesorios opcionales como, por ejemplo, el módulo de interfaz si éste pudiera estar relacionado de cualquier forma con el problema.
- • se ha incluido una descripción de la avería lo más detallada posible.
- · si el destino de envío es al extranjero, se deben incluir los documentos de aduana.

# 4.2.1 Actualización de firmware

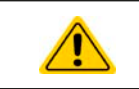

Las actualizaciones de firmware tan sólo se deben instalar cuando se puedan eliminar los errores existentes del firmware del equipo o cuando contengan nuevas características.

El firmware del panel de control (HMI), de la unidad de comunicación (KE) y del controlador digital (DR), si fuera necesario, se actualiza mediante el puerto USB trasero. Para ello, es necesario el software EA Power Control que se incluye con el equipo o está disponible para su descarga en nuestro sitio web, junto a la actualización de firmware o bajo pedido.

Sin embargo, recomendamos no instalar las actualizaciones inmediatamente. Cada actualización conlleva el riesgo de inutilización del equipo o del sistema. Recomendamos instalar las actualizaciones únicamente si...

• se puede resolver un problema inminente con su equipo, especialmente si le sugerimos instalar una actualización durante una consulta.

• se ha añadido una función que realmente desee usar. En este caso, usted deberá asumir completamente la responsabilidad. Lo siguiente también se aplica en relación con las actualizaciones de firmware:

- • Las modificaciones de firmware más sencillas tienen efectos importantes en la aplicación en la que se usan los equipos. Por lo tanto, le recomendamos estudiar la lista de modificaciones en el historial de firmware con atención.
- • Las funciones recién implementadas requieren de una documentación actualizada (manual de usuario y/o guía de programación, así como LabVIEW VIs) que suele suministrarse posteriormente, en algunas ocasiones, bastante tiempo después.

# 4.2.2 Solución de problemas del equipo

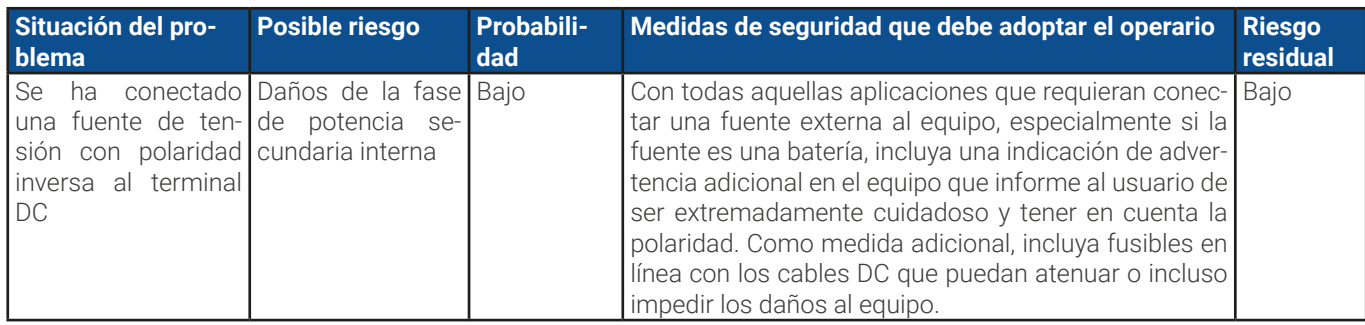

# **5. Contacto y asistencia**

# 5.1 General

Las reparaciones, si no se establece de otra forma entre proveedor y cliente, se llevarán a cabo por parte del fabricante. En el caso concreto de este equipo, por lo general, deberá devolverse al fabricante. No se requiere número de autorización de devolución de material (RMA). Es suficiente con embalar el equipo correctamente y enviarlo junto con una descripción detallada de la avería y, si se encuentra en garantía, una copia de la factura a la siguiente dirección.

# 5.2 Opciones de contacto

Para cualquier pregunta o problema sobre el funcionamiento del equipo, uso de los componentes opcionales o con la documentación o software, se puede dirigir al departamento de asistencia técnica por teléfono o por correo electrónico.

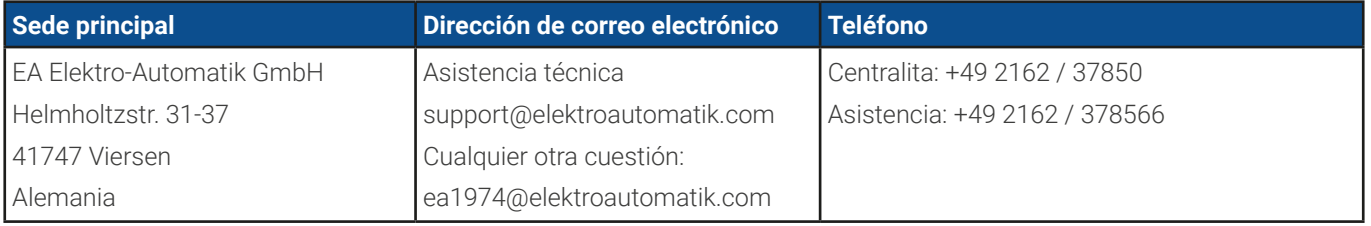

#### **EA Elektro-Automatik GmbH & Co. KG** Helmholtzstr. 31-37 41747 Viersen, Alemania

Teléfono: +49 (2162) 3785 - 0 Fax: +49 (2162) 16230 ea1974@elektroautomatik.com

**www.elektroautomatik.com www.eapowered.com**

#### **EA Elektro-Automatik Inc.** 7926 Convoy Court CA, 92111, San Diego, EE. UU.

Teléfono: +1 (858) 836 1300

sales@elektroautomatik.com

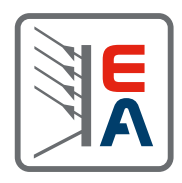